**BECKHOFF** New Automation Technology

Dokumentation | DE

EJ2564

EtherCAT-Steckmodul, 4-Kanal LED-Ausgang, 5...48 V DC, 4 A, RGBW, Common Anode

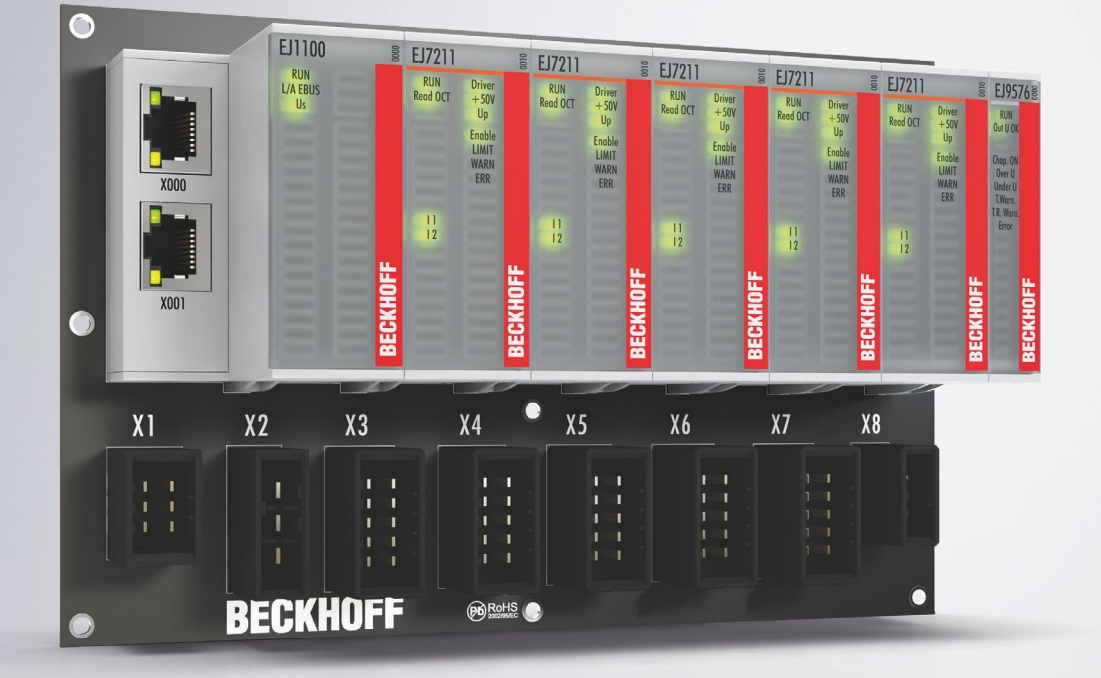

# Inhaltsverzeichnis

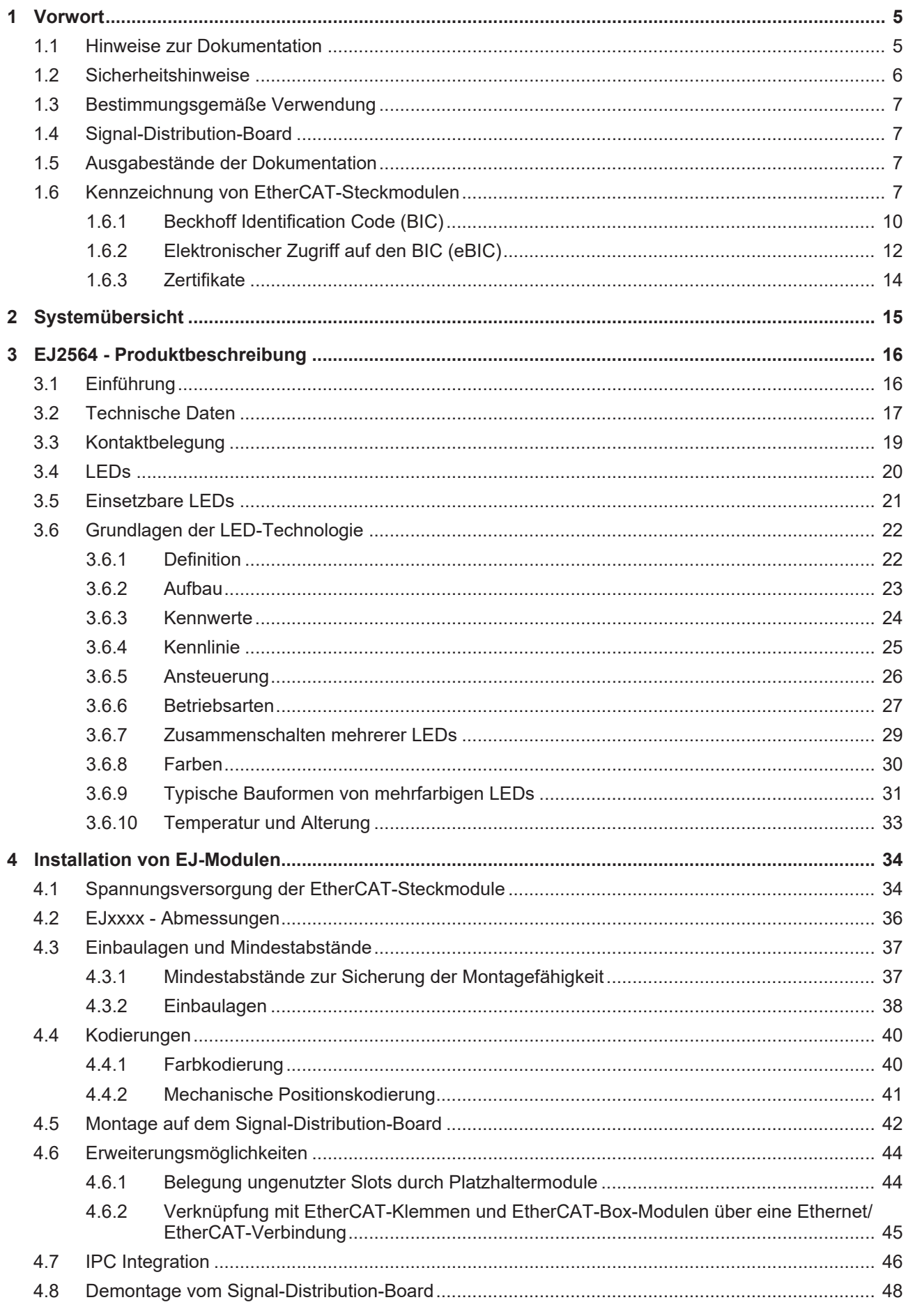

# **BECKHOFF**

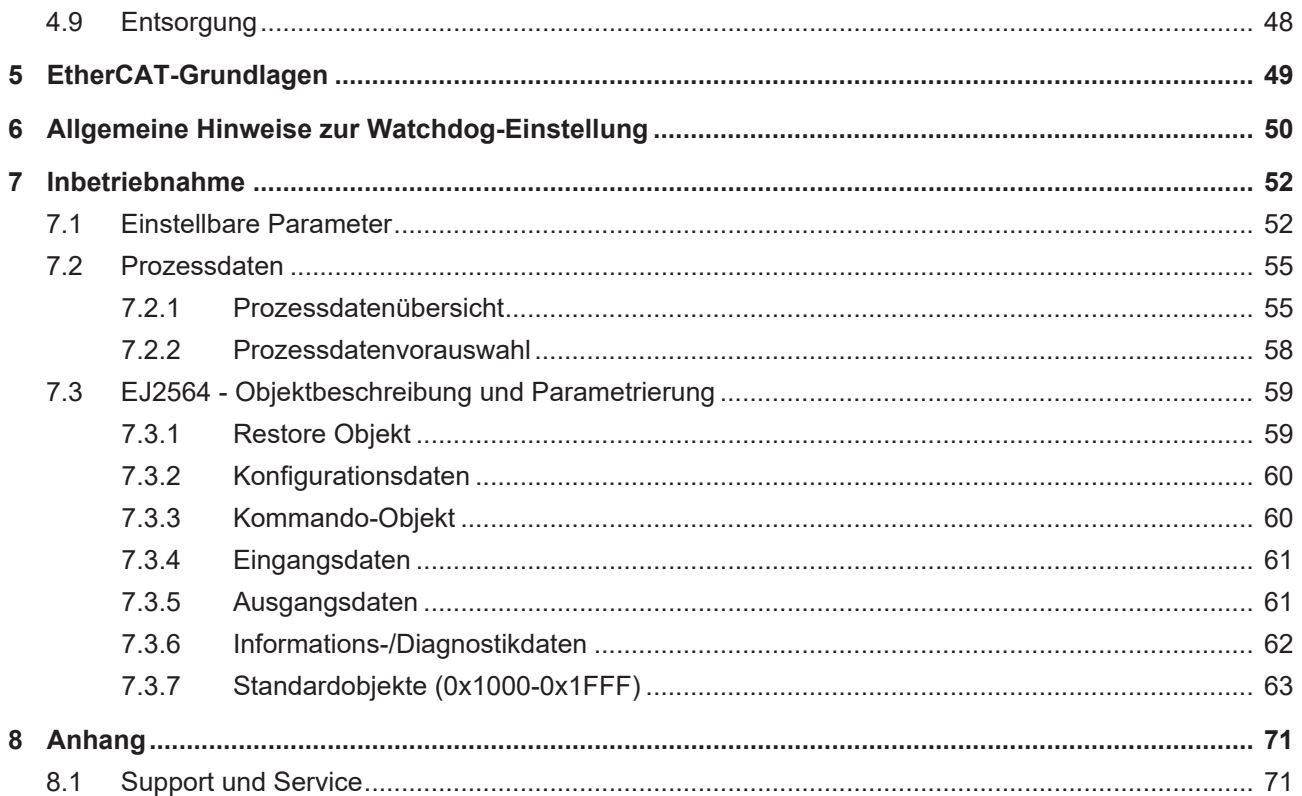

# <span id="page-4-1"></span><span id="page-4-0"></span>**1 Vorwort**

# **1.1 Hinweise zur Dokumentation**

## **Zielgruppe**

Diese Beschreibung wendet sich ausschließlich an ausgebildetes Fachpersonal der Steuerungs- und Automatisierungstechnik, das mit den geltenden nationalen Normen vertraut ist.

Zur Installation und Inbetriebnahme der Komponenten ist die Beachtung der Dokumentation und der nachfolgenden Hinweise und Erklärungen unbedingt notwendig.

Das Fachpersonal ist verpflichtet, für jede Installation und Inbetriebnahme die zu dem betreffenden Zeitpunkt veröffentlichte Dokumentation zu verwenden.

Das Fachpersonal hat sicherzustellen, dass die Anwendung bzw. der Einsatz der beschriebenen Produkte alle Sicherheitsanforderungen, einschließlich sämtlicher anwendbaren Gesetze, Vorschriften, Bestimmungen und Normen erfüllt.

### **Disclaimer**

Diese Dokumentation wurde sorgfältig erstellt. Die beschriebenen Produkte werden jedoch ständig weiter entwickelt.

Wir behalten uns das Recht vor, die Dokumentation jederzeit und ohne Ankündigung zu überarbeiten und zu ändern.

Aus den Angaben, Abbildungen und Beschreibungen in dieser Dokumentation können keine Ansprüche auf Änderung bereits gelieferter Produkte geltend gemacht werden.

### **Marken**

Beckhoff®, TwinCAT®, TwinCAT/BSD®, TC/BSD®, EtherCAT®, EtherCAT G®, EtherCAT G10®, EtherCAT P®, Safety over EtherCAT®, TwinSAFE®, XFC®, XTS® und XPlanar® sind eingetragene und lizenzierte Marken der Beckhoff Automation GmbH. Die Verwendung anderer in dieser Dokumentation enthaltenen Marken oder Kennzeichen durch Dritte kann zu einer Verletzung von Rechten der Inhaber der entsprechenden Bezeichnungen führen.

### **Patente**

Die EtherCAT-Technologie ist patentrechtlich geschützt, insbesondere durch folgende Anmeldungen und Patente: EP1590927, EP1789857, EP1456722, EP2137893, DE102015105702 mit den entsprechenden Anmeldungen und Eintragungen in verschiedenen anderen Ländern.

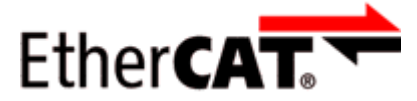

EtherCAT® ist eine eingetragene Marke und patentierte Technologie lizenziert durch die Beckhoff Automation GmbH, Deutschland.

## **Copyright**

© Beckhoff Automation GmbH & Co. KG, Deutschland.

Weitergabe sowie Vervielfältigung dieses Dokuments, Verwertung und Mitteilung seines Inhalts sind verboten, soweit nicht ausdrücklich gestattet.

Zuwiderhandlungen verpflichten zu Schadenersatz. Alle Rechte für den Fall der Patent-, Gebrauchsmusteroder Geschmacksmustereintragung vorbehalten.

# <span id="page-5-0"></span>**1.2 Sicherheitshinweise**

### **Sicherheitsbestimmungen**

Beachten Sie die folgenden Sicherheitshinweise und Erklärungen! Produktspezifische Sicherheitshinweise finden Sie auf den folgenden Seiten oder in den Bereichen Montage, Verdrahtung, Inbetriebnahme usw.

### **Haftungsausschluss**

Die gesamten Komponenten werden je nach Anwendungsbestimmungen in bestimmten Hard- und Software-Konfigurationen ausgeliefert. Änderungen der Hard- oder Software-Konfiguration, die über die dokumentierten Möglichkeiten hinausgehen, sind unzulässig und bewirken den Haftungsausschluss der Beckhoff Automation GmbH & Co. KG.

### **Qualifikation des Personals**

Diese Beschreibung wendet sich ausschließlich an ausgebildetes Fachpersonal der Steuerungs-, Automatisierungs- und Antriebstechnik, das mit den geltenden Normen vertraut ist.

### **Erklärung der Hinweise**

In der vorliegenden Dokumentation werden die folgenden Hinweise verwendet. Diese Hinweise sind aufmerksam zu lesen und unbedingt zu befolgen!

## **GEFAHR**

### **Akute Verletzungsgefahr!**

Wenn dieser Sicherheitshinweis nicht beachtet wird, besteht unmittelbare Gefahr für Leben und Gesundheit von Personen!

## **WARNUNG**

## **Verletzungsgefahr!**

Wenn dieser Sicherheitshinweis nicht beachtet wird, besteht Gefahr für Leben und Gesundheit von Personen!

## **VORSICHT**

### **Schädigung von Personen!**

Wenn dieser Sicherheitshinweis nicht beachtet wird, können Personen geschädigt werden!

## *HINWEIS*

### **Schädigung von Umwelt/Geräten oder Datenverlust**

Wenn dieser Hinweis nicht beachtet wird, können Umweltschäden, Gerätebeschädigungen oder Datenverlust entstehen.

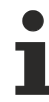

## **Tipp oder Fingerzeig**

Dieses Symbol kennzeichnet Informationen, die zum besseren Verständnis beitragen.

# <span id="page-6-0"></span>**1.3 Bestimmungsgemäße Verwendung**

 **WARNUNG**

## **Vorsicht Verletzungsgefahr!**

Eine Verwendung der EJ-Komponenten, die über die im Folgenden beschriebene bestimmungsgemäße Verwendung hinausgeht, ist nicht zulässig!

# <span id="page-6-1"></span>**1.4 Signal-Distribution-Board**

*HINWEIS*

### **Signal-Distribution-Board**

Stellen Sie sicher, dass die EtherCAT-Steckmodule nur auf einem Signal-Distribution-Board eingesetzt werden, welches entsprechend des [Design Guide](https://download.beckhoff.com/download/document/io/ethercat-plug-in-modules/design_guide_de.pdf) entwickelt und gefertigt wurde.

## <span id="page-6-2"></span>**1.5 Ausgabestände der Dokumentation**

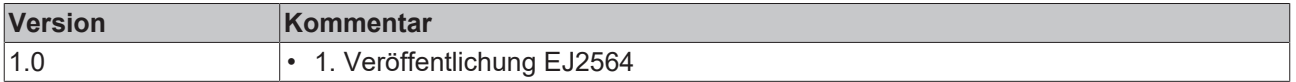

# <span id="page-6-3"></span>**1.6 Kennzeichnung von EtherCAT-Steckmodulen**

### **Bezeichnung**

Beckhoff EtherCAT-Steckmodule verfügen über eine 14-stellige **technische Bezeichnung**, die sich wie folgt zusammensetzt (z. B. EJ1008-0000-0017):

### • **Bestellbezeichnung**:

- Familienschlüssel: EJ
- Produktbezeichnung: Die erste Stelle der Produktbezeichnung dient der Zuordnung zu einer Produktgruppe (z. B. EJ2xxx = Digital - Ausgangsmodul)
- Versionsnummer: Die vierstellige Versionsnummer kennzeichnet verschiedene Produktvarianten

#### • **Revisionsnummer:** Sie wird bei Änderungen am Produkt hochgezählt.

Die Bestellbezeichnung und Revisionsnummer werden auf der Seite der EtherCAT-Steckmodule aufgebracht, siehe folgende Abbildung (A und B).

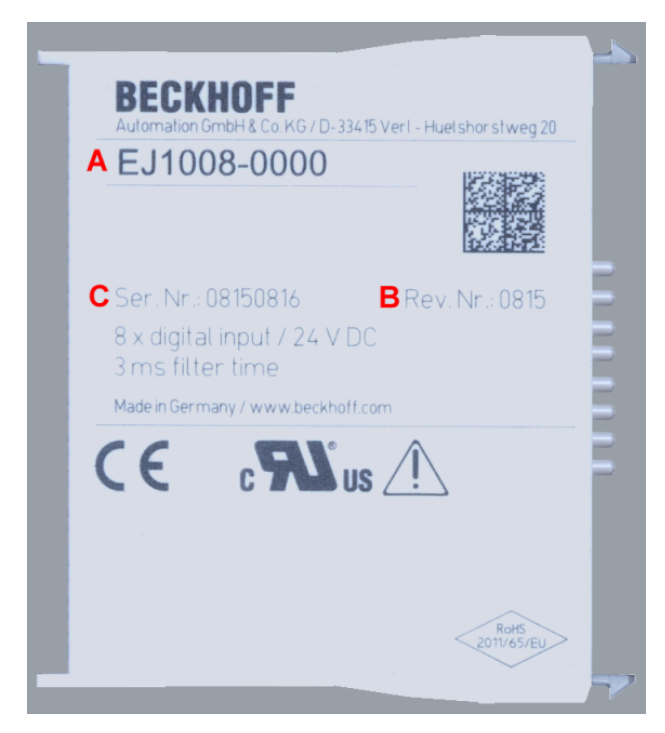

Abb. 1: Bestellbezeichnung (A), Revisionsnummer (B) und Seriennummer (C) am Beispiel EJ1008

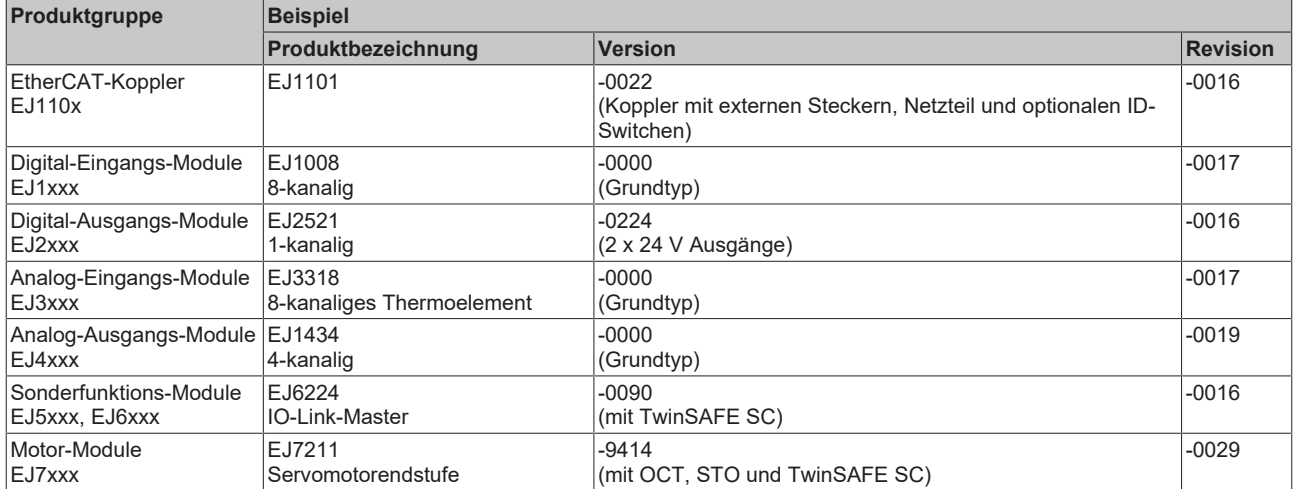

#### **Hinweise**

- die oben genannten Elemente ergeben die **technische Bezeichnung**, im Folgenden wird das Beispiel EJ1008-0000-0017 verwendet.
- Davon ist EJ1008-0000 die Bestellbezeichnung, umgangssprachlich bei "-0000" dann oft nur EJ1008 genannt.
- Die **Revision** -0017 gibt den technischen Fortschritt wie z. B. Feature-Erweiterung in Bezug auf die EtherCAT-Kommunikation wieder und wird von Beckhoff verwaltet. Prinzipiell kann ein Gerät mit höherer Revision ein Gerät mit niedrigerer Revision ersetzen, wenn nicht anders z. B. in der Dokumentation angegeben. Jeder Revision zugehörig und gleichbedeutend ist üblicherweise eine Beschreibung (ESI, **E**therCAT **S**lave **I**nformation) in Form einer XML-Datei, die zum [Download](https://download.beckhoff.com/download/configuration-files/io/ethercat/xml-device-description/Beckhoff_EtherCAT_XML.zip) auf der Beckhoff Webseite bereitsteht. Die Revision wird auf der Seite der EtherCAT-Steckmodule aufgebracht, siehe folgende Abbildung.
- Produktbezeichnung, Version und Revision werden als dezimale Zahlen gelesen, auch wenn sie technisch hexadezimal gespeichert werden.

# **BECKHOFF**

### **Seriennummer**

Die 8-stellige Seriennummer ist auf dem EtherCAT-Steckmodul auf der Seite aufgedruckt (s. folgende Abb. C). Diese Seriennummer gibt den Bauzustand im Auslieferungszustand an und kennzeichnet somit eine ganze Produktions-Charge, unterscheidet aber nicht die Module einer Charge.

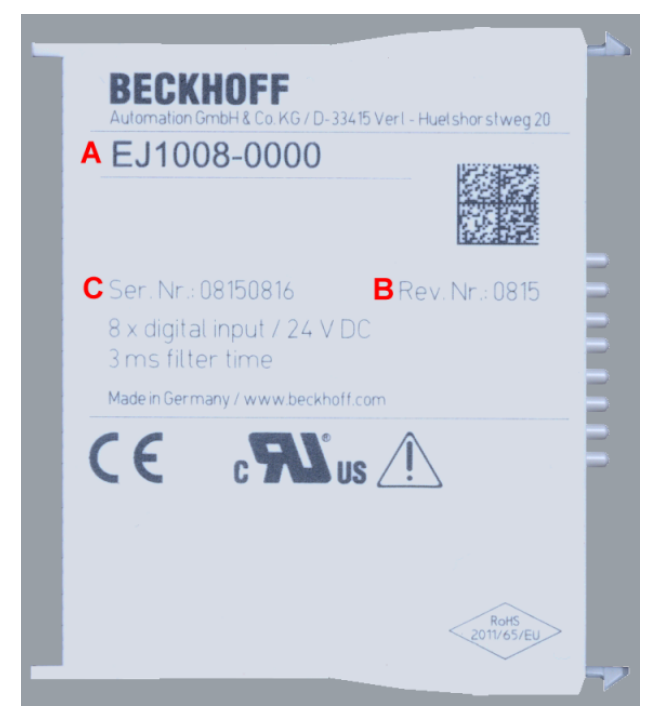

Abb. 2: Bestellbezeichnung (A), Revisionsnummer (B) und Seriennummer (C) am Beispiel EJ1008

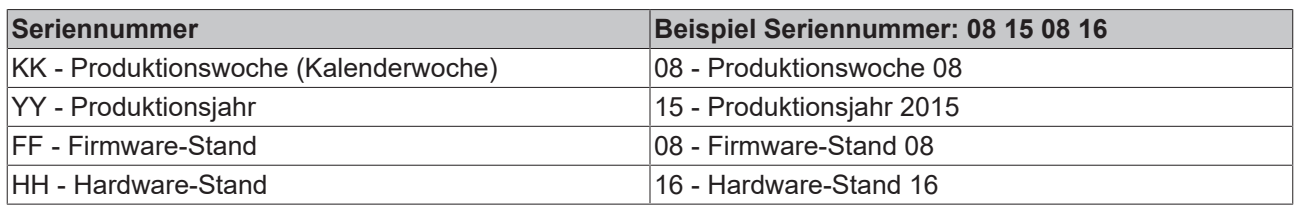

# <span id="page-9-0"></span>**1.6.1 Beckhoff Identification Code (BIC)**

Der **B**eckhoff **I**dentification **C**ode (BIC) wird vermehrt auf Beckhoff Produkten zur eindeutigen Identitätsbestimmung des Produkts aufgebracht. Der BIC ist als Data Matrix Code (DMC, Code-Schema ECC200) dargestellt, der Inhalt orientiert sich am ANSI-Standard MH10.8.2-2016.

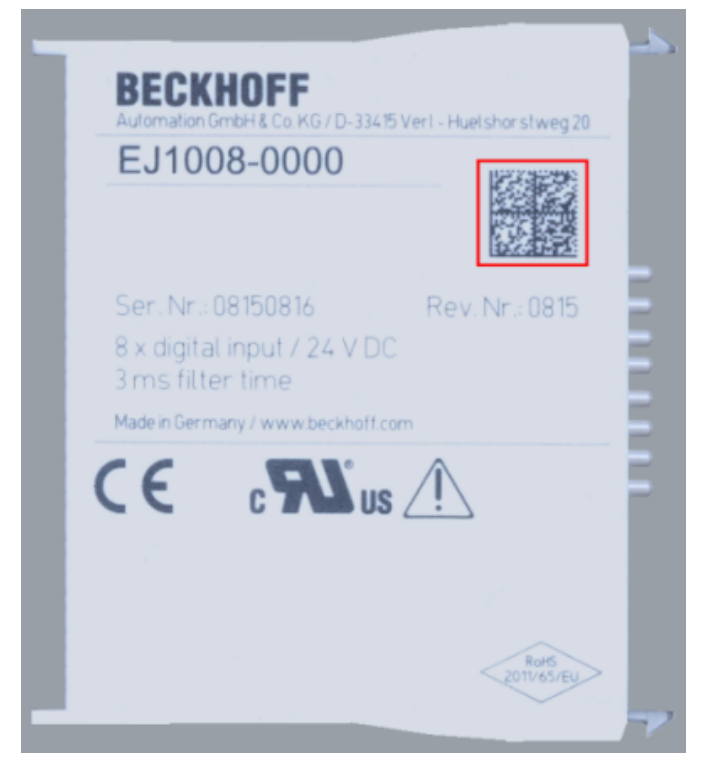

Abb. 3: BIC als Data Matrix Code (DMC, Code-Schema ECC200)

Die Einführung des BIC erfolgt schrittweise über alle Produktgruppen hinweg. Er ist je nach Produkt an folgenden Stellen zu finden:

- auf der Verpackungseinheit
- direkt auf dem Produkt (bei ausreichendem Platz)
- auf Verpackungseinheit und Produkt

Der BIC ist maschinenlesbar und enthält Informationen, die auch kundenseitig für Handling und Produktverwaltung genutzt werden können.

Jede Information ist anhand des so genannten Datenidentifikators (ANSI MH10.8.2-2016) eindeutig identifizierbar. Dem Datenidentifikator folgt eine Zeichenkette. Beide zusammen haben eine maximale Länge gemäß nachstehender Tabelle. Sind die Informationen kürzer, werden sie durch Leerzeichen ersetzt. Die Daten unter den Positionen 1-4 sind immer vorhanden.

Folgende Informationen sind enthalten:

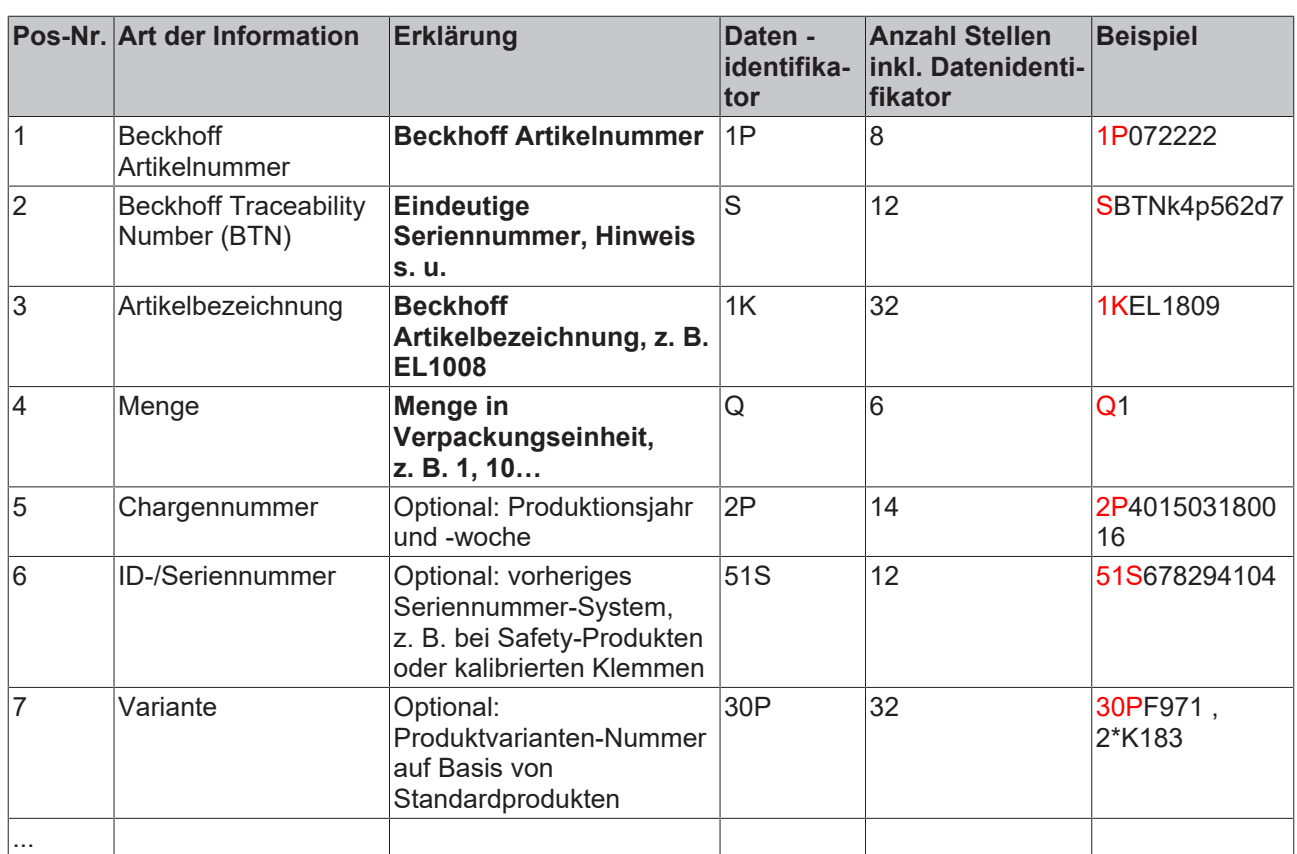

Weitere Informationsarten und Datenidentifikatoren werden von Beckhoff verwendet und dienen internen Prozessen.

### **Aufbau des BICs**

Beispiel einer zusammengesetzten Information aus den Positionen 1 - 4 und dem o. a. Beispielwert in Positio 6. Die Datenidentifikatoren sind in Fettschrift hervorgehoben:

**1P**072222**S**BTNk4p562d7**1K**EL1809 **Q**1 **51S**678294

Entsprechend als DMC:

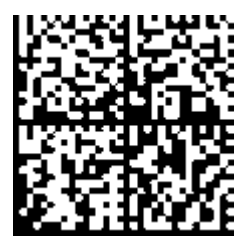

Abb. 4: Beispiel-DMC **1P**072222**S**BTNk4p562d7**1K**EL1809 **Q**1 **51S**678294

#### **BTN**

Ein wichtiger Bestandteil des BICs ist die Beckhoff Traceability Number (BTN, Pos.-Nr. 2). Die BTN ist eine eindeutige, aus acht Zeichen bestehende Seriennummer, die langfristig alle anderen Seriennummern-Systeme bei Beckhoff ersetzen wird (z. B. Bezeichnungen der Chargen auf IO-Komponenten, bisheriger Seriennummernkreis für Safety-Produkte, etc.). Die BTN wird ebenfalls schrittweise eingeführt, somit kann es vorkommen, dass die BTN noch nicht im BIC codiert ist.

## *HINWEIS*

Diese Information wurde sorgfältig erstellt. Das beschriebene Verfahren wird jedoch ständig weiterentwickelt. Wir behalten uns das Recht vor, Verfahren und Dokumentation jederzeit und ohne Ankündigung zu überarbeiten und zu ändern. Aus den Angaben, Abbildungen und Beschreibungen in dieser Information können keine Ansprüche auf Änderung geltend gemacht werden.

## <span id="page-11-0"></span>**1.6.2 Elektronischer Zugriff auf den BIC (eBIC)**

## **Elektronischer BIC (eBIC)**

Der Beckhoff Identification Code (BIC) wird auf Beckhoff Produkten außen sichtbar aufgebracht. Er soll wo möglich, auch elektronisch auslesbar sein.

Für die elektronische Auslesung ist die Schnittstelle entscheidend, über die das Produkt elektronisch angesprochen werden kann.

### **K-Bus Geräte (IP20, IP67)**

Für diese Geräte sind derzeit keine elektronische Speicherung und Auslesung geplant.

### **EtherCAT-Geräte (P20, IP67)**

Alle Beckhoff EtherCAT-Geräte haben ein sogenanntes ESI-EEPROM, dass die EtherCAT‑Identität mit der Revision beinhaltet. Darin wird die EtherCAT‑Slave‑Information gespeichert, umgangssprachlich auch als ESI/XML-Konfigurationsdatei für den EtherCAT‑Master bekannt. Zu den Zusammenhängen siehe die entsprechenden Kapitel im EtherCAT‑Systemhandbuch ([Link](https://infosys.beckhoff.com/content/1031/ethercatsystem/2469086859.html)).

In das ESI‑EEPROM wird auch die eBIC gespeichert. Die Einführung des eBIC in die Beckhoff IO Produktion (Klemmen, Box‑Module) erfolgt ab 2020; mit einer weitgehenden Umsetzung ist in 2021 zu rechnen.

Anwenderseitig ist die eBIC (wenn vorhanden) wie folgt elektronisch zugänglich:

- Bei allen EtherCAT-Geräten kann der EtherCAT Master (TwinCAT) den eBIC aus dem ESI-EEPROM auslesen
	- Ab TwinCAT 3.1 build 4024.11 kann der eBIC im Online-View angezeigt werden.
	- Dazu unter

EtherCAT → Erweiterte Einstellungen → Diagnose das Kontrollkästchen "Show Beckhoff Identification Code (BIC)" aktivieren:

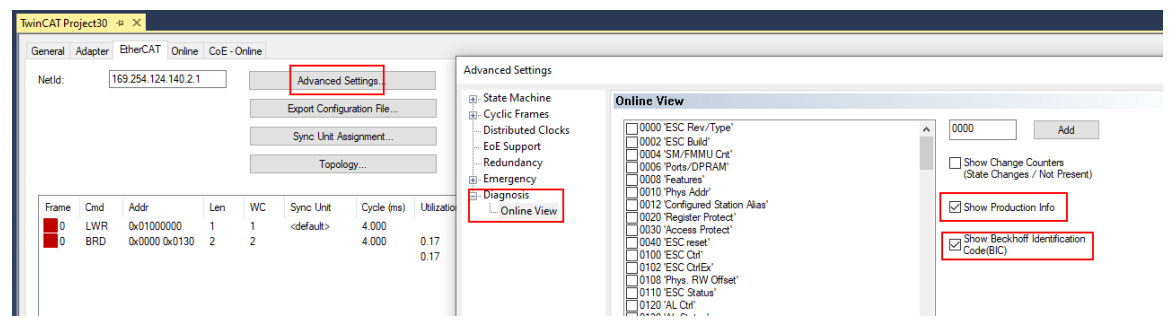

◦ Die BTN und Inhalte daraus werden dann angezeigt:

General Adapter EtherCAT Online CoE - Online

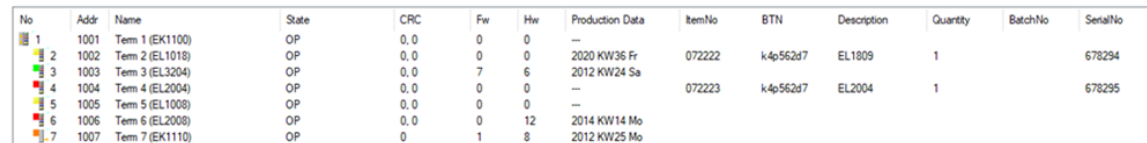

- Hinweis: ebenso können wie in der Abbildung zu sehen die seit 2012 programmierten Produktionsdaten HW-Stand, FW-Stand und Produktionsdatum per "Show Production Info" angezeigt werden.
- Ab TwinCAT 3.1. build 4024.24 stehen in der Tc2\_EtherCAT Library ab v3.3.19.0 die Funktionen *FB\_EcReadBIC* und *FB\_EcReadBTN* zum Einlesen in die PLC und weitere eBIC-Hilfsfunktionen zur Verfügung.
- Bei EtherCAT-Geräten mit CoE-Verzeichnis kann zusätzlich das Objekt 0x10E2:01 zur Anzeige der eigenen eBIC genutzt werden, hier kann auch die PLC einfach auf die Information zugreifen:

◦ Das Gerät muss zum Zugriff in PREOP/SAFEOP/OP sein:

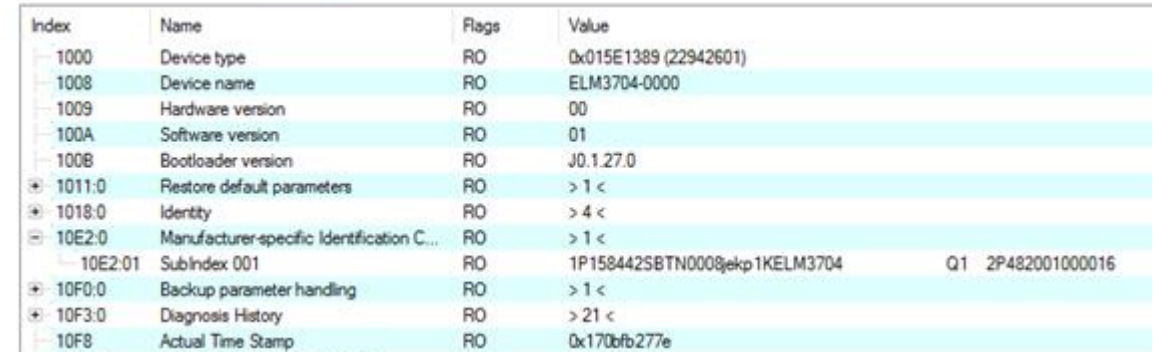

- Das Objekt 0x10E2 wird in Bestandsprodukten vorrangig im Zuge einer notwendigen Firmware‑Überarbeitung eingeführt.
- Ab TwinCAT 3.1. build 4024.24 stehen in der Tc2\_EtherCAT Library ab v3.3.19.0 die Funktionen *FB\_EcCoEReadBIC* und *FB\_EcCoEReadBTN* zum Einlesen in die PLC und weitere eBIC-Hilfsfunktionen zur Verfügung.
- Hinweis: bei elektronischer Weiterverarbeitung ist die BTN als String(8) zu behandeln, der Identifier "SBTN" ist nicht Teil der BTN.
- Technischer Hintergrund

Die neue BIC Information wird als Category zusätzlich bei der Geräteproduktion ins ESI‑EEPROM geschrieben. Die Struktur des ESI-Inhalts ist durch ETG Spezifikationen weitgehend vorgegeben, demzufolge wird der zusätzliche herstellerspezifische Inhalt mithilfe einer Category nach ETG.2010 abgelegt. Durch die ID 03 ist für alle EtherCAT Master vorgegeben, dass sie im Updatefall diese Daten nicht überschreiben bzw. nach einem ESI-Update die Daten wiederherstellen sollen. Die Struktur folgt dem Inhalt des BIC, siehe dort. Damit ergibt sich ein Speicherbedarf von ca. 50..200 Byte im EEPROM.

- Sonderfälle
	- Sind mehrere ESC in einem Gerät verbaut die hierarchisch angeordnet sind, trägt nur der TopLevel ESC die eBIC Information.
	- Sind mehrere ESC in einem Gerät verbaut die nicht hierarchisch angeordnet sind, tragen alle ESC die eBIC Information gleich.
	- Besteht das Gerät aus mehreren Sub-Geräten mit eigener Identität, aber nur das TopLevel-Gerät ist über EtherCAT zugänglich, steht im CoE‑Objekt‑Verzeichnis 0x10E2:01 die eBIC des TopLevel-Geräts, in 0x10E2:nn folgen die eBIC der Sub‑Geräte.

### **Profibus/Profinet/DeviceNet… Geräte**

Für diese Geräte ist derzeit keine elektronische Speicherung und Auslesung geplant.

# <span id="page-13-0"></span>**1.6.3 Zertifikate**

- Die EtherCAT-Steckmodule erfüllen die Anforderungen der EMV- und Niederspannungsrichtlinie. Das CE-Zeichen ist auf der Seite der Module aufgedruckt.
- Der Aufdruck cRUus kennzeichnet Geräte, welche die Anforderungen für Produktsicherheit nach US-Amerikanischen bzw. kanadischen Vorschriften erfüllen.
- Das Warnsymbol gilt als Aufforderung die zugehörige Dokumentation zu lesen. Die Dokumentationen zu den EtherCAT-Steckmodulen werden auf der Beckhoff [Homepage](https://www.beckhoff.com/de-de/support/downloadfinder/technische-dokumentationen) zum Download zur Verfügung gestellt.

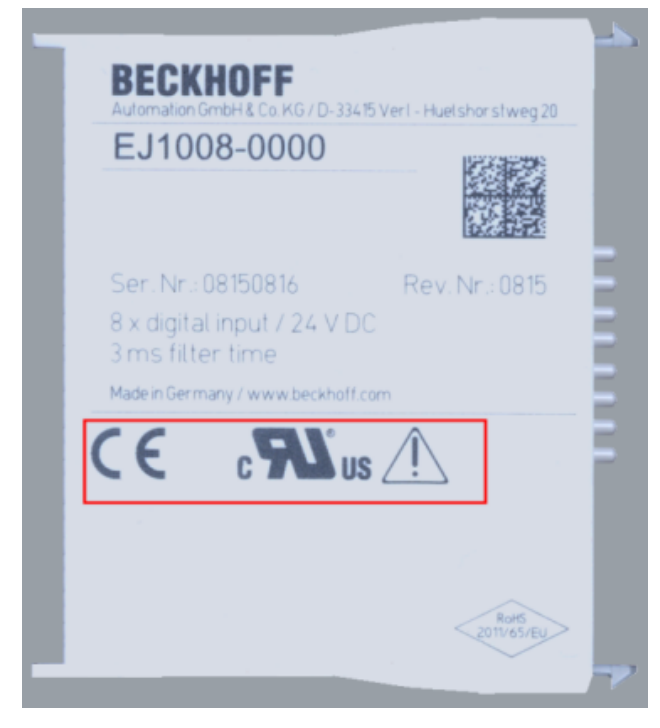

Abb. 5: Kennzeichen für CE und UL am Beispiel EJ1008

# <span id="page-14-0"></span>**2 Systemübersicht**

Die EtherCAT-Steckmodule EJxxxx basieren elektronisch auf dem EtherCAT-I/O-System. Das EJ-System besteht aus dem Signal-Distribution-Board und EtherCAT-Steckmodulen. Auch die Anbindung eines IPCs im EJ-System ist möglich.

Die Anwendung des EJ-Systems eignet sich für die Produktion von Großserien, Applikationen mit geringem Platzbedarf und Applikationen, die ein geringes Gesamtgewicht fordern.

Eine Erweiterung der Maschinenkomplexität kann folgende Maßnahmen erreicht werden:

- die Auslegung von Reserve-Slots,
- den Einsatz von Platzhaltermodulen,
- die Verknüpfung von EtherCAT-Klemmen und EtherCAT-Boxen über eine EtherCAT-Verbindung.

Die folgende Abbildung zeigt beispielhaft ein EJ-System. Die abgebildeten Komponenten dienen ausschließlich der funktionell-schematischen Darstellung.

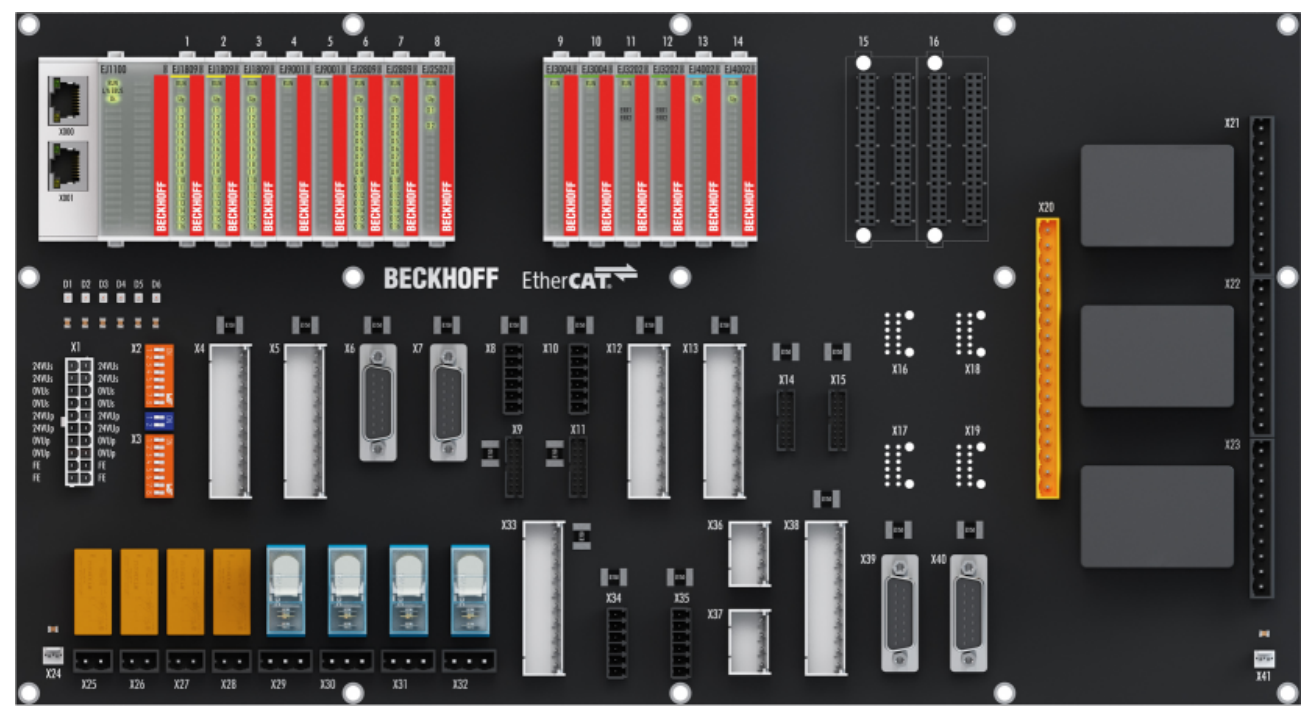

Abb. 6: EJ-System Beispiel

### **Signal-Distribution-Board**

Das Signal-Distribution-Board verteilt die Signale und die Spannungsversorgung auf einzelne applikationsspezifische Steckverbinder, um die Steuerung mit weiteren Maschinenmodulen zu verbinden. Durch das Anstecken von vorkonfektionierten Kabelbäumen entfällt die aufwändige Einzeladerverdrahtung. Die Stückkosten und das Risiko der Fehlverdrahtung werden durch kodierte Bauteile reduziert. Die Entwicklung des Signal-Distribution-Boards kann als Engineering-Dienstleistung durch Beckhoff erfolgen. Es besteht ebenfalls die Möglichkeit, dass der Kunde auf Basis des Design-Guides das Signal-Distribution-Board selbst entwickelt.

### **EtherCAT - Steckmodule**

Analog zum EtherCAT-Klemmensystem besteht ein Modulstrang aus einem Buskoppler und I/O-Modulen. Nahezu alle EtherCAT-Klemmen lassen sich auch in der EJ-Bauform als EtherCAT-Steckmodul realisieren. Die EJ-Module werden direkt auf das Signal-Distribution-Board aufgesteckt. Die Kommunikation, Signalverteilung und Versorgung erfolgt über die Kontakt-Pins auf der Rückseite des Moduls und die Leiterbahnen des Signal-Distribution-Boards. Die Kodierstifte auf der Rückseite dienen als mechanischer Fehlsteckschutz. Zur besseren Unterscheidung der Module ist das Gehäuse mit einer Farbkodierung versehen.

# <span id="page-15-1"></span><span id="page-15-0"></span>**3 EJ2564 - Produktbeschreibung**

# **3.1 Einführung**

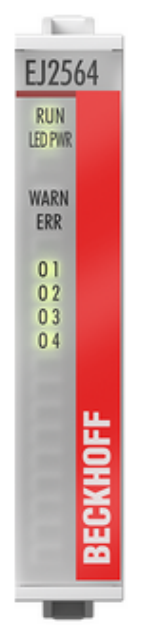

Abb. 7: EJ2564

## 4-Kanal LED-Ausgang, 5...48 V<sub>pc</sub>, 4 A, RGBW, Common Anode

Das EtherCAT-Steckmodul EJ2564 realisiert die Ansteuerung von LEDs mit integriertem Vorwiderstand über ein einstellbares (masseschaltendes) PWM-Signal. Mit den vier Kanälen können Common-Anode-RGBW-LEDs angesteuert werden. Aber auch der Betrieb mit vier LEDs der gleichen Farbe ist mit dem EtherCAT-Steckmodul möglich.

Das Modul EJ2564 hat eine flexible Eingangsspannung von 5  $V_{\text{DC}}$ . 48  $V_{\text{DC}}$ . Die Ausgangsspannung entspricht der Eingangsspannung. Für den Betrieb von Multicolor-LEDs ist der Farbanteil pro Kanal einstellbar. Dadurch können beliebige Farbmischungen realisiert werden.

Neben der Farbmischung pro Kanal ist auch die Einstellung der Gesamthelligkeit über alle Kanäle möglich. Ein weiterer Parameter, der eingestellt werden kann, ist die Frequenz. Durch die Einstellung der Frequenz in einem Bereich von 1 Hz … 16.000 Hz können stroboskopische Effekte vermieden werden. Außerdem können durch die niedrigen Frequenzen sichtbare Blitze realisiert werden.

# <span id="page-16-0"></span>**3.2 Technische Daten**

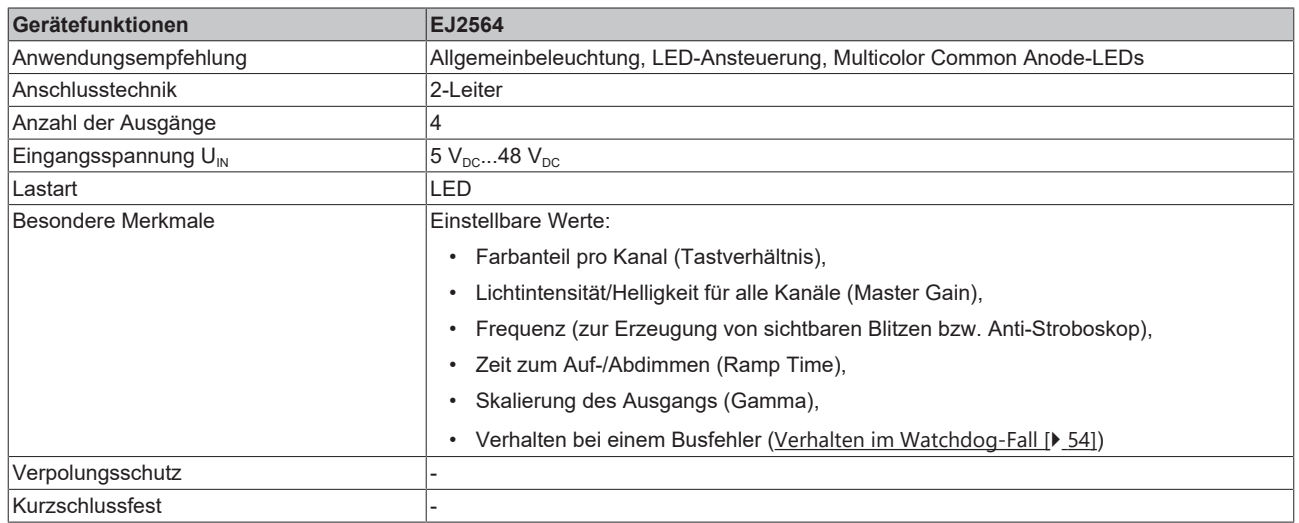

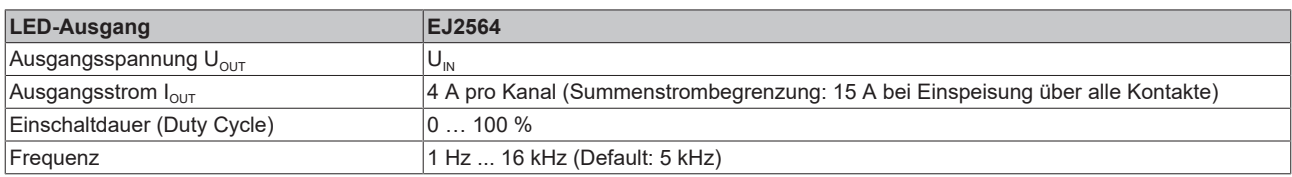

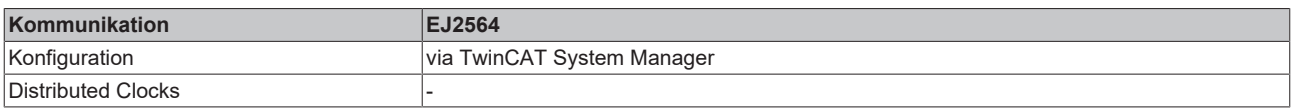

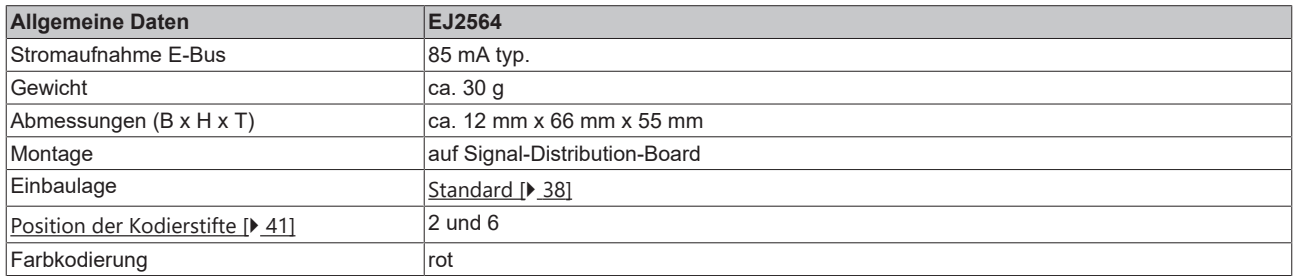

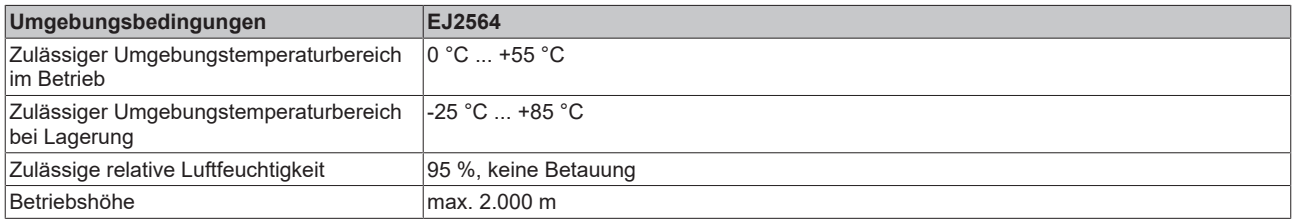

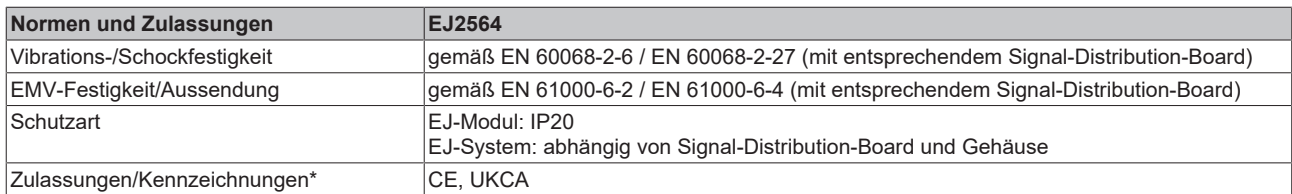

\*) Real zutreffende Zulassungen/Kennzeichnungen siehe seitliches Typenschild (Produktbeschriftung).

#### $\bullet$ **CE-Zulassung**

Die CE-Kennzeichnung bezieht sich auf das genannte EtherCAT-Steckmodul. Bei Einbau des EtherCAT-Steckmoduls zur Herstellung eines verwendungsfertigen Endprodukts (Leiterkarte in Verbindung mit einem Gehäuse) ist die Richtlinienkonformität und die CE-Zertifizierung des Gesamtsystems durch den Hersteller des Endprodukts zu prüfen. Für den Betrieb der EtherCAT-Steckmodule ist der Einbau in ein Gehäuse vorgeschrieben.

# <span id="page-18-0"></span>**3.3 Kontaktbelegung**

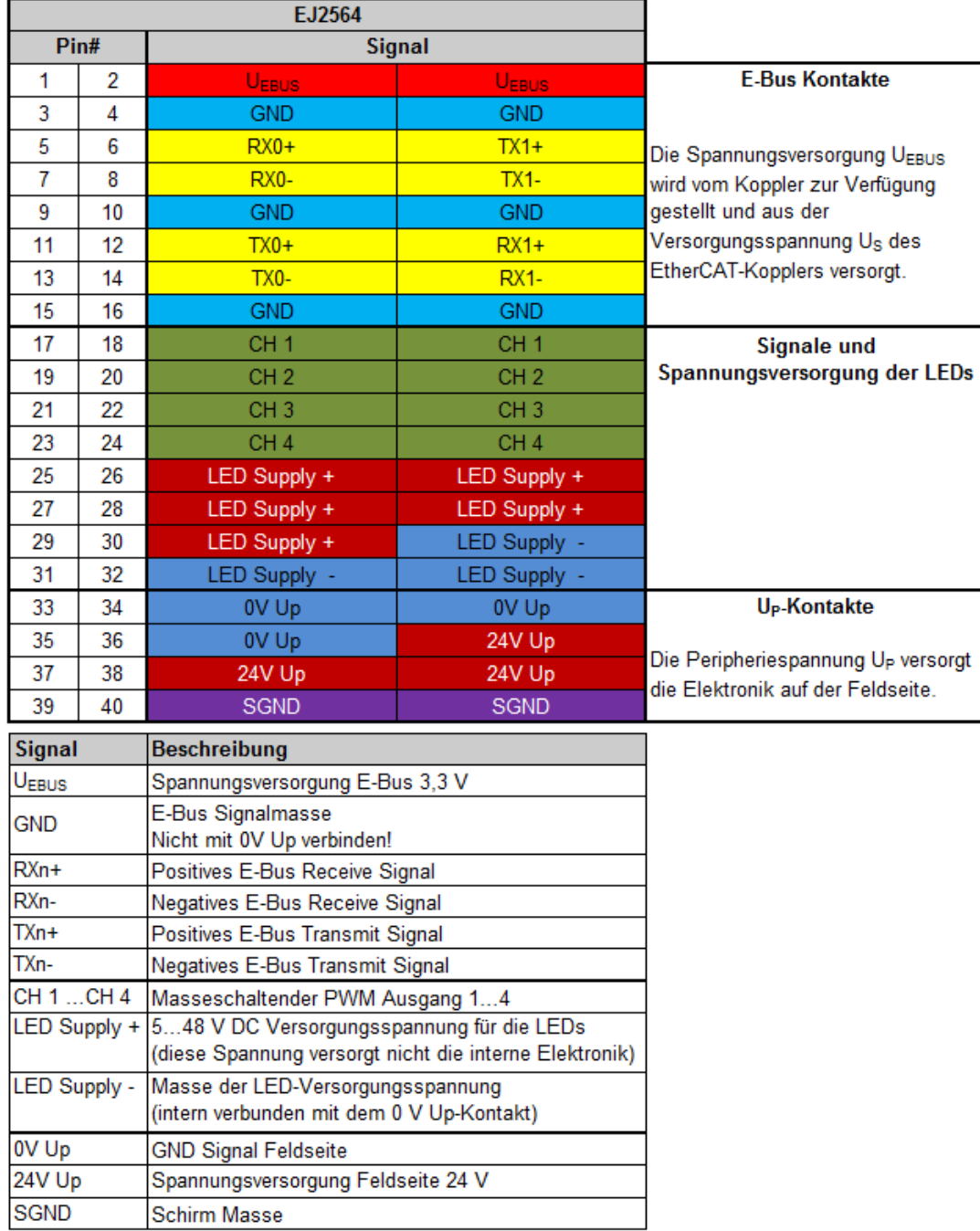

Abb. 8: EJ2564 - Kontaktbelegung

Der Leiterkarten Footprint steht auf der Beckhoff [Homepage](https://www.beckhoff.de/EJ2564/) zum Download bereit.

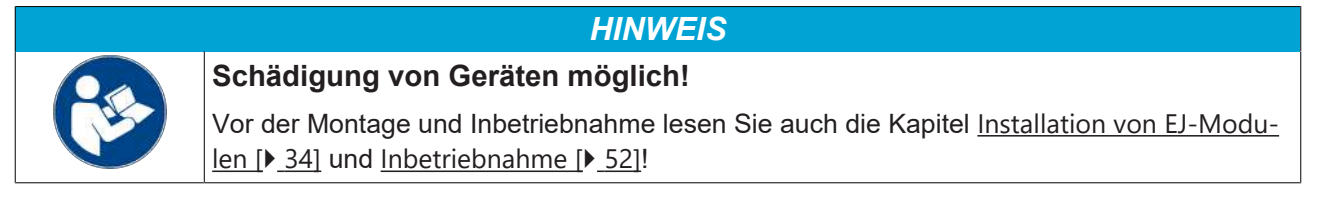

# <span id="page-19-0"></span>**3.4 LEDs**

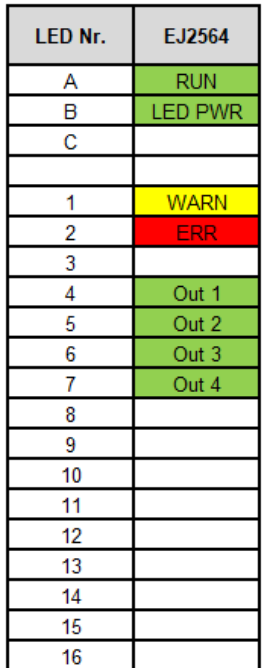

Abb. 9: EJ2564-LEDs

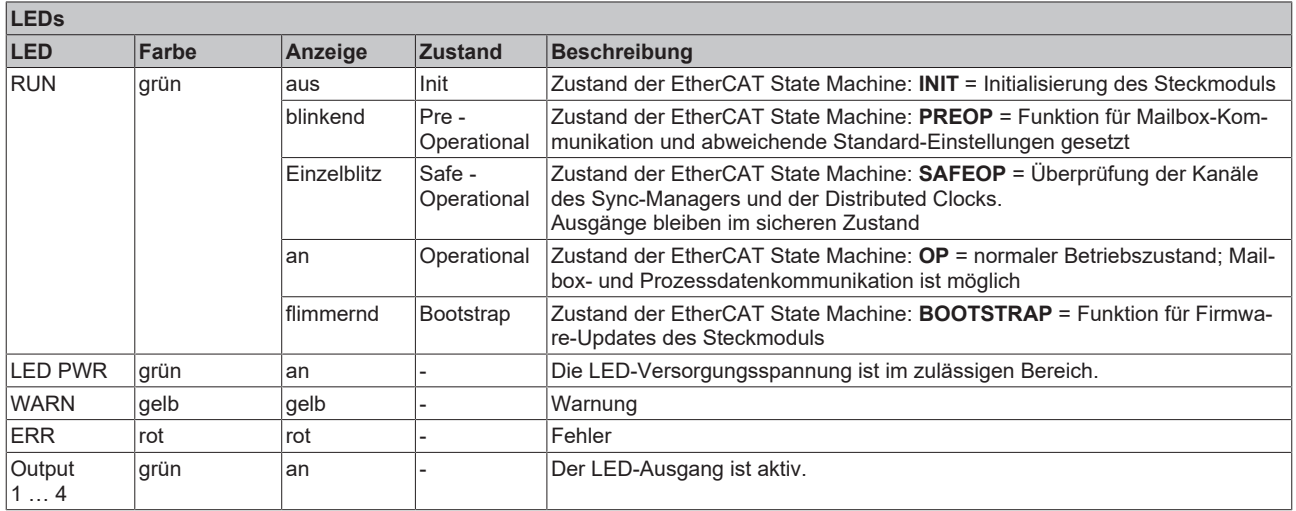

# <span id="page-20-0"></span>**3.5 Einsetzbare LEDs**

Das EtherCAT-Steckmodul EJ2564 gibt die LED-Versorgungsspannung PWM-Moduliert aus. Der fließende Strom wird nicht vom Modul begrenzt. Es ist also bei der Auswahl der LED bzw. des LED-Streifens darauf zu achten, dass entsprechende Vorwiderstände vorhanden sind oder eine anderweitige Strombegrenzung vorgeschaltet ist.

Das Modul eignet sich vor allem für den Einsatz mehrfarbiger Beleuchtungen. Dabei werden mehrere unterschiedlich farbige LED Chips in einem Gehäuse verbaut. Standard Kombinationen sind dabei zum Beispiel Rot, Grün und Blau (RGB – Red, Green, Blue). Für diese Kombination würden bei dem Modul EJ2564 drei Kanäle benötigt, für jede Farbe einer. Es gibt aber auch RGB-LEDs mit einem zusätzlichen Chip für Weiß, die sogenannten RGBW (Red, Green, Blue, White) LEDs, hierzu werden alle vier Kanäle des Moduls benötigt.

Neben den bunten LEDs gibt es auch sogenannte CCT (correlated color temperature) LEDs. Diese werden auch als "Dualweiß" oder "Tunable white" (Einstellbares weiß) bezeichnet. Dabei werden sowohl warmweiße, als auch kaltweiße LEDs miteinander verschaltet, um durch das Mischen der beiden Weißtöne eine bestimmte Farbtemperatur zu erreichen. Diese Funktion kann beispielweise eingesetzt werden, um den Verlauf der Lichtfarbe im Innenraum dem Sonnenlicht nachzuempfinden. Hierbei sind also zwei LED-Chips (Warmweiß, Kaltweiß) in einem Gehäuse verbaut. Es werden also pro CCT-LED oder CCT-LED-Streifen zwei Kanäle des EtherCAT-Steckmoduls EJ2564 benötigt.

RGB+CCT beschreibt eine Kombination aus den beschriebenen RGB und den CCT LEDs. Dabei werden fünf LED-Chips in einem Gehäuse vereint (Rot, Grün, Blau, Warmweiß, Kaltweiß). RGB+CCT LEDs benötigen zur Ansteuerung zwei EJ2564, da für die fünf verschiedenen Farben auch fünf Kanäle benötigt werden.

Bei allen Farbkombinationen ist darauf zu achten, dass die verwendete LED bzw. der verwendete LED-Streifen einen gemeinsamen Versorgungsanschluss (Anode) haben (sog. "Common Anode"-LEDs), da das Modul EJ2564 eine masseschaltendes PWM Modul ist.

Ein beispielhafter Aufbau für einen RGB-Streifen, angeschlossen an das EtherCAT-Steckmodul ist in der folgenden Abbildung dargestellt.

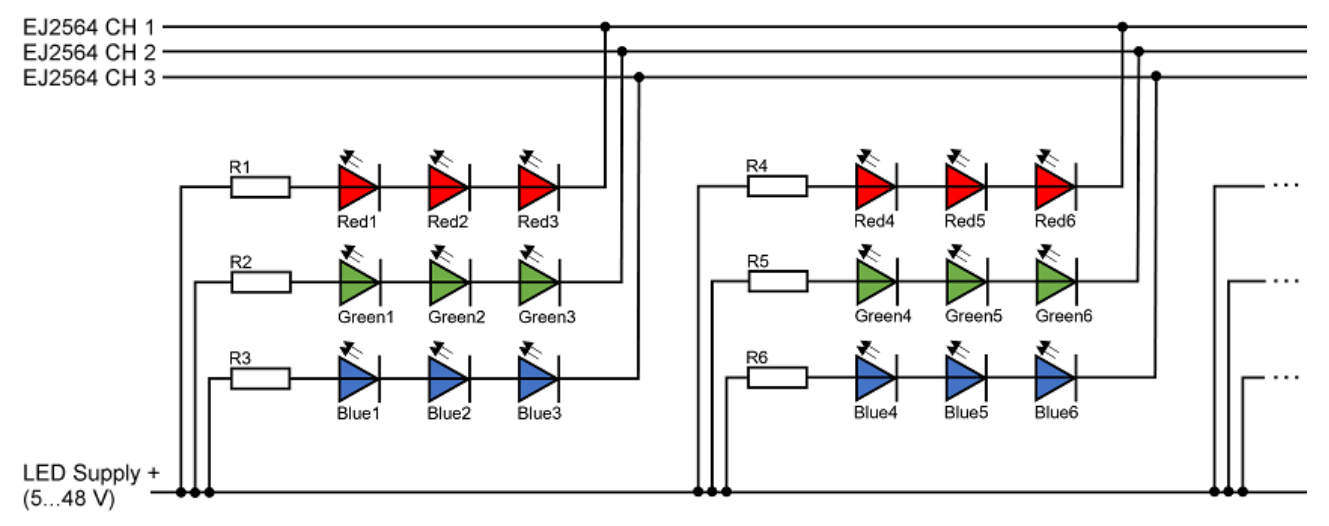

Abb. 10: Beispiel für RGB-Streifen Anschluss an EJ2564

Weitere allgemeine Informationen über LEDs finden Sie im Kapitel [Grundlagen der LED-Technologie \[](#page-21-0)[}](#page-21-0) [22\]](#page-21-0).

# <span id="page-21-0"></span>**3.6 Grundlagen der LED-Technologie**

Im Folgenden werden einige grundsätzliche Informationen zum Technologiebereich Leuchtdioden (LEDs) gegeben. Diese sind von allgemeiner Natur, prüfen Sie, inwieweit diese Hinweise auf Ihre Applikation zutreffen.

Beckhoff bietet einige Produkte zur Ansteuerung von LEDs in verschiedenen Betriebsarten an, u. a.

- EL2595, EL2596: einkanalige Stromquellen als EtherCAT-Klemme, auch für Blitzbetrieb
- EL2564: PWM-Klemme für Spannungs-Betrieb als EtherCAT-Klemme

<span id="page-21-1"></span>Weitere siehe [www.beckhoff.de](https://www.beckhoff.de/)

## **3.6.1 Definition**

Eine LED (von engl. **L**ight **E**mitting **D**iode, Leuchtdiode) wandelt elektrische Energie in Licht um. Eine LED besteht aus einem Halbleiter-PN-Übergang. Wie bei einer klassischen Halbleiterdiode gibt es bei einer LED eine Sperr- und eine Durchlassrichtung. Bei Anlegen einer Spannung in Durchlassrichtung rekombinieren überschüssige Elektronen im Halbleiter mit den Elektronenlöchern. Die LED wird leitend und es wird Energie in Form von Licht abgegeben. Die Energie, und damit auch die Lichtfarbe, sind abhängig vom verwendeten Halbleitermaterial.

Das elektrische Schaltzeichen einer LED zeigt eine Diode mit zwei Pfeilen. Diese Pfeile symbolisieren das emittierte Licht.

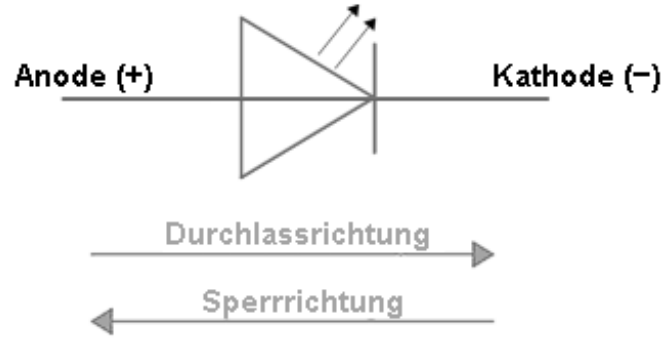

Abb. 11: Schaltzeichen einer LED

## <span id="page-22-0"></span>**3.6.2 Aufbau**

Einfache Standard-LEDs bestehen in der Regel aus einem LED-Chip, einem Reflektor mit Kontakt zur Kathode (-), einem Golddraht als Kontakt zur Anode (+) und einer Kunststoff-Linse.

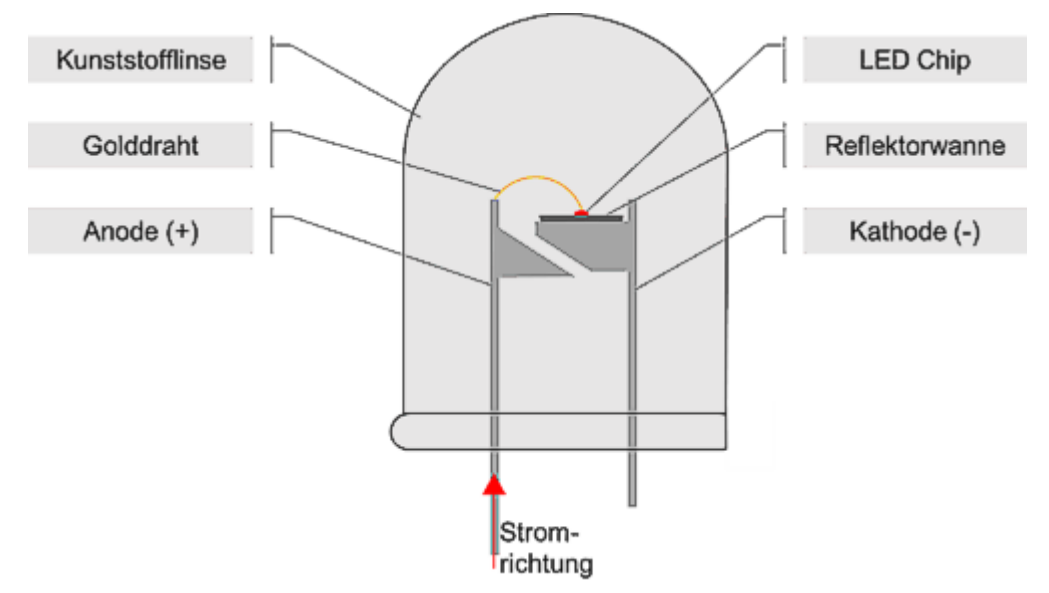

Abb. 12: Klassischer Aufbau einer einfarbigen LED

Der oben gezeigte Aufbau ist jedoch nur beispielhaft. Neben dem gezeigten Aufbau gibt es auch LEDs in beispielsweise Hochleistungsvarianten oder in SMD Ausführung.

Der LED-Chip besteht prinzipiell aus zwei Schichten. Die eine Schicht hat einen Elektronenüberschuss (n-Dotierung). Die zweite, p-dotierte Schicht, hat dagegen einen Mangel an Elektronen, es ist eine Überzahl an Elektronenlöchern vorhanden. Diese unterschiedliche Ladungsverteilung wird durch die gezielte Verunreinigung (Dotierung) des reinen Halbleitermaterials erreicht. Dabei werden andere Atome, wie z. B. Bor oder Silizium zu dem Halbleitermaterial gegeben. Die folgende Abbildung zeigt diesen vereinfachten Aufbau eines LED-Chips. Das emittierte Licht wird erst durch einen Reflektor oder eine Linse gerichtet.

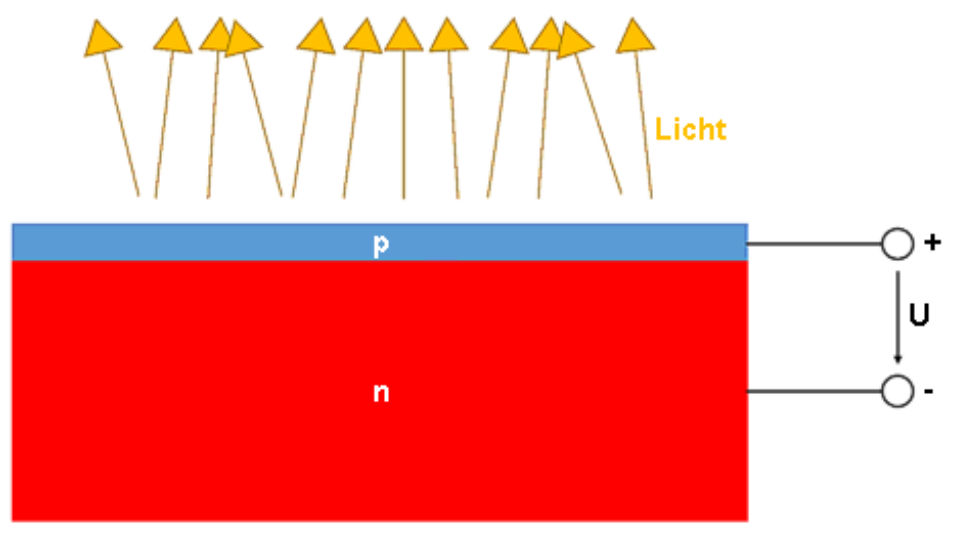

Abb. 13: Beispielhafter Aufbau eines LED Chips

## <span id="page-23-0"></span>**3.6.3 Kennwerte**

## **Vorwärtsstrom I<sub><sup>E</sub></sup> [mA]**</sub>

Der Vorwärtsstrom einer LED ist der Strom, der über die Leitungen der LED in Durchlassrichtung von der Anode (+) zur Kathode (-) fließt. Bei dem Maximalwert des Vorwärtsstroms kann noch unterschieden werden zwischen dem maximalen Vorwärtsstrom im Dauerlichtbetrieb oder im Impulsbetrieb. Der maximale Vorwärtsstrom ist im Impulsbetrieb in der Regel höher als im Dauerlichtbetrieb.

## **Nennstrom I<sub>N</sub>** [mA]

Wenn die LED mit einem Vorwärtsstrom in Höhe des Nennstroms betrieben wird, hat die LED ihre im Datenblatt spezifizierten Eigenschaften, wie z. B. die Nennhelligkeit. Bei einem Betrieb mit I<sub>F</sub> > I<sub>N</sub> sinkt die Lebensdauer der LED, da das zu erhöhter Wärmeentwicklung führt. Übliche Nennströme für LEDs sind 20 mA, 350 mA und 1000 mA.

## **Durchlassspannung U<sub>p</sub>** [V]

Die Durchlassspannung gibt die Höhe der elektrischen Spannung an, die erforderlich ist, damit die LED leitend wird. Wenn die Durchlassspannung zwischen Anode (+) und Kathode (-) anliegt, fließt ein Strom in Durchlassrichtung durch die LED. Die Höhe der Durchlassspannung ist bei einer einzelnen LED abhängig vom Halbleitermaterial. Typische Werte für die Durchlassspannung verschiedener LEDs sind z. B. 1,6 V für rot und 2,6 V für blau emittierende LEDs (siehe [Farben \[](#page-29-0)[}](#page-29-0) [30\]](#page-29-0)).

### **Vorwärtsspannung UF [V]**

Die Vorwärtsspannung einer LED ist die Spannung, die in Durchlassrichtung zwischen der Anode (+) zur Kathode (-) anliegt. Die Vorwärtsspannung ist abhängig vom Vorwärtsstrom  $U_F = f(I_F)$ . Diese Abhängigkeit ist stark nichtlinear. Beispielhaft ist eine Beziehung von U<sub>F</sub> und I<sub>F</sub> im Kapitel [Kennlinie \[](#page-24-0) $\blacktriangleright$  [25\]](#page-24-0) dargestellt.

## **Sperrspannung UR [V]**

Als Sperrspannung wird die elektrische Spannung bezeichnet, die in Sperrrichtung an der LED anliegt. Im Datenblatt ist häufig die maximale Sperrspannung angegeben. Diese maximale Sperrspannung darf nicht überschritten werden, da es sonst zur Zerstörung der LED kommt. Ein typischer Wert für Sperrspannungen von LEDs ist 5 V.

## **Typ. Wellenlänge λ [nm]**

Die typische Wellenlänge ist die Wellenlänge des emittierten Lichts bei Nennstrom.

## <span id="page-24-0"></span>**3.6.4 Kennlinie**

Die Kennlinie einer LED ist stark nichtlinear. Ohne Anlegen einer äußeren Spannung ist eine LED nichtleitend. Erst wenn die angelegte Vorwärtsspannung  $U_F$  mindestens so groß ist wie die Durchlassspannung  $U_D$  und so die Bandlücke von den Elektronen überwunden wird, beginnt die LED zu leiten. Der Vorwärtsstroms ist dabei nicht proportional zur angelegten Vorwärtsspannung. Eine kleine Spannungsänderung kann eine große Stromänderung bewirken. Eine kleine Spannungsänderung führt, aufgrund der Proportionalität von Lichtstrom und Stromstärke, zu einer starken Änderung der Lichtemission. Das bedeutet, dass LEDs in der Regel nur mit einer Strombegrenzung in beliebiger Form betrieben werden dürfen, da sonst bereits bei geringen Schwankungen der anliegenden Spannung die LED zerstört werden kann.

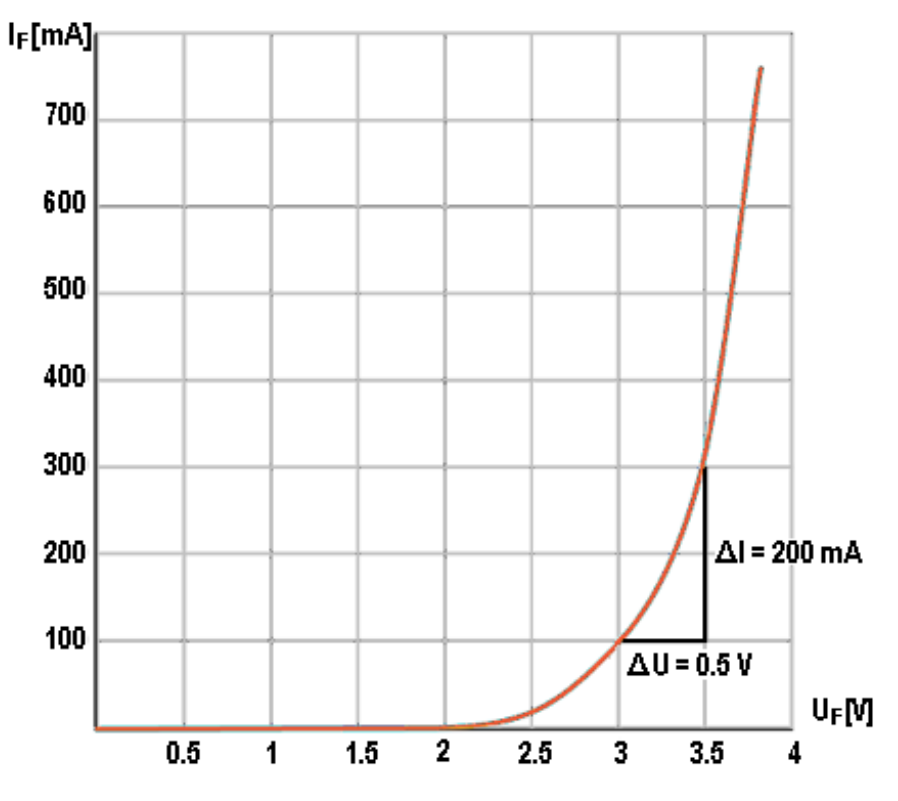

Abb. 14: Beispielhafte Kennlinie einer LED

In der beispielhaften Kennlinie ist ein Steigungsdreieck eingezeichnet. Anhand dieses Steigungsdreiecks ist erkennbar, dass eine kleine Spannungsänderung um 0,5 V von 3 V auf 3,5 V eine große Änderung der Stromstärke um 200 mA von 100 mA auf 300 mA hervorruft. In diesem beispielhaften Fall bewirkt eine Spannungsänderung von weniger als 17 % also eine Stromänderung von 300 %.

Dieses Beispiel zeigt, dass geringe Spannungsschwankungen zu starken Veränderungen des elektrischen Stroms durch die LED und damit zu starken Änderungen des Lichtstroms führen.

## <span id="page-25-0"></span>**3.6.5 Ansteuerung**

Es gibt zwei gängige Ansteuerungsarten für LEDs: Stromgeregelt ohne Vorwiderstand und Spannungsgeregelt mit einem Vorwiderstand. Jede Ansteuerung hat Vor- und Nachteile für bestimmte Anwendungsfälle, die im Folgenden erläutert werden. Je nach Anwendungsfall muss entschieden werden, welche Ansteuerungsart eingesetzt wird.

## **1. Spannungsbetrieb**

Der Spannungsbetrieb, z. B. an einer Batterie oder einem Netzgerät ist eine einfache und kostengünstige Art LEDs anzusteuern. Es wird lediglich ein zusätzlicher Vorwiderstand  $R_{\nu}$  benötig. Durch das lineare Verhalten eines ohmschen Widerstandes wird die Gesamtschaltung durch  $R<sub>v</sub>$  deutlich unempfindlicher für Spannungsänderungen, wodurch sich eine robuste LED-Ansteuerung ergibt. Durch den ohmschen Widerstand steigt aber auch die Verlustleistung der Ansteuerung, die in Form von Wärme abgegeben wird  $(P_V = R_V \cdot I_{LED}^2)$ .

Der Strom  $I_{\text{LED}}$  durch die LED ergibt sich durch das Verhältnis  $I_{\text{LED}} = U/R_{\text{V}}$ .

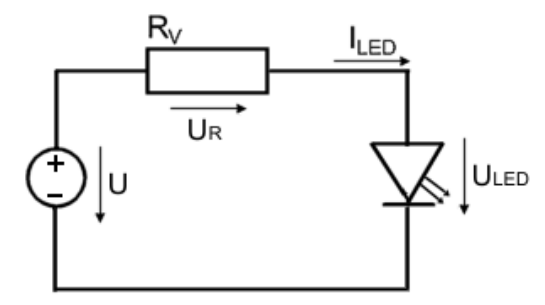

Abb. 15: Spannungsgeregelte LED mit Vorwiderstand

Der Vorwiderstand  $R_{V}$  wird wie folgt berechnet:

$$
R_{\rm V} = U_{\rm R}/I_{\rm LED}
$$

Bekannt ist der Strom durch die LED. Es fehlt die Spannung  $U_{R}$ , die am zu berechnenden Vorwiderstand abfällt. Diese Spannung bildet sich aus der Betriebsspannung abzüglich der Spannung, die an der LED abfällt. Die Spannung U<sub>LED</sub>, die an der LED bei I<sub>LED</sub> abfällt, kann aus der U/I-Kennlinie der LED im Datenblatt abgelesen werden.

## $U_R = U - U_{\text{LED}}$

Wenn die Helligkeit einer LED mit einem Vorwiderstand eingestellt werden soll, muss die angelegte Spannung reduziert (dunkler) oder erhöht (heller) werden.

Diese Art der Ansteuerung hat jedoch den Nachteil, dass der Lichtstrom nicht präzise geregelt werden kann. Wie eingangs beschrieben, führt eine geringe Spannungsänderung zu einer hohen Stromänderung und damit auch zu einer starken Änderung des Lichtstroms. Bei der Spannungsregelung kann es also bei Schwankungen der Versorgungsspannung zu einem direkten Einfluss auf den Lichtstrom der LED kommen. Zu berücksichtigen ist auch, dass die elektrischen Eigenschaften des Widerstands und der LED temperaturabhängig sind.

- **Vorteile:** einfache Auslegung, einfache Ansteuerung, die Helligkeit der LED kann direkt über die Spannung eingestellt werden
- **Nachteile:** zusätzlicher Widerstand, Abwärme durch den Widerstand

## **2. Strombetrieb**

Wird keine Spannungsquelle (z. B. Batterie), sondern eine Stromquelle (elektronische Schaltung) verwendet, kann eine LED direkt betrieben werden. Bei der Stromregelung kann der Lichtstrom der LED ohne Widerstand direkt über den vorgegebenen Stromwert eingestellt werden. Schwankungen der Versorgungsspannung haben so keinen Einfluss auf den Lichtstrom der LED. Der Lichtstrom ist mit einer Stromregelung konstant und reproduzierbar. Die Stromregelung ist daher zum Beispiel in Machine-Vision-Anwendungen empfehlenswert.

# EC 11 14 1

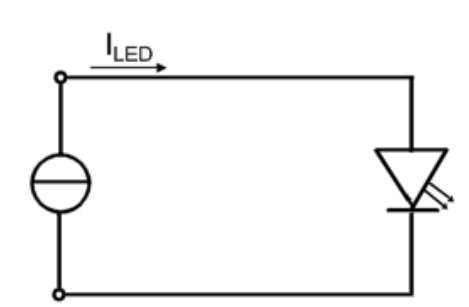

Abb. 16: Strombetriebene LED

- **Vorteile:** keine zusätzlichen Bauteile, die Helligkeit der LED kann direkt über den Strom eingestellt werden
- **Nachteile:** ggf. komplexe Stromquelle erforderlich

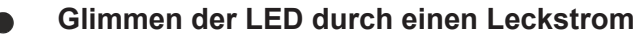

Auch im ausgeschalteten Zustand kann es, je nach Ansteuerungsschaltung, zu einem geringen Stromfluss durch die LED kommen. Durch diesen Leckstrom glimmt die LED in einigen Fällen wahrnehmbar.

Weitere Informationen zur Ansteuerung von LEDs mit Beckhoff-Komponenten können auch der zugehörigen Application Note entnommen werden.

<span id="page-26-0"></span>[https://download.beckhoff.com/download/document/Application\\_Notes/DK9221-0620-0065.pdf](https://download.beckhoff.com/download/document/Application_Notes/DK9221-0620-0065.pdf)

## **3.6.6 Betriebsarten**

Es gibt zwei Betriebsarten für LEDs: Dauerbetrieb und Impulsbetrieb. Jede Betriebsart hat Vor- und Nachteile, sodass je nach Anwendungsfall entschieden werden muss, was eingesetzt wird.

### **1. Dauerbetrieb**

Eine LED-Schaltung kann auf Dauerbetrieb ausgelegt sein. Die LED ist dann kontinuierlich eingeschaltet. In dieser Betriebsart darf der Strom durch die LED maximal dem Nennstrom entsprechen.

- **Vorteile:** Einfachere und kostengünstigere Schaltung
- **Nachteile:** Es kann nur ein geringer Teil des maximal möglichen Lichtstroms der LED verwendet werden. Durch den kontinuierlichen Betrieb entsteht eine höhere Abwärme, was zu einer schnelleren Alterung der LED führt.

Der Dauerbetrieb kann auf verschiedene Arten ausgeführt werden:

#### **a. Strom- und Spannungsausgabe**

Das dauerhafte Einschalten einer Spannung oder eines Stroms (je nach ausgewählter Ansteuerungsart) führt zu einem Dauerlicht. Die Beschreibung, sowie die Vor- und Nachteile der beiden Ansteuerungsarten sind im Kapitel [Ansteuerung \[](#page-25-0) $\geq 26$ ] zu finden.

#### **b. Pulsweitenmodulation (PWM)**

Wird der Konstantstrom oder die Konstantspannung mit Vorwiderstand schnell im kHz-Bereich getaktet, spricht man von einem PWM-Betrieb. Die Einstellung der Helligkeit kann dann farbecht über die Anpassung des Tastverhältnisses der Pulsweitenmodulation (PWM) erfolgen. Durch Ein- und Ausschalten der Versorgung mit einer ausreichend hohen Frequenz und einem vorgegebenen Tastverhältnis (0..100 %) erscheint dem menschlichen Auge das Blinken wie ein Dauerlicht. Durch die Veränderung des Tastverhältnisses wird der über die Zeit gemittelte Strom durch die LED reduziert bzw. erhöht, wodurch die Helligkeit eingestellt wird.

# RECK

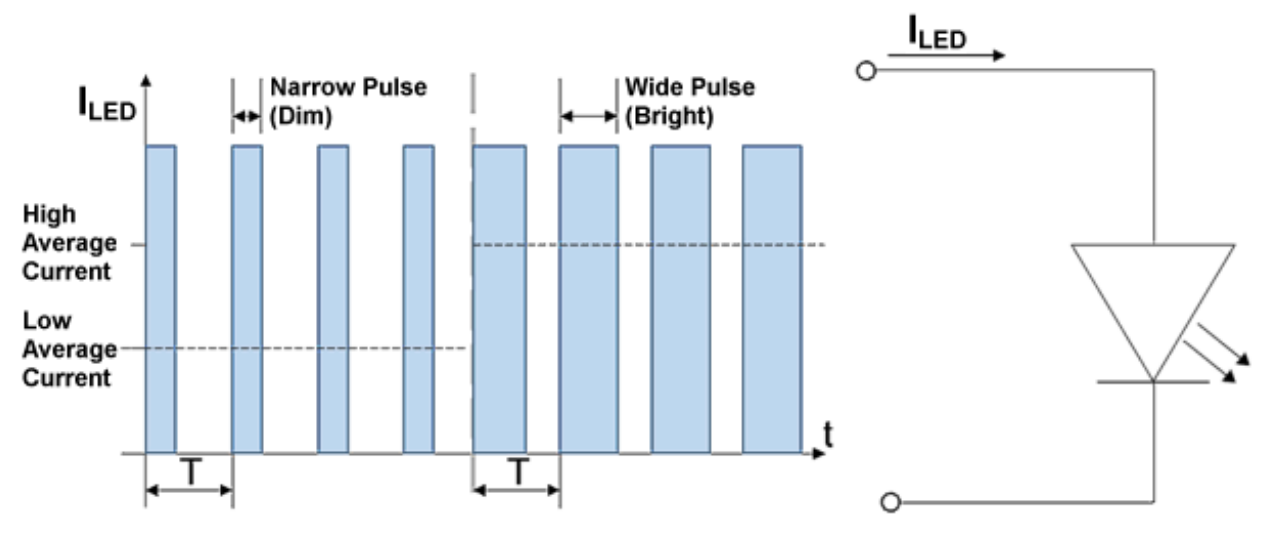

Abb. 17: Ansteuerung einer LED mit PWM

- **Vorteile:** farbechte Helligkeitseinstellung
- **Nachteile:** Versorgung muss schnell ansteigende Ströme bereitstellen können, ggf. komplexe Versorgungsquelle erforderlich

### **2. Impulsbetrieb**

In einigen Applikationen kann ein sogenanntes "Überblitzen" gewünscht sein, da die Lichtleistung im Dauerbetrieb mit dem Nennstrom nicht ausreicht. Dabei wird die LED kurzzeitig für einige µs bis ms mit einer deutlich höheren Leistung als im Nennbetrieb betrieben, indem der Strom kurzzeitig und pulsierend über den Nennstrom angehoben wird. Dadurch werden kurzzeitig höhere Lichtströme erzielt. In der folgenden Pause kann die LED wieder abkühlen.

Ein Überblitzen führt zu einer erhöhten Wärmeentwicklung in den LEDs. Während des Impulses darf die Temperatur des LED-Chips nicht über den Temperaturgrenzwert hinaus ansteigen. Sonst kommt es zur Beschädigung der LED. Nach einem Impuls muss eine ausreichend lange Zeitspanne (Ausschaltzeit) bis zum nächsten Impuls gewartet werden, damit die LED abkühlen kann. Das Verhältnis von Ein- und Ausschaltzeit ist über den Duty-Cycle (Tastgrad) festgelegt. Für den Impulsbetrieb ist häufig ein maximaler Duty-Cycle von 10% festgelegt. Somit darf die Pulsdauer maximal 10% der gesamten Periodendauer betragen. Die genauen Werte sind den entsprechenden Datenblättern des Herstellers zu entnehmen.

$$
\text{Duty Cycle} = \frac{T_{\text{ein}}}{T_{\text{ein}} + T_{\text{aus}}} = \frac{T_{\text{ein}}}{T} \leq 10\%
$$

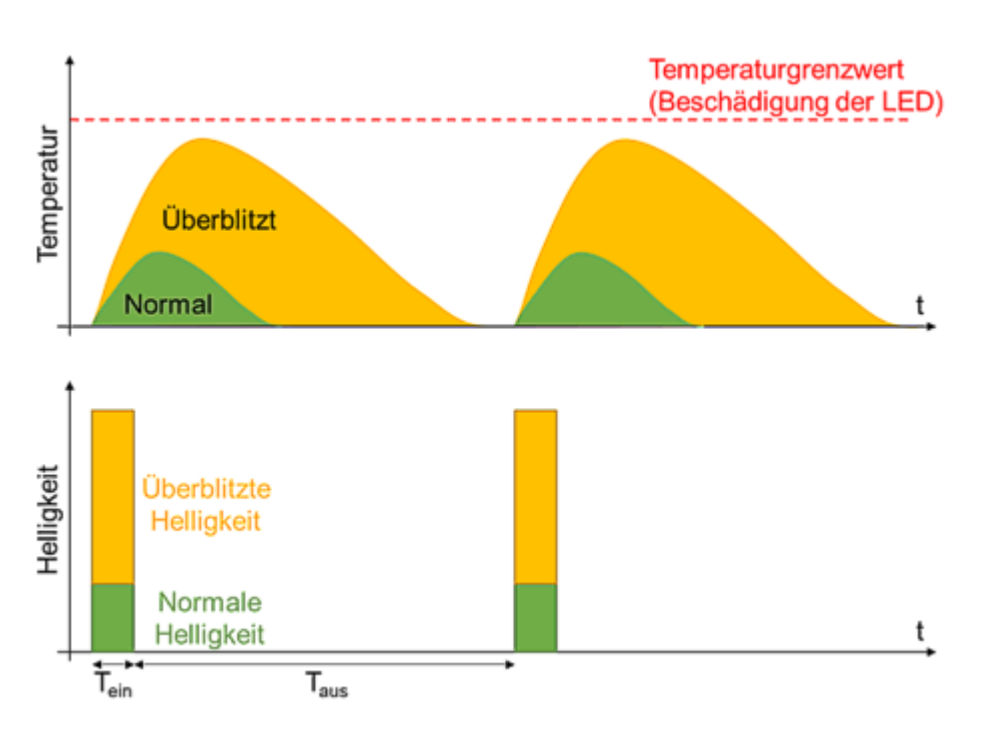

Abb. 18: Temperatur und Helligkeit als Funktion der Zeit im Impulsbetrieb

- **Vorteile:** Man kann den maximalen Lichtstrom der LED ausnutzen. Beim Einhalten oder Unterschreiten des Duty Cycles entsteht maximal so viel Abwärme, wie im Dauerbetrieb. Wird der maximale Duty Cylce unterschritten, sodass die durchschnittliche Leistung geringer ist als im Dauerbetrieb, kann das zu einer geringeren Alterung und damit zu einer längeren Lebensdauer führen.
- **Nachteile:** Erfordert eine aufwändigere schaltungs- und regelungstechnische Lösung z. B. in Form eines Blitzcontrollers

Auch hierbei ist die Realisierung über einen Spannungs- oder Stromausgang möglich. Die Ausgangswerte müssen dann so dimensioniert werden, dass der ausgegebene Blitz die gewünschte Helligkeit erreicht. Die maximale Ausgangsleistung muss bei der Dimensionierung der Blitze immer berücksichtigt werden.

<span id="page-28-0"></span>Auch mit einer schnellen PWM ist die Ausgabe von Lichtimpulsen möglich. Dabei wird ein ms langer Lichtblitz mit einer kHz-PWM erzeugt.

## **3.6.7 Zusammenschalten mehrerer LEDs**

## **1. Reihenschaltung**

Eine Reihenschaltung von LEDs ist üblich, um z. B. die Beleuchtungsstärke zu erhöhen. In einer Reihenschaltung fließt durch alle Verbraucher derselbe Strom. Daher ist es sinnvoll, für alle in Reihe geschalteten LEDs die gleiche Farbe oder noch besser, denselben Typ mit gleichen Kennwerten zu wählen.

Bei ausreichend hoher Versorgungsspannung können mehrere LEDs in Reihe geschaltet werden. Dann ist ein einziger Widerstand bzw. eine Stromregelung ausreichend. Die Anzahl der LEDs muss bei der Berechnung des Vorwiderstands berücksichtigt werden, da an jeder LED eine Spannung U<sub>LED</sub> abfällt, die sich dann addiert.

## **2. Parallelschaltung**

Eine Parallelschaltung von LEDs sollte vermieden werden, da die U/I-Kennlinie einer LED nicht linear, sondern annähernd exponentiell verläuft. Somit führt eine kleine Spannungsänderung zu einer großen Stromänderung.

Werden zwei oder mehr LEDs (mit der nominell gleichen Durchlassspannung) parallelgeschaltet, wird die LED mit der geringsten Durchlassspannung vom größten Strom durchflossen. Dadurch leuchtet diese LED heller und wird damit auch wärmer als die anderen, parallelen LEDs. Bei steigender Temperatur sinkt die Durchlassspannung, wodurch sich der Effekt verstärkt und der Strom bis zur Zerstörung weiter steigt.

Da LEDs aus unterschiedlichem Halbleitermaterial, also mit unterschiedlichen Farben, verschiedene Durchlassspannungen haben, ist bei verschiedenfarbigen LEDs ein Parallelschalten nicht zulässig. Bei LEDs mit derselben Farbe und aus derselben Fertigungsreihe gibt es auch Streuungen in der Durchlassspannung. Bei der Parallelschaltung von LEDs sollte ein Vorwiderstand/eine Stromregelung für jede einzelne LED verwendet werden.

### **3. LED Controller für Pixel LEDs**

Das sogenannte Pixel-System ist eine intelligente Methode der LED-Ansteuerung für mehrere LEDs. "Pixel" LEDs sind LEDs mit einem integrierten Schaltkreis (IC). Bei einer LED Matrix oder einem LED Streifen werden mehrere LEDs nicht klassisch in Reihe geschaltet, sondern jede LED kann über eine Bus-Kommunikation individuelle Signale empfangen. So kann jede LED einzeln angesteuert werden. Diese LEDs bzw. LED-Streifen benötigen zur Ansteuerung einen LED-Controller, der die Kommunikationssignale mit >100 kHz seriell sendet. Jeder einzelnen LED ist dann ein eigener Pixel-Controller zugeordnet.

## <span id="page-29-0"></span>**3.6.8 Farben**

Durch Auswahl des Halbleitermaterials kann die Farbe des emittierten Lichts von einfarbigen LEDs eingestellt werden. Der Wellenlängenbereich des Lichts reicht vom nahen Infrarot über das sichtbare Spektrum bis in den ultravioletten Bereich. Je kürzer die Wellenlängen werden, desto größer ist die Bandlücke dieser Halbleiter und desto höher ist die Durchlassspannung U<sub>p</sub> zum Betrieb der LED. Die folgende Tabelle zeigt beispielhafte Werte für Farben mit den zugehörigen Wellenlängen, mögliche einsetzbare Halbleitermaterialien und den zugehörigen Durchlassspannungen. Diese Tabelle enthält lediglich Beispielwerte, sodass die Kennwerte und Materialien nicht vollständig und für jede LED zutreffend sind.

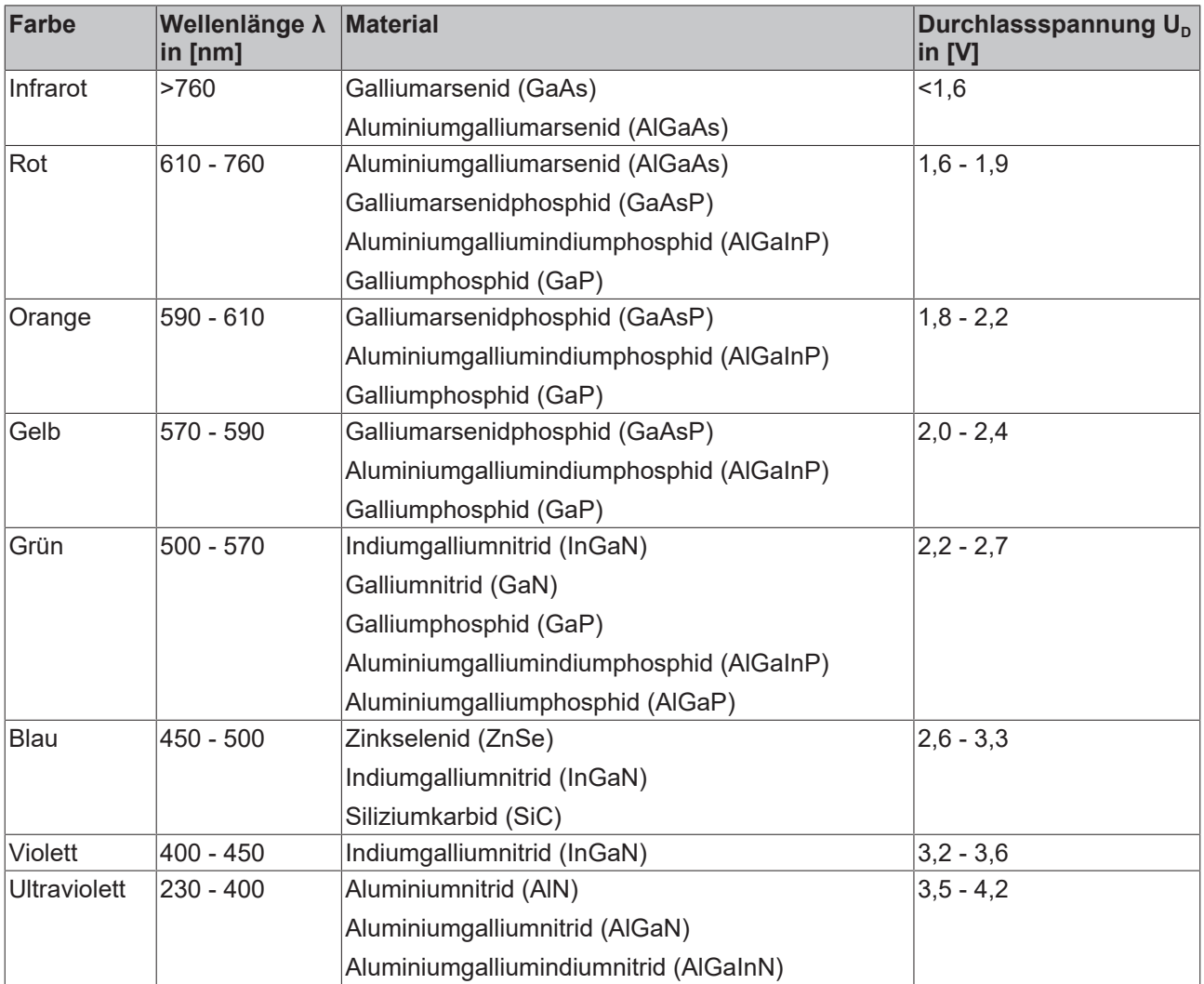

LEDs können grundsätzlich nur Licht eines schmalen Wellenlängenbereiches mit einer Breite von einigen 10 Nanometern erzeugen. Weißes Licht ist die Summe aller Farben, bzw. die Summe aller Wellenlängen im sichtbaren Bereich. Daher müssen Farben additiv gemischt werden, um mit einer LED weißes Licht zu erzeugen. Dazu gibt es verschiedene Verfahren, von denen zwei wesentliche im Folgenden beschrieben werden.

### 1. **Kombination verschiedenfarbiger LEDs**

Rote, grüne und blaue LEDs (RGB-LEDs) können zur Erzeugung von weißem Licht in einem Gehäuse miteinander kombiniert werden, sodass sich die Lichtfarben mischen. Bei entsprechender Ansteuerung der einzelnen Leuchtdioden erscheint das Licht weiß. Bei der RGB-Kombination von LEDs ist es durch eine entsprechende Ansteuerung der einzelnen LEDs auch möglich, andersfarbiges Licht mit kontinuierlichen Farbübergängen zu erzeugen.

### 2. **Lumineszenz**

Eine kurzwellige LED (blau, violett, ultraviolett) wird mit photolumineszierendem Farbstoff kombiniert. Photolumineszenz beschreibt die Emission von Licht nach Anregung durch üblicherweise blaues oder ultraviolettes Licht. Der Farbstoff wandelt blaues, höherenergetisches Licht in langwelligeres Licht mit einem in der Regel größeren Wellenlängenbereich um. Der genutzte Farbstoff beeinflusst dabei maßgeblich die Farbtemperatur, sodass unterschiedliche Weißtöne (Cold White, Warm White) erzeugt werden können.

Mit zunehmender Nutzungsdauer von LEDs verändert sich die Farbe des emittierten Lichts durch die Alterung. Diese Farbveränderungen verlaufen bei jeder LED unterschiedlich. Bei LEDs, die mittels eines photolumineszierenden Farbstoffs weißes Licht emittieren altert sowohl der LED-Chip, als auch der Farbstoff selbst.

## <span id="page-30-0"></span>**3.6.9 Typische Bauformen von mehrfarbigen LEDs**

Es gibt allgemein zwei Arten von LEDs, einfarbig und mehrfarbig. Bei einfarbigen LEDs ist es möglich die Helligkeit über die Stromstärke in Durchlassrichtung anzupassen, die Farbe ist jedoch unveränderbar, da die LED nur aus einem Halbleitermaterial gefertigt ist, wodurch eine spezifische Wellenlänge emittiert wird. Die Farbe der LED wird nicht von der Ansteuerungsart beeinflusst. Bei den mehrfarbigen LEDs gibt es unterschiedliche Arten mit unterschiedlich vielen Farbmöglichkeiten. Eine n-farbige LED besteht dabei aus n einzelnen Halbleiter-PN-Übergängen vereint in einem Gehäuse. Die Einzel-LEDs in der mehrfarbigen LED bestehen aus dem entsprechenden Halbleitermaterial, welches die entsprechende Wellenlänge emittiert. Gängig sind die Arten RGB (Rot-Grün-Blau), RGBW (Rot-Grün-Blau-Weiß) und RGBWW (Rot-Grün-Blau-Weiß-Weiß). Die genaue Farbe, die emittiert wird, wird über den Strom durch die einzelnen Halbleiterübergänge bestimmt.

Einfarbige LEDs unterscheiden sich in ihrem Halbleitermaterial, wodurch sich unterschiedliche Kennwerte und Farben ergeben.

Die Kennwerte und Farben unterscheiden sich auch bei mehrfarbigen LEDs. Bei mehrfarbigen LEDs ist für die Ansteuerung aber noch zu betrachten, wie die einzelnen einfarbigen LEDs innerhalb der mehrfarbigen LED-Lichtquelle miteinander verschaltet sind. Im Folgenden sind einige mögliche Verschaltungen dargestellt und erklärt:

### **1. Inverse Parallel**

Die "Inverse parallel"-Verschaltung funktioniert lediglich mit zwei (unterschiedlich farbigen) LEDs. Mit der Verschaltung ist es möglich mit zwei LEDs verschiedene Farbmischungen zu erzeugen.

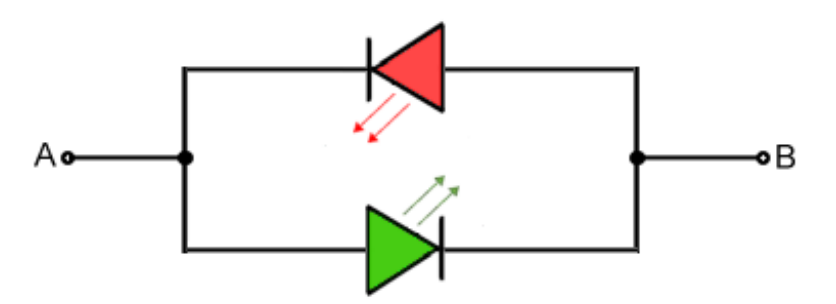

Abb. 19: Inverse parallel LEDs

Wenn der Strom von A nach B fließt wird ein grünes Licht ausgegeben, da die grüne LED in Durchlassrichtung betrieben ist. Von B nach A würde die rote LED leuchten. Da die unterschiedlichen Farben unterschiedliche Durchlassspannungen haben, benötigt jede LED einen eigenen Vorwiderstand oder eine eigene Stromregelung. Bei bidirektionalem Strom würden die beiden LEDs abwechselnd leuchten. Verändert sich die Stromrichtung mit deutlich niedriger Periodendauer als die Belichtungsdauer einer Kamera, dann vermischen sich die einzelnen Farben der LED zu einer Mischfarbe. Auch für das menschliche Auge erscheinen die Farben bei einem schnellen Wechsel gemischt.

Diese Art der Anordnung von zwei LEDs wird beispielsweise verwendet, um die Polarität anzuzeigen, z. B. zum korrekten Anschluss von Batterien oder Stromversorgungen.

#### **2. Common Anode**

Mit der "Common Anode"-Verschaltung können beliebig viele LEDs kombiniert werden. Diese Methode ist üblich bei vielen RGB/RGBW LEDs. Neben dem An- und Ausschalten der einzelnen LEDs können einige auch nur mit einem geringen Strom durchflossen werden. Dadurch sind beliebige Farbmischungen möglich.

Alle LEDs haben ein gemeinsames positives Potential an der Anode (+). Um eine LED in Durchlassrichtung zu betreiben, muss am Kathodenanschluss der gewünschten Farbe ein geringeres Potential als am Anodenanschluss angelegt werden. Ist das Potential an der Kathode (-) höher, wird die LED in Sperrrichtung betrieben. Achtung: LED haben oft sehr niedrige Sperrspannungen von nur einigen Volt!

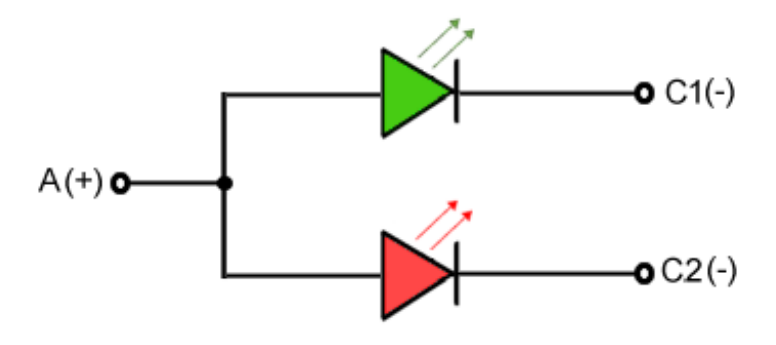

Abb. 20: Common Anode LEDs

### **3. Common Cathode**

Der Betrieb von LEDs mit einer gemeinsamen Kathode (-) ist ähnlich wie bei einer gemeinsamen Anode (siehe "Common Anode"). Diese Methode wird seltener eingesetzt als "Common Anode". Auch hier können beliebig viele LEDs in unterschiedlichen Farben miteinander kombiniert werden. Durch unterschiedliches Ein- und Ausschalten der LEDs können beliebige Farben erzeugt werden.

Bei der "Common Cathode"-Verschaltung haben alle LEDs ein gemeinsames negatives Potential. Um eine LED einzuschalten muss an ihrer Anode (+) ein höheres Potential als an der Kathode (-) angelegt werden.

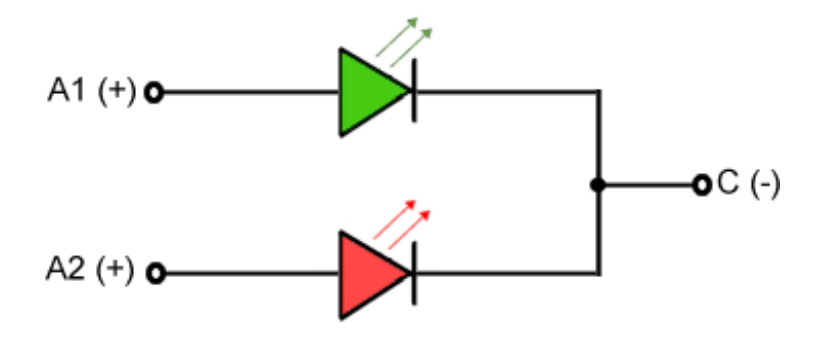

Abb. 21: Common Cathode LEDs

## <span id="page-32-0"></span>**3.6.10 Temperatur und Alterung**

Die Eigenschaften einer LED sind, wie bei allen Halbleitern, temperaturabhängig. Typische Veränderungen treten vor allem in der Leuchtkraft, der Wellenlänge des ausgesendeten Lichts und der Durchlassspannung auf.

### 1. **Lichtstrom**

Eine steigende Temperatur im LED-Chip führt zu einer Verringerung des Lichtstroms.

2. **Wellenlänge λ**

Eine steigende Temperatur im LED-Chip führt zu einer Vergrößerung der Wellenlänge (Ausmaß abhängig vom Halbleitermaterial)

3. **Durchlassspannung U<sub>D</sub>** 

Eine steigende Temperatur im LED-Chip führt zur Verringerung der Durchlassspannung (2 mV/°C). Im Gegensatz dazu steigt die Durchlassspannung bei niedrigen Temperaturen. Eine Verringerung der Durchlassspannung führt zu einer Steigerung des Stroms. Wenn der Strom ansteigt, steigt auch die Temperatur des LED-Chips weiter an. Das führt zu einem weiteren Abfall der Durchlassspannung.

LED-Schaltungen müssen ausreichend dimensioniert oder gekühlt sein, damit temperaturbedingte Veränderungen des Stroms nicht zu Schäden oder einer Verkürzung der Lebensdauer führen.

Bei sinkenden Temperaturen würde der Strom durch die steigende Durchlassspannung geringer werden. Das könnte dazu führen, dass die erforderliche Leuchtstärke nicht erreicht werden kann.

Die Alterung von LEDs ist annähernd exponentiell. Die Geschwindigkeit der Alterung hängt vom jeweiligen Halbleitermaterial und den Betriebsbedingungen (Temperatur, Strom) ab. Werden LEDs an den Einsatzgrenzen (maximale Vorwärtsspannung, maximaler Vorwärtsstrom, maximale Betriebstemperatur) betrieben, verkürzt sich die Lebensdauer der LED. Die Alterung von LEDs zeigt sich durch den Nachlass der Leuchtkraft und einer Veränderung der Farbtemperatur.

# <span id="page-33-1"></span><span id="page-33-0"></span>**4 Installation von EJ-Modulen**

# **4.1 Spannungsversorgung der EtherCAT-Steckmodule**

 **WARNUNG**

### **Spannungsversorgung aus SELV/PELV-Netzteil!**

Zur Versorgung dieses Geräts müssen SELV/PELV-Stromkreise (Schutzkleinspannung, Sicherheitskleinspannung) nach IEC 61010-2-201 verwendet werden.

Hinweise:

- Durch SELV/PELV-Stromkreise entstehen eventuell weitere Vorgaben aus Normen wie IEC 60204-1 et al., zum Beispiel bezüglich Leitungsabstand und -isolierung.
- Eine SELV-Versorgung (Safety Extra Low Voltage) liefert sichere elektrische Trennung und Begrenzung der Spannung ohne Verbindung zum Schutzleiter, eine PELV-Versorgung (Protective Extra Low Voltage) benötigt zusätzlich eine sichere Verbindung zum Schutzleiter.

Beim Design des Signal-Distribution-Boards ist die Spannungsversorgung für die maximal mögliche Strombelastung des Modulstrangs auszulegen. Die Information, wie viel Strom aus der E-Bus-Versorgung benötigt wird, finden Sie für jedes Modul in der jeweiligen Dokumentation im Kapitel "Technische Daten", online und im Katalog. Im TwinCAT System Manager wird der Strombedarf des Modulstrangs angezeigt.

### **E-Bus-Spannungsversorgung mit EJ1100 oder EJ1101-0022 und EJ940x**

Der Buskoppler EJ1100 versorgt die angefügten EJ-Module mit der E-Bus-Systemspannung von 3,3 V. Dabei ist der Koppler bis zu 2,2 A belastbar. Wird mehr Strom benötigt, ist die Kombination aus dem Koppler EJ1101-0022 und den Netzteilen EJ9400 (2,5 A) oder EJ9404 (12 A) zu verwenden. Die Netzteile EJ940x können als zusätzliche Einspeisemodule im Modulstrang eingesetzt werden.

Je nach Applikation stehen folgende Kombinationen zur E-Bus-Versorgung zur Verfügung:

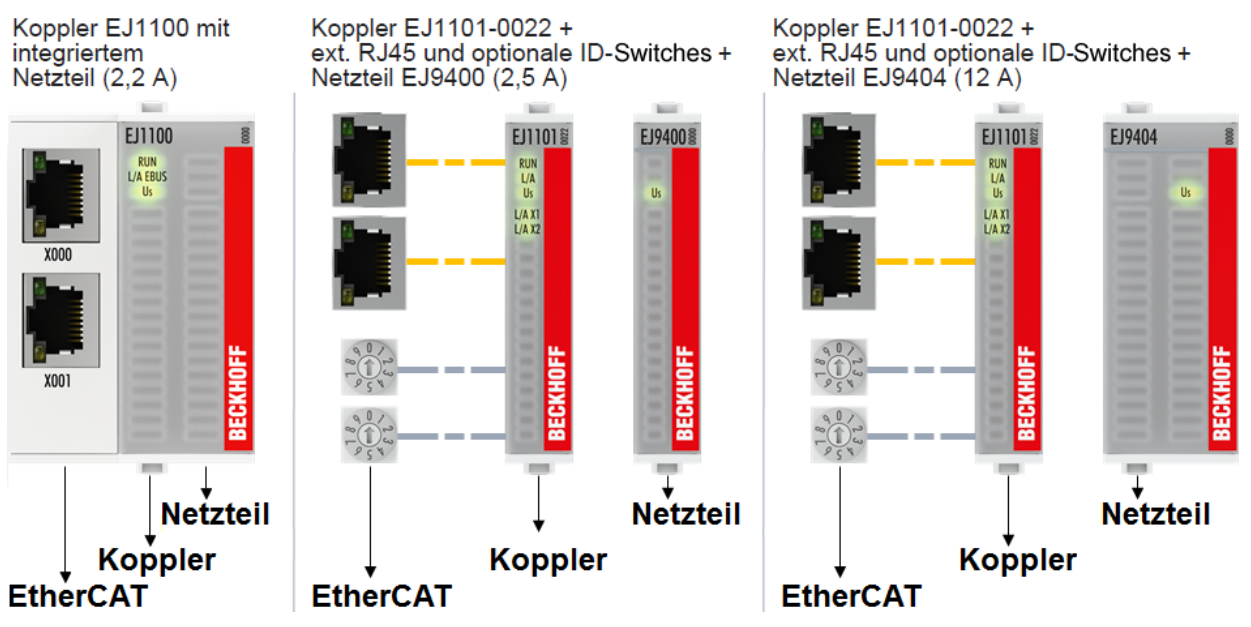

Abb. 22: E-Bus-Spannungsversorgung mit EJ1100 oder EJ1101-0022 + EJ940x

Bei dem Koppler EJ1101-0022 sind die RJ45 Verbinder und die optionalen ID-Switches extern ausgeführt und können auf dem Signal-Distribution-Board beliebig platziert werden. Somit wird die einfache Durchführung durch ein Gehäuse ermöglicht.

Die Netzteil-Steckmodule EJ940x stellen eine optionale Reset-Funktion zur Verfügung (s. Kapitel Kontaktbelegung der Dokumentationen zu EJ9400 und EJ9404)

## **E-Bus-Spannungsversorgung mit CXxxxx und EK1110-004x**

Der Embedded PC versorgt die angereihten EtherCAT-Klemmen und den EtherCAT-EJ-Koppler

- mit einer Versorgungsspannung Us von 24  $V_{DC}$  (-15 %/+20%). Aus dieser Spannung werden der E-Bus und die Busklemmenelektronik versorgt. Die CXxxxx versorgen den E-Bus mit max. 2.000 mA E-Bus-Strom. Wird durch die angefügten Klemmen mehr Strom benötigt, sind Einspeiseklemmen bzw. Netzteil-Steckmodule zur E-Bus-Versorgung zu setzen.
- mit einer Peripheriespannung Up von 24  $V_{DC}$  zur Versorgung der Feldelektronik.

Die EtherCAT-EJ-Koppler EK1110-004x leiten über den rückwärtigen Stecker

- die E-Bus Signale,
- die E-Bus Spannung  $U_{FRIIS}$  (3,3 V) und
- die Peripheriespannung  $U_P$  (24  $V_{DC}$ )

an das Signal-Distribution-Board weiter.

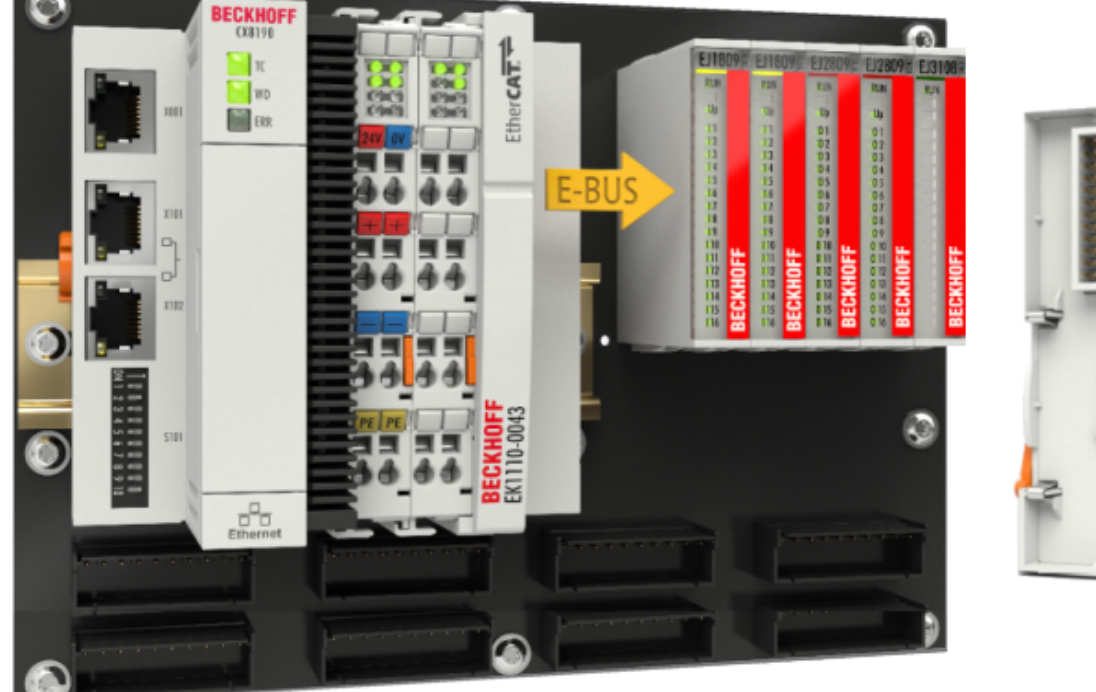

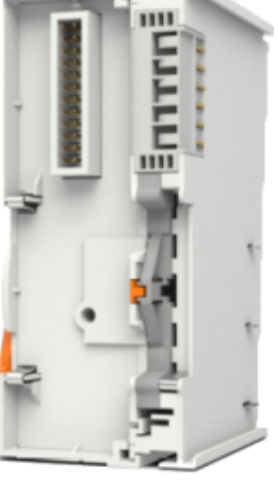

Abb. 23: Leiterkarte mit Embedded PC, EK1110-0043 und EJxxxx, Rückansicht EK1110-0043

# <span id="page-35-0"></span>**4.2 EJxxxx - Abmessungen**

Die EJ-Module sind aufgrund ihrer Bauform kompakt und leicht. Ihr Volumen ist ca. 50% kleiner als das Volumen der EL-Klemmen. Je nach Breite und Höhe wird zwischen vier verschiedenen Modultypen unterschieden:

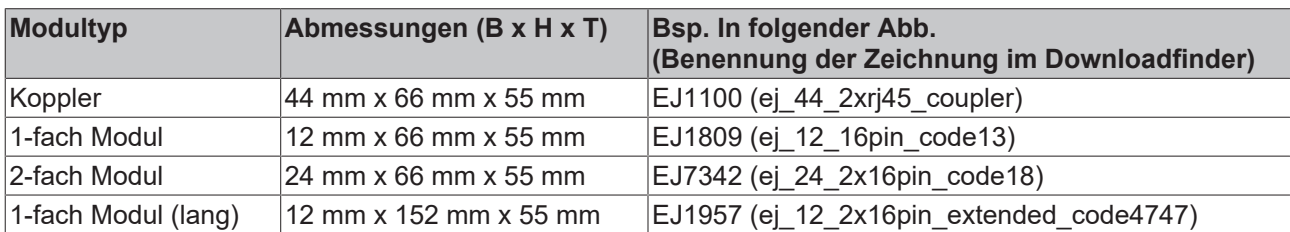

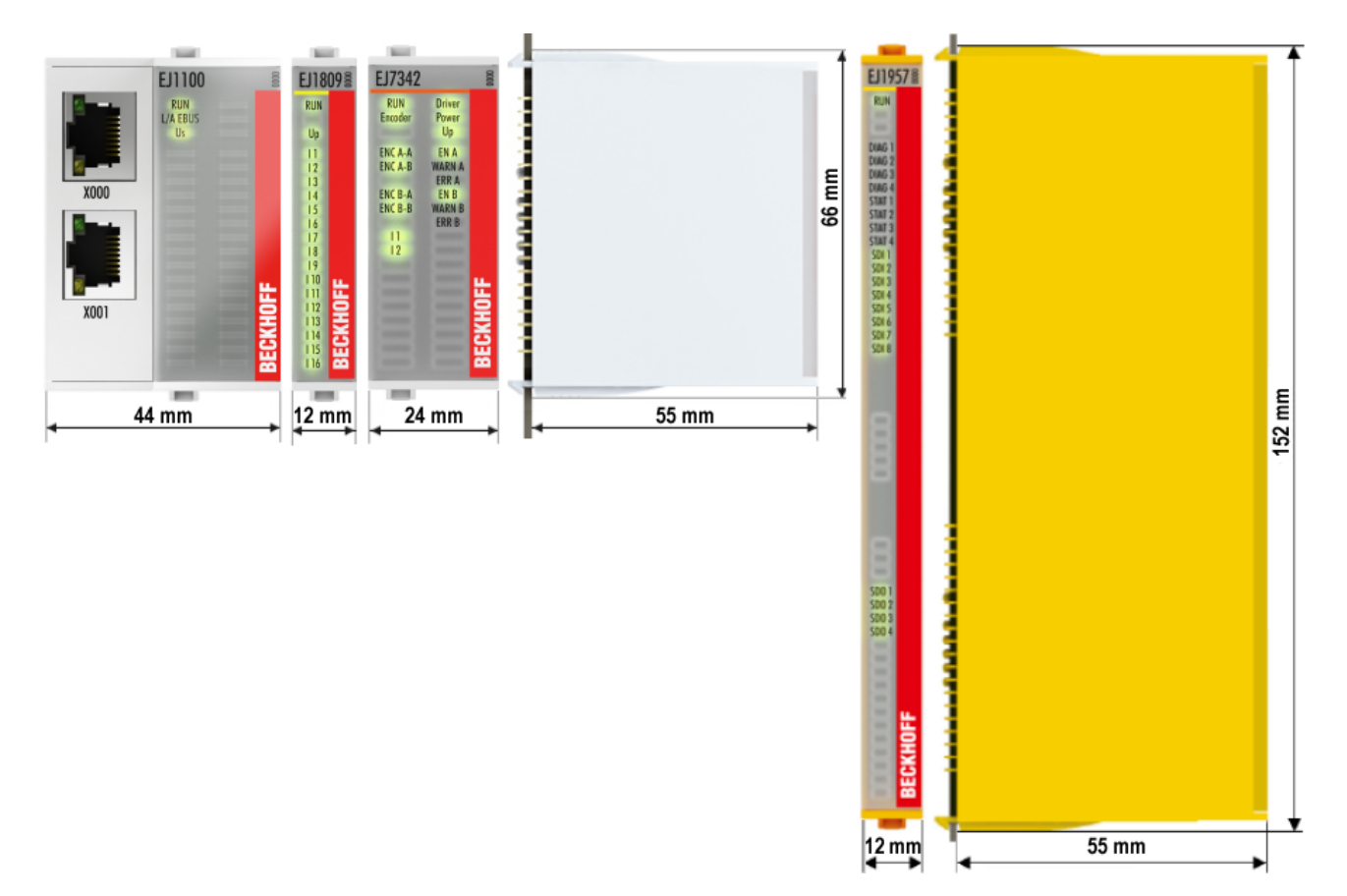

Abb. 24: EJxxxx - Abmessungen

Zeichnungen für die EtherCAT-Steckmodule finden Sie auf der Beckhoff [Homepage](https://www.beckhoff.com/de-de/support/downloadfinder/technische-zeichnungen/). Die Benennung der Zeichnungen setzt sich wie in untenstehender Zeichnung beschrieben zusammen.

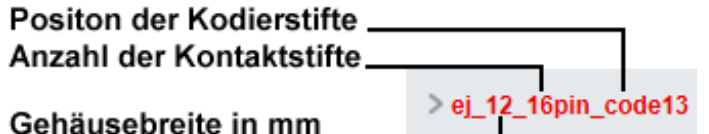

Abb. 25: Benennung der Zeichnungen
# **4.3 Einbaulagen und Mindestabstände**

# **4.3.1 Mindestabstände zur Sicherung der Montagefähigkeit**

Zur sicheren Verrastung und einfachen Montage / Demontage der Module berücksichtigen Sie beim Design des Signal-Distribution-Boards die in der folgenden Abbildung angegebenen Maße.

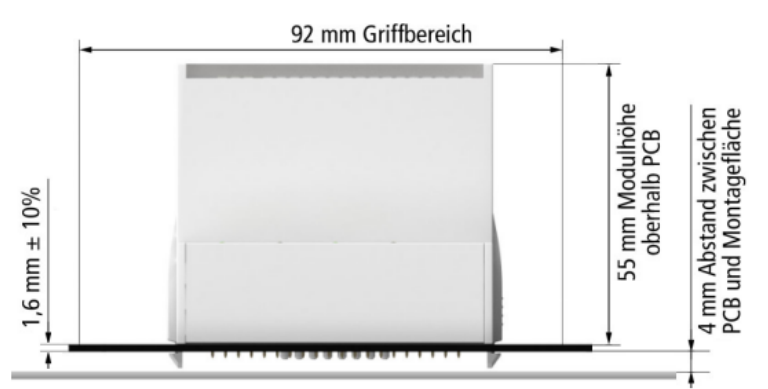

Abb. 26: Montageabstände EJ-Modul - PCB

# **Einhalten des Griffbereichs**

Es wird zur Montage / Demontage ein Griffbereich von mindestens 92 mm benötigt, um die Montagelaschen mit den Fingern erreichen zu können. Die Einhaltung der empfohlenen Mindestabstände zur Belüftung (s. Kapitel [Einbaulage \[](#page-37-0) $\blacktriangleright$  [38\]](#page-37-0)) gewährleistet einen ausreichend großen Griffbereich.

Das Signal-Distribution-Board muss eine Stärke von 1,6 mm und einen Abstand von mindestens 4 mm zur Montagefläche haben, um die Verrastung der Module auf dem Board sicherzustellen.

# <span id="page-37-0"></span>**4.3.2 Einbaulagen**

# *HINWEIS*

## **Einschränkung von Einbaulage und Betriebstemperaturbereich**

Entnehmen Sie den [technischen Daten \[](#page-16-0) $\blacktriangleright$  [17\]](#page-16-0) der verbauten Komponenten, ob es Einschränkungen bei Einbaulage und/oder Betriebstemperaturbereich unterliegt. Sorgen Sie bei der Montage von Modulen mit erhöhter thermischer Verlustleistung dafür, dass im Betrieb oberhalb und unterhalb der Module ausreichend Abstand zu anderen Komponenten eingehalten wird, so dass die Module ausreichend belüftet werden!

Die Verwendung der Standard Einbaulage wird empfohlen. Wird eine andere Einbaulage verwendet, prüfen Sie, ob zusätzliche Maßnahmen zur Belüftung erforderlich sind!

Stellen Sie sicher, dass die spezifizierten Umgebungsbedingungen (siehe technische Daten) eingehalten werden!

## **Optimale Einbaulage (Standard)**

Für die optimale Einbaulage wird das Signal-Distribution-Board waagerecht montiert und die Fronten der EJ-Module weisen nach vorne (siehe Abb. *Empfohlene Abstände bei Standard Einbaulage*). Die Module werden dabei von unten nach oben durchlüftet, was eine optimale Kühlung der Elektronik durch Konvektionslüftung ermöglicht. Bezugsrichtung "unten" ist hier die Erdbeschleunigung.

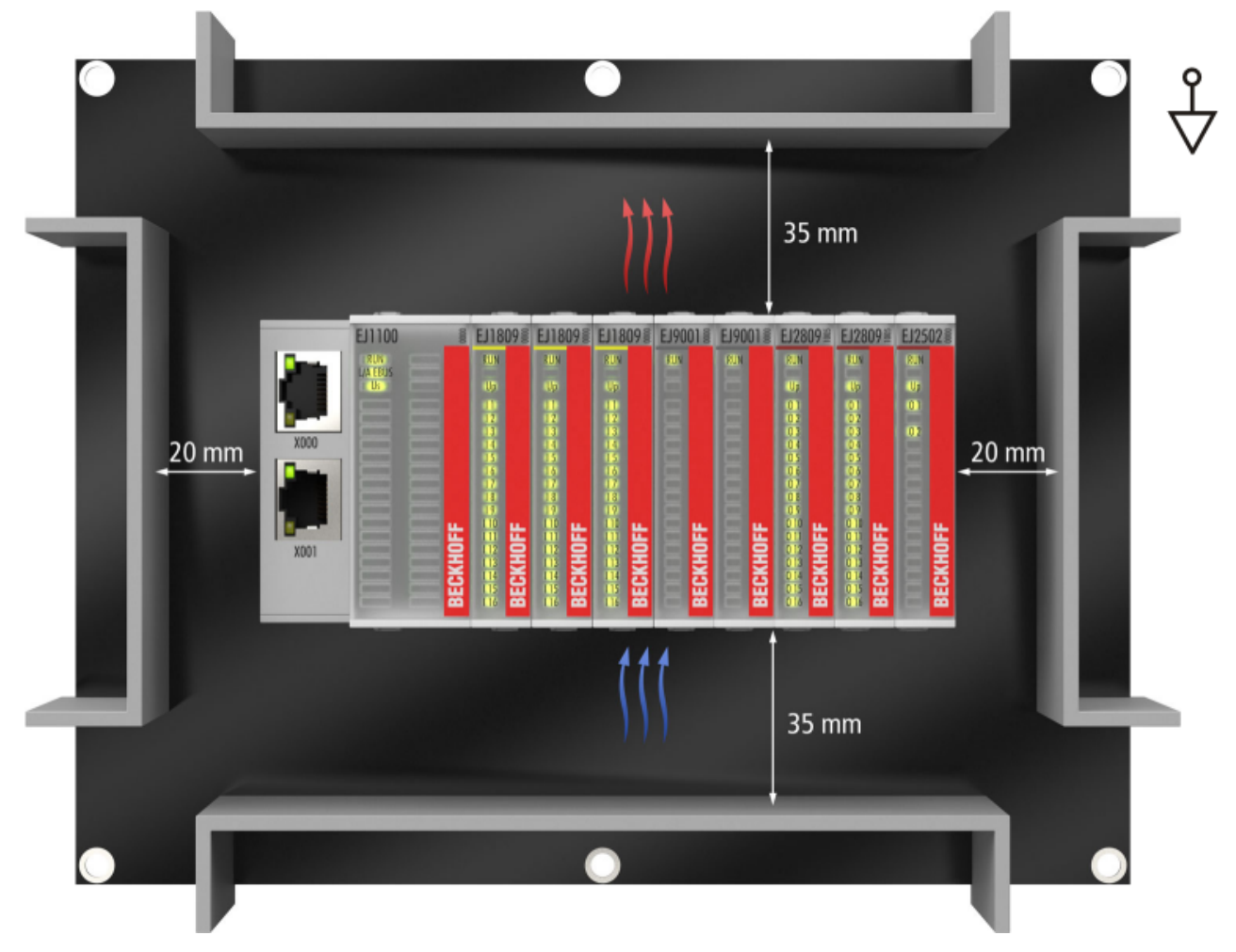

Abb. 27: Empfohlene Abstände bei Standard Einbaulage

Die Einhaltung der Abstände nach Abb. *Empfohlene Abstände bei Standard Einbaulage* wird empfohlen. Die empfohlenen Mindestabstände sind nicht als Sperrbereiche für andere Bauteile zu sehen. Die Einhaltung der in den Technischen Daten beschriebenen Umgebungsbedingungen ist durch den Kunden zu prüfen und gegebenenfalls durch zusätzliche Maßnahmen zur Kühlung sicherzustellen.

## **Weitere Einbaulagen**

Alle anderen Einbaulagen zeichnen sich durch davon abweichende räumliche Lage des Signal-Distribution-Boards aus, s. Abb. *Weitere Einbaulagen.*

Auch in diesen Einbaulagen empfiehlt sich die Anwendung der oben angegebenen Mindestabstände zur Umgebung.

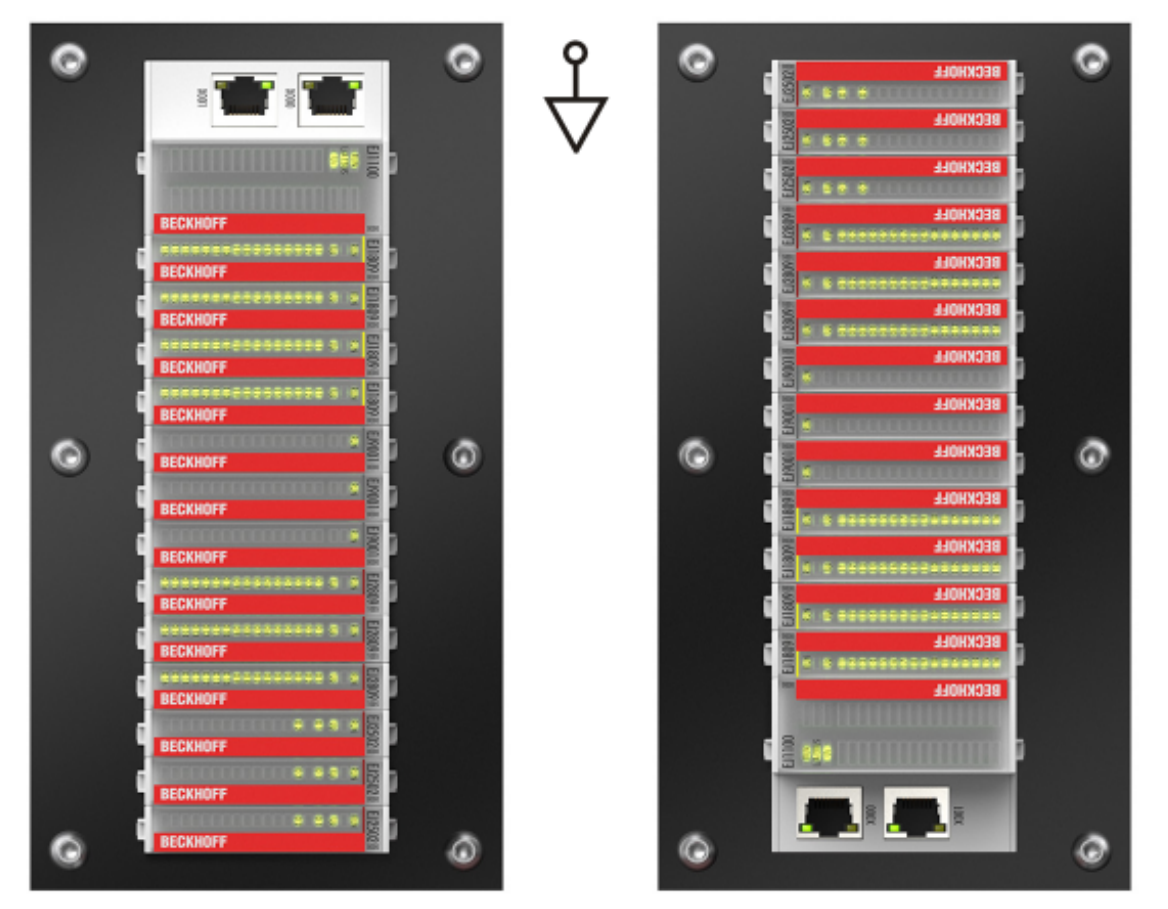

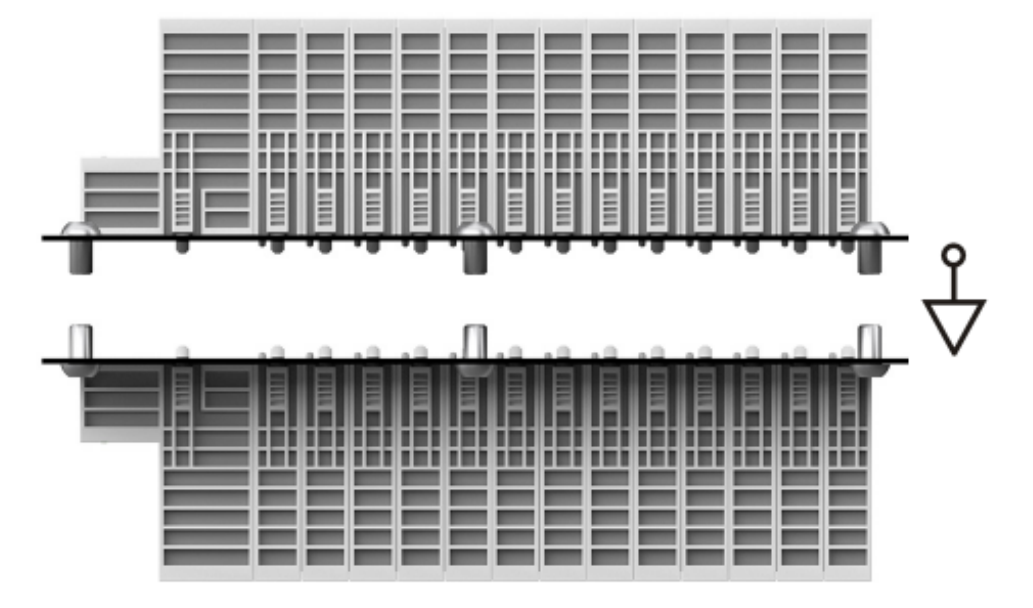

Abb. 28: Weitere Einbaulagen

# **4.4 Kodierungen**

# **4.4.1 Farbkodierung**

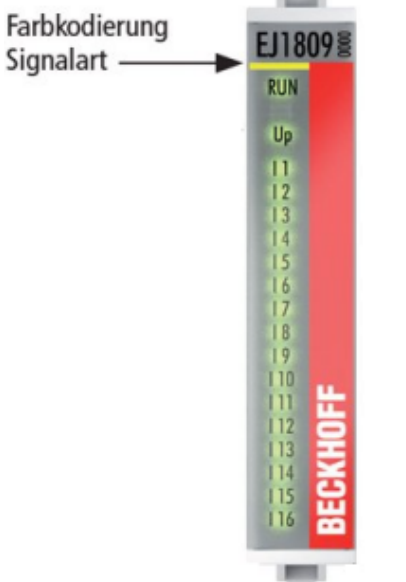

Zur besseren Übersicht im Schaltschrank verfügen die EJ-Module über eine Farbkodierung (s. Abb. oben). Der Farbcode gibt die Signalart an. Die folgende Tabelle gibt einen Überblick über die Signalart mit der zugehörigen Farbkodierung.

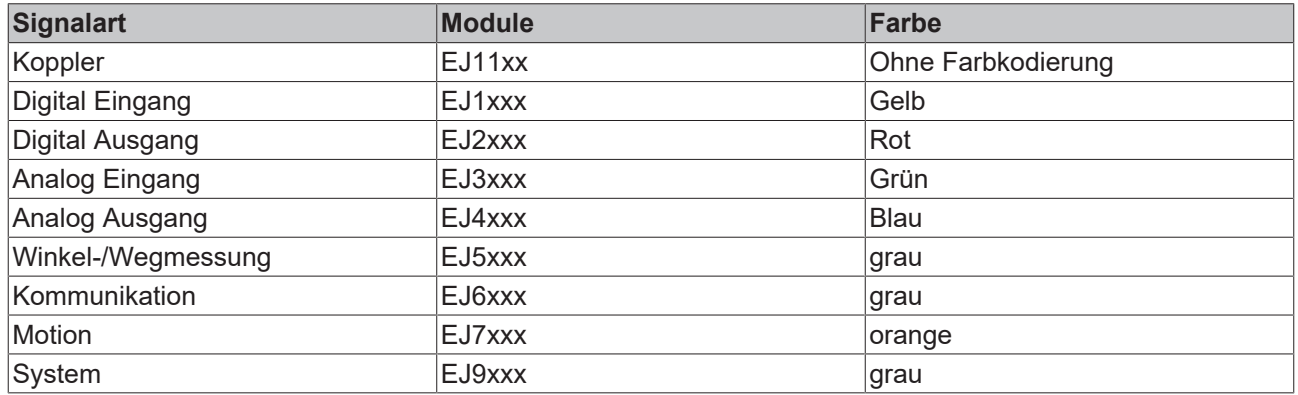

Abb. 29: EJ-Module Farbcode am Beispiel EJ1809

# **4.4.2 Mechanische Positionskodierung**

Die Module verfügen über zwei signalspezifische Kodierstifte an der Unterseite (s. folgende Abb. B1 und B2). Die Kodierstifte bieten, in Verbindung mit den Kodierlöchern im Signal-Distribution-Board (folgende Abb. A1 und A2), die Option, einen mechanischen Fehlsteckschutz zu realisieren. Während der Montage und im Servicefall wird so das Fehlerrisiko deutlich reduziert.

Koppler und Platzhaltermodule haben keine Kodierstifte.

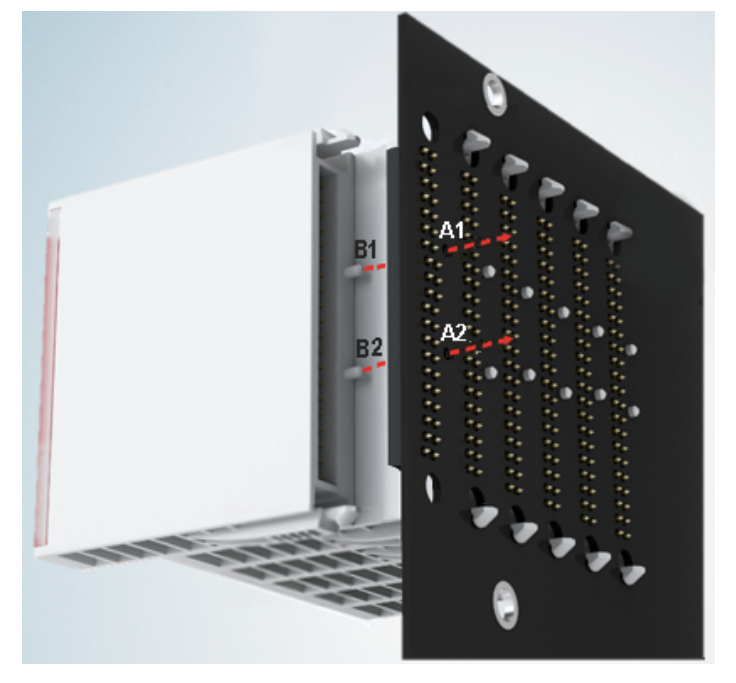

Abb. 30: Mechanische Positionskodierung mit Kodierstiften (B1 u. B2) und Kodierlöchern (A1 u. A2)

Die folgende Abbildung zeigt die Position der Positionskodierung mit den Positionsnummern auf der linken Seite. Module mit gleicher Signalart haben die gleiche Kodierung. So haben z. B. alle Digitalen Eingangsmodule die Kodierstifte an den Positionen eins und drei. Es besteht kein Steckschutz zwischen Modulen der gleichen Signalart. Deshalb ist bei der Montage der Einsatz des korrekten Moduls anhand der Gerätebezeichnung zu prüfen.

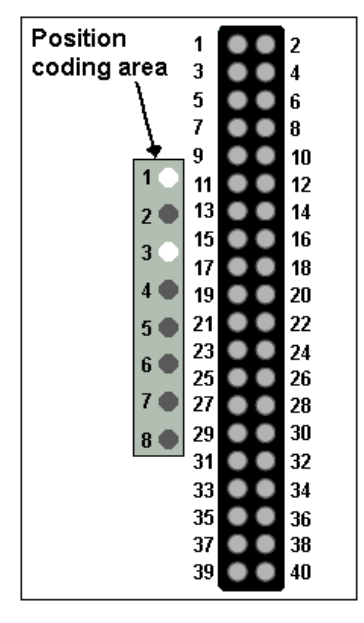

Abb. 31: Pin-Kodierung am Beispiel digitaler Eingangsmodule

# **4.5 Montage auf dem Signal-Distribution-Board**

EJ-Module werden auf dem Signal-Distribution Board montiert. Die elektrischen Verbindungen zwischen Koppler und EJ-Modulen werden über die Pin-Kontakte und das Signal-Distribution Board realisiert.

Die EJ-Komponenten müssen in einem Schaltschrank oder Gehäuse installiert werden, welches vor Brandgefahren, Umwelteinflüssen und mechanischen Einflüssen schützen muss.

## **WARNUNG**

### **Verletzungsgefahr durch Stromschlag und Beschädigung des Gerätes möglich!**

Setzen Sie das Modul-System in einen sicheren, spannungslosen Zustand, bevor Sie mit der Montage, Demontage oder Verdrahtung der Module beginnen!

# *HINWEIS*

## **Beschädigung von Komponenten durch Elektrostatische Entladung möglich!**

Beachten Sie die Vorschriften zum ESD-Schutz!

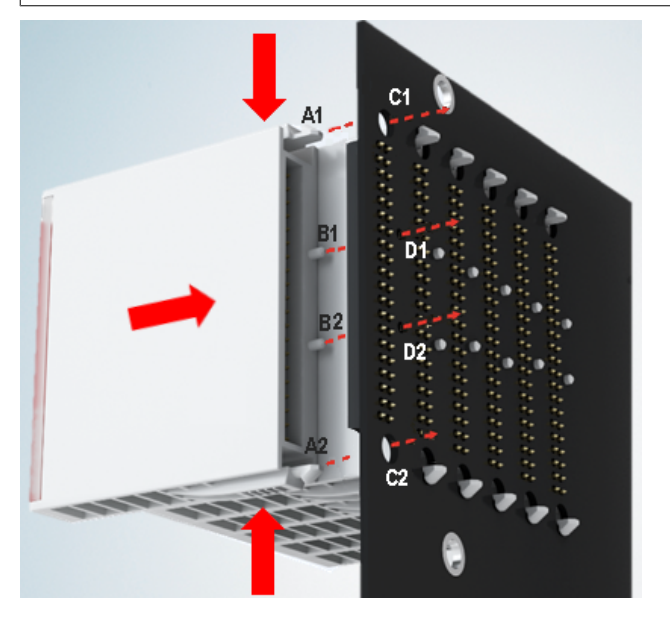

Abb. 32: Montage EJ–Module

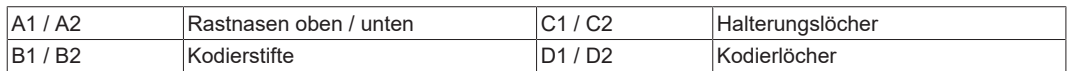

Zur Montage des Moduls auf dem Signal-Distribution-Board gehen Sie wie folgt vor:

- 1. Stellen Sie sicher, dass das Signal-Distribution-Board vor der Montage der Module fest mit der Montagefläche verbunden ist. Die Montage auf dem unbefestigten Signal-Distribution-Board kann zu Beschädigungen des Boards führen.
- 2. Prüfen Sie ggf., ob die Position der Kodierstifte (B) und der entsprechenden Löcher im Signal-Distribution-Board (D) übereinstimmen.
- 3. Vergleichen Sie die Gerätebezeichnung auf dem Modul mit den Angaben im Installationsplan.
- 4. Drücken Sie die obere und die untere Montagelasche gleichzeitig und stecken das Modul unter leichter Aufwärts- und Abwärtsbewegung auf das Board bis das Modul sicher verrastet ist. Nur wenn das Modul fest eingerastet ist, kann der benötigte Kontaktdruck aufgebaut und die maximale Stromtragfähigkeit gewährleistet werden.
- 5. Belegen Sie Lücken im Modulstrang mit Platzhaltermodulen (EJ9001).

# **BECKHOFF**

# *HINWEIS*

- Achten Sie bei der Montage auf sichere Verrastung der Module mit dem Board! Die Folgen mangelnden Kontaktdrucks sind:
- $\Rightarrow$  Qualitätsverluste des übertragenen Signals,
- ð erhöhte Verlustleistung der Kontakte,
- ð Beeinträchtigung der Lebensdauer.

# **4.6 Erweiterungsmöglichkeiten**

Für Änderungen und Erweiterungen des EJ-Systems stehen drei Möglichkeiten zur Verfügung.

- Austausch der Platzhaltermodule gegen die für den jeweiligen Slot vorgesehenen Funktionsmodule
- Belegung von Reserveslots am Ende des Modulstrangs mit den für die jeweiligen Slots vorgegebenen Funktionsmodulen
- Verknüpfung mit EtherCAT-Klemmen und EtherCAT-Box-Modulen über eine Ethernet/EtherCAT-Verbindung

# **4.6.1 Belegung ungenutzter Slots durch Platzhaltermodule**

Die Platzhaltermodule EJ9001 schließen temporäre Lücken im Modulstrang (s. folgende Abb. A1). Lücken im Modulstrang führen zu einer Unterbrechung der EtherCAT-Kommunikation und müssen durch Platzhaltermodule geschlossen werden.

Im Gegensatz zu den passiven Klemmen der EL-Serie nehmen die Platzhaltermodule aktiv am Datenaustausch teil. Es können daher mehrere Platzhaltermodule hintereinander gesteckt werden, ohne den Datenaustausch zu beeinträchtigen.

Ungenutzte Slots am Ende des Modulstrangs können als Reserveslots freigelassen werden (s. folgende Abb. B1).

Durch die Belegung ungenutzter Slots (s. folgende Abb. A2 - Austausch Platzhaltermodul und B2 - Belegung Reserveslots) entsprechend der Vorgaben für das Signal-Distribution-Board wird die Maschinenkomplexität erweitert (Extended-Version).

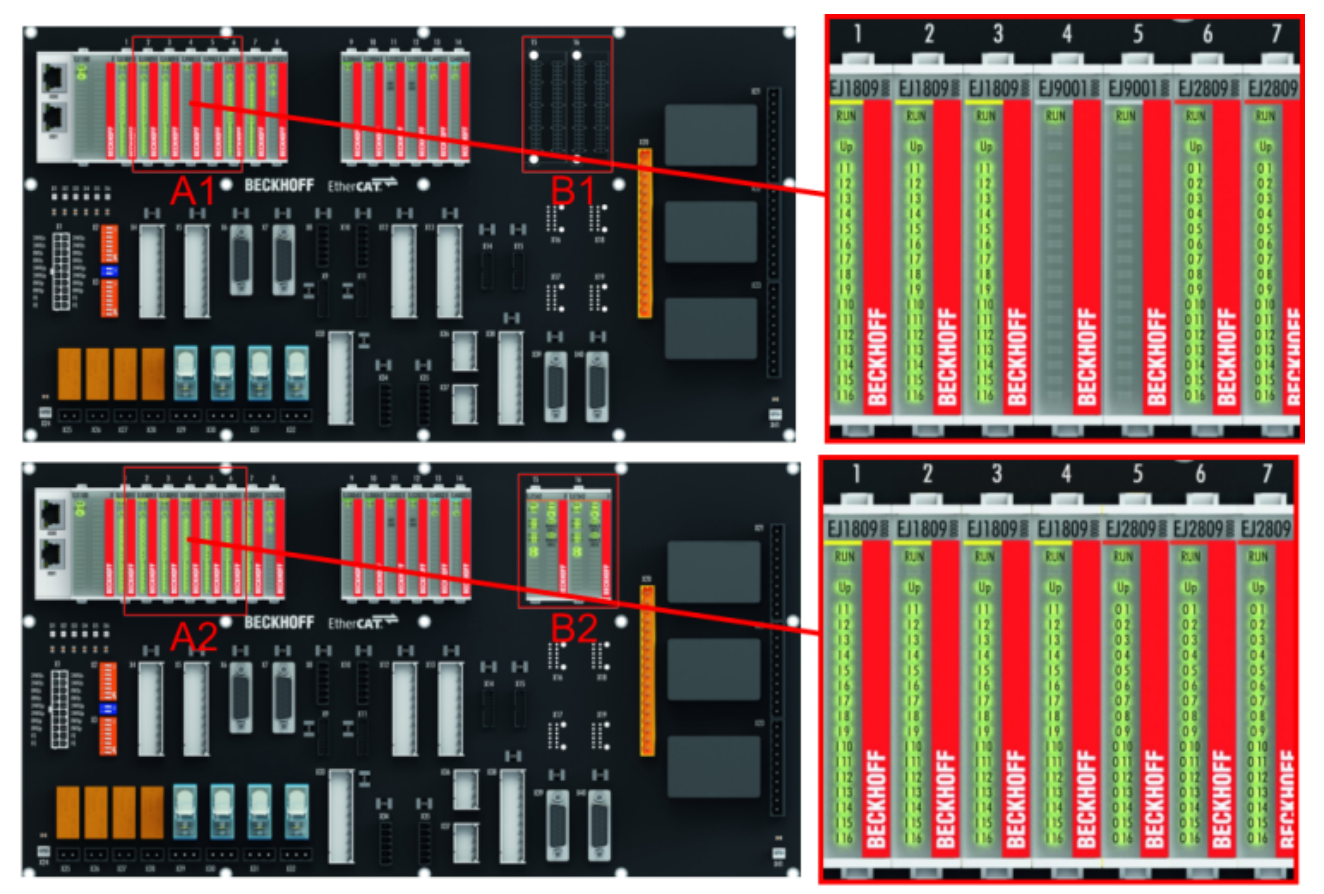

Abb. 33: Beispiel Austausch Platzhaltermodule u. Belegung Reserveslots

# **E-Bus - Versorgung**

Nach dem Austausch der Platzhaltermodule gegen andere Module verändert sich die Stromaufnahme aus dem E-Bus. Stellen Sie sicher, dass eine ausreichende Versorgung weiterhin gewährleistet wird.

# **BECKHOFF**

# **4.6.2 Verknüpfung mit EtherCAT-Klemmen und EtherCAT-Box-Modulen über eine Ethernet/EtherCAT-Verbindung**

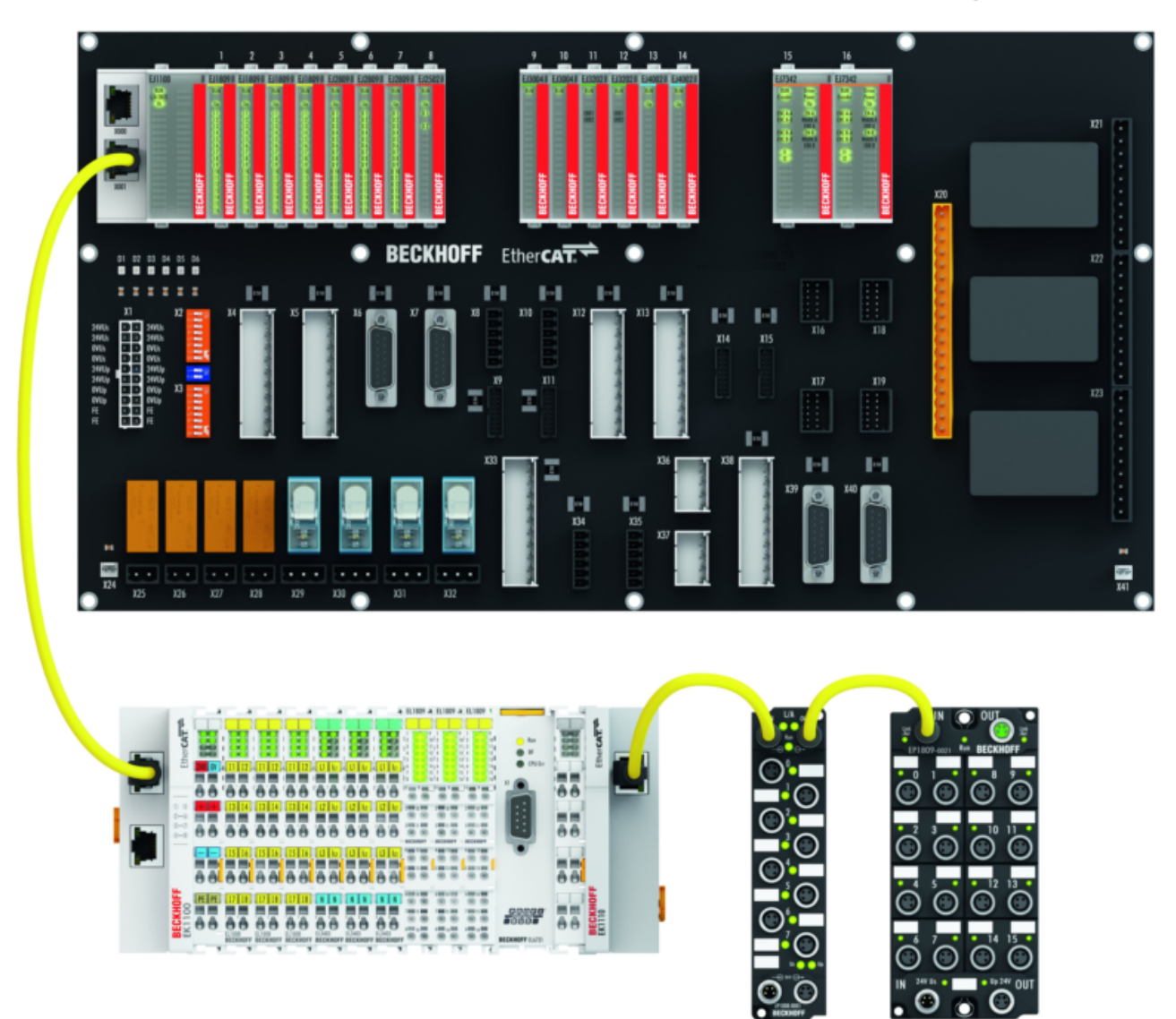

Abb. 34: Beispiel Erweiterung über eine Ethernet/EtherCAT-Verbindung

# **4.7 IPC Integration**

### **Anbindung von CX- und EL-Klemmen über die EtherCAT-EJ-Koppler EK1110-004x**

Die EtherCAT-EJ-Koppler EK1110-0043 und EK1110-0044 verbinden die kompakten Hutschienen-PCs der Serie CX und angereihte EtherCAT-Klemmen (ELxxxx) mit den EJ-Modulen auf dem Signal-Distribution-Board.

Die Spannungsversorgung der EK1110-004x erfolgt aus dem Netzteil des Embedded-PCs. Die E-Bus-Signale und die Versorgungsspannung der Feldseite U<sub>p</sub> werden über einen Steckverbinder auf der Rückseite des EtherCAT-EJ-Kopplers direkt auf die Leiterkarte weitergleitet.

Durch die direkte Ankopplung des Embedded-PCs und der EL-Klemmen mit den EJ-Modulen auf der Leiterkarte können eine EtherCAT-Verlängerung (EK1110) und ein EtherCAT-Koppler (EJ1100) entfallen.

Der Embedded-PC ist mit EtherCAT-Klemmen erweiterbar, die z. B. noch nicht im EJ-System zur Verfügung stehen.

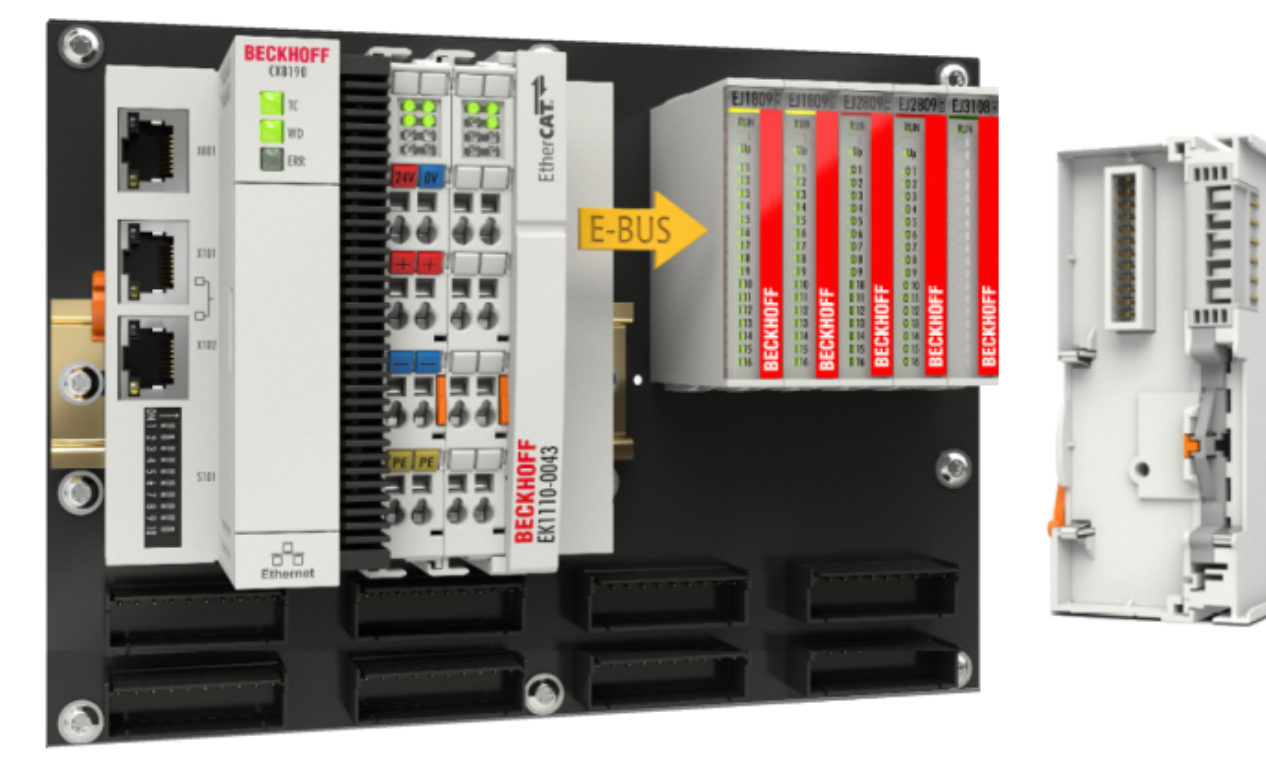

Abb. 35: Beispiel Leiterkarte mit Embedded PC, EK1110-0043 und EJxxxx, Rückansicht EK1110-0043

## **Anbindung von C6015 / C6017 über die EtherCAT-Koppler EJ110x-00xx**

Aufgrund der ultrakompakten Bauweise und der flexiblen Montagemöglichkeiten eignen sich die IPCs C6015 und C6017 ideal für die Anbindung an ein EJ-System.

In Kombination mit dem Montage-Set ZS5000-0003 ergibt sich die Möglichkeit den IPC C6015 und C6017 kompakt auf dem Signal-Distribution-Board zu platzieren.

Über das entsprechende EtherCAT-Kabel (s. folgende Abb. [A]) wird das EJ-System bestmöglich mit dem IPC verbunden.

Die Versorgung des IPCs kann mit beigefügtem Power-Stecker (s. folgende Abb. [B]) direkt über das Signal-Distribution-Board erfolgen.

# *HINWEIS*

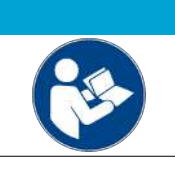

## **Platzierung auf dem Signal-Distribution-Board**

Die Abmessungen und Abstände für die Platzierung sowie weitere Details sind dem Design-Guide und den Dokumentationen zu den einzelnen Komponenten zu entnehmen.

Die folgende Abbildung zeigt beispielhaft die Anbindung des IPC C6015 an ein EJ-System. Die abgebildeten Komponenten dienen ausschließlich der funktionell-schematischen Darstellung.

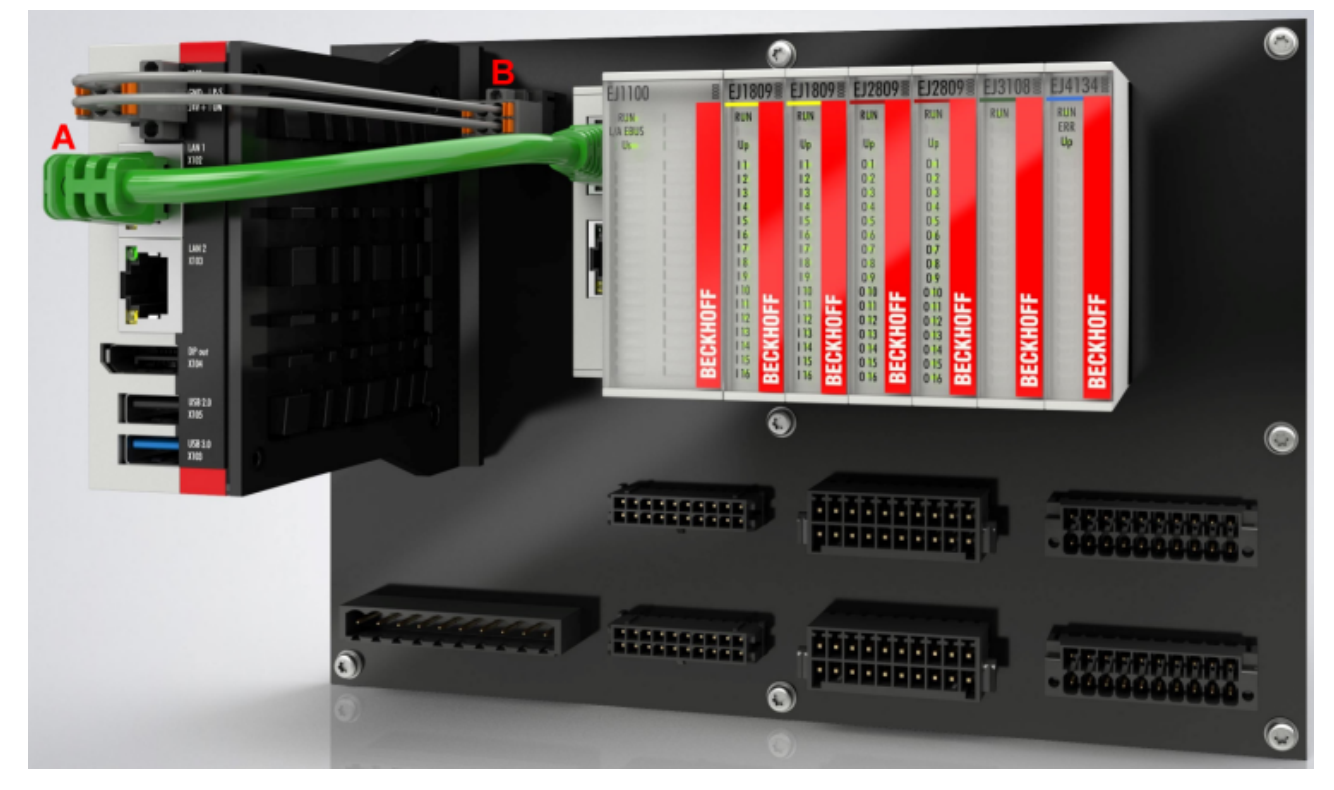

Abb. 36: Beispiel für die Anbindung des IPC C6015 an ein EJ-System

# **4.8 Demontage vom Signal-Distribution-Board**

# **WARNUNG**

# **Verletzungsgefahr durch Stromschlag und Beschädigung des Gerätes möglich!**

Setzen Sie das Modul-System in einen sicheren, spannungslosen Zustand, bevor Sie mit der Montage, Demontage oder Verdrahtung der Module beginnen!

# *HINWEIS*

### **Beschädigung von Komponenten durch Elektrostatische Entladung möglich!**

Beachten Sie die Vorschriften zum ESD-Schutz!

Jedes Modul wird durch die Verrastung auf dem Distribution-Board gesichert, die zur Demontage gelöst werden muss.

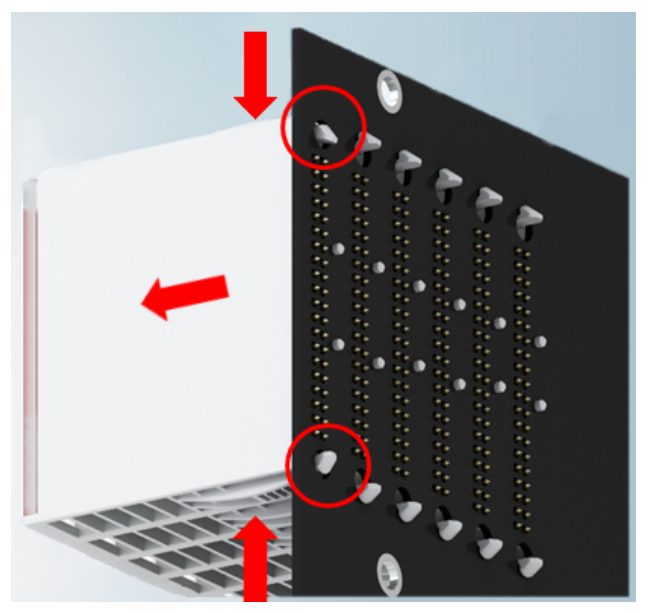

Abb. 37: Demontage EJ - Module

Zur Demontage vom Signal-Distribution-Board gehen Sie wie folgt vor:

- 1. Stellen Sie sicher, dass das Signal-Distribution-Board vor der Demontage der Module fest mit der Montagefläche verbunden ist. Die Demontage vom unbefestigten Signal-Distribution-Board kann zu Beschädigungen des Boards führen.
- 2. Drücken Sie die obere und die untere Montagelasche gleichzeitig und ziehen das Modul unter leichter Aufwärts- und Abwärtsbewegung vom Board ab.

# **4.9 Entsorgung**

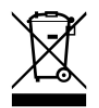

Mit einer durchgestrichenen Abfalltonne gekennzeichnete Produkte dürfen nicht in den Hausmüll. Das Gerät gilt bei der Entsorgung als Elektro- und Elektronik-Altgerät. Die nationalen Vorgaben zur Entsorgung von Elektro- und Elektronik-Altgeräten sind zu beachten.

# **5 EtherCAT-Grundlagen**

Grundlagen zum Feldbus EtherCAT entnehmen Sie bitte der [EtherCAT System-Dokumentation](http://infosys.beckhoff.com/content/1031/ethercatsystem/index.html).

# <span id="page-49-0"></span>**6 Allgemeine Hinweise zur Watchdog-Einstellung**

Die ELxxxx Klemmen sind mit einer Sicherungseinrichtung (Watchdog) ausgestattet, die z. B. bei unterbrochenem Prozessdatenverkehr nach einer voreinstellbaren Zeit die Ausgänge (so vorhanden) in einen ggf. vorgebbaren Zustand schaltet, in Abhängigkeit vom Gerät und Einstellung z. B. auf FALSE (aus) oder einen Ausgabewert.

Der EtherCAT Slave Controller (ESC) verfügt dazu über zwei Watchdogs:

- SM-Watchdog (default: 100 ms)
- PDI-Watchdog (default: 100 ms)

Deren Zeiten werden in TwinCAT wie folgt einzeln parametriert:

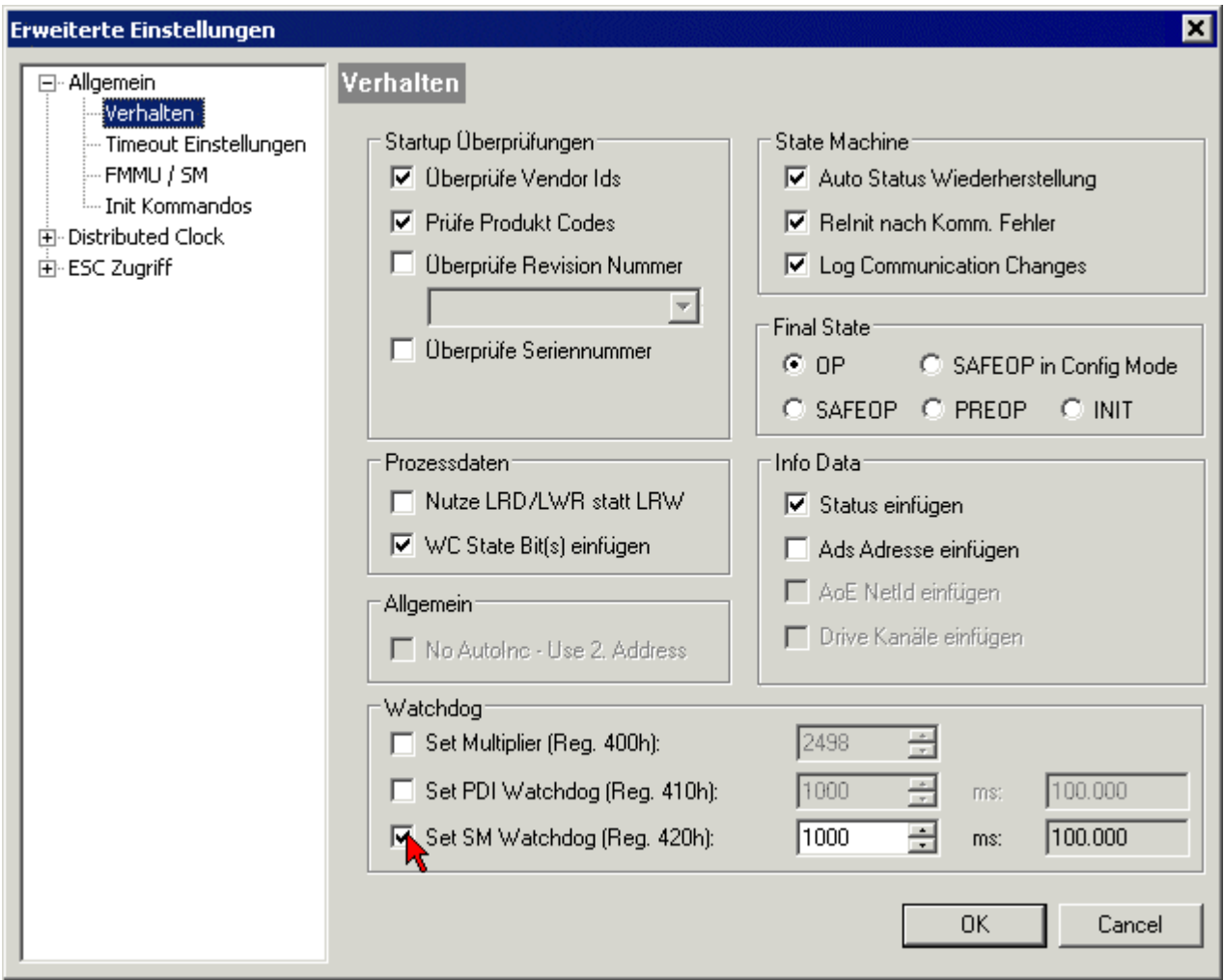

Abb. 38: Karteireiter EtherCAT -> Erweiterte Einstellungen -> Verhalten --> Watchdog

Anmerkungen:

- der Multiplier Register 400h (hexadezimal, also x0400) ist für beide Watchdogs gültig.
- jeder Watchdog hat seine eigene Timer-Einstellung 410h bzw. 420h, die zusammen mit dem Multiplier eine resultierende Zeit ergibt.
- Wichtig: die Multiplier/Timer-Einstellung wird nur dann beim EtherCAT-Start in den Slave geladen, wenn die Checkbox davor aktiviert ist. Ist diese nicht aktiviert, wird nichts herunter geladen und die im ESC befindliche Einstellung bleibt unverändert.
- Die heruntergeladenen Werte können in den ESC-Registern x0400/0410/0420 eingesehen werden: ESC Access -> Memory

## **SM-Watchdog (SyncManager-Watchdog)**

Der SyncManager-Watchdog wird bei jeder erfolgreichen EtherCAT-Prozessdaten-Kommunikation mit der Klemme zurückgesetzt. Findet z. B. durch eine Leitungsunterbrechung länger als die eingestellte und aktivierte SM-Watchdog-Zeit keine EtherCAT-Prozessdaten-Kommunikation mit der Klemme statt, löst der Watchdog aus. Der Status der Klemme (i.d.R. OP) bleibt davon unberührt. Der Watchdog wird erst wieder durch einen erfolgreichen EtherCAT-Prozessdatenzugriff zurückgesetzt.

Der SyncManager-Watchdog ist also eine Überwachung auf korrekte und rechtzeitige Prozessdatenkommunikation mit dem ESC von der EtherCAT-Seite aus betrachtet.

Die maximal mögliche Watchdog-Zeit ist geräteabhängig. Beispielsweise beträgt sie bei "einfachen" EtherCAT Slaves (ohne Firmware) mit Watchdog-Ausführung im ESC in der Regel bis zu ~170 Sekunden. Bei "komplexen" EtherCAT Slaves (mit Firmware) wird die SM-Watchdog-Funktion in der Regel zwar über Reg. 400/420 parametriert, aber vom µC ausgeführt und kann deutlich darunter liegen. Außerdem kann die Ausführung dann einer gewissen Zeitunsicherheit unterliegen. Da der TwinCAT-Dialog ggf. Eingaben bis 65535 zulässt, wird ein Test der gewünschten Watchdog-Zeit empfohlen.

#### **PDI-Watchdog (Process Data Watchdog)**

Findet länger als die eingestellte und aktivierte PDI-Watchdog-Zeit keine PDI-Kommunikation mit dem EtherCAT Slave Controller (ESC) statt, löst dieser Watchdog aus.

PDI (Process Data Interface) ist die interne Schnittstelle des ESC, z. B. zu lokalen Prozessoren im EtherCAT Slave. Mit dem PDI-Watchdog kann diese Kommunikation auf Ausfall überwacht werden.

Der PDI-Watchdog ist also eine Überwachung auf korrekte und rechtzeitige Prozessdatenkommunikation mit dem ESC, aber von der Applikations-Seite aus betrachtet.

#### **Berechnung**

Watchdog-Zeit = [1/25 MHz \* (Watchdog-Multiplier + 2) ] \* PDI/SM Watchdog

Beispiel: default Einstellung Multiplier=2498, SM-Watchdog=1000 -> 100 ms

Der Wert in Multiplier + 2 entspricht der Anzahl 40ns-Basisticks, die einen Watchdog-Tick darstellen.

#### **VORSICHT**

#### **Ungewolltes Verhalten des Systems möglich!**

Die Abschaltung des SM-Watchdog durch SM Watchdog = 0 funktioniert erst in Klemmen ab Version -0016. In vorherigen Versionen wird vom Einsatz dieser Betriebsart abgeraten.

#### **VORSICHT**

#### **Beschädigung von Geräten und ungewolltes Verhalten des Systems möglich!**

Bei aktiviertem SM-Watchdog und eingetragenem Wert 0 schaltet der Watchdog vollständig ab! Dies ist die Deaktivierung des Watchdogs! Gesetzte Ausgänge werden dann bei einer Kommunikationsunterbrechung NICHT in den sicheren Zustand gesetzt!

# **7 Inbetriebnahme**

# **7.1 Einstellbare Parameter**

# **Duty Cycle**

Der Duty Cycle kann für jeden Kanal einzeln auf einen Wert zwischen 0 und 100 % eingestellt werden. Die Einstellung des Wertes erfolgt pro Kanal über die Ausgangsprozessdaten *PWM Outputs Channel n* → *PWM Output*. Der maximal mögliche Wert in den Prozessdaten beträgt 32767.

- Duty Cycle  $0 % = 0$
- Duty Cycle 50 % = 16384
- Duty Cycle 100 % = 32767

Der aktuelle Wert für die Ausgabe kann zu Diagnosezwecken der aktuelle Duty Cycle im CoE Objekt [0x60n0:13 \[](#page-60-0)[}](#page-60-0) [61\]](#page-60-0) *Output duty cycle* ausgelesen werden. Alternativ können auch in den Prozessdaten die Objekte 0x1A01, 0x1A03, 0x1A05 und 0x1A07 gemappt werden. Hier kann der aktuelle Prozessdatenwert dann zyklisch über die Variable *Output duty cycle* ausgelesen werden.

## **Master Gain**

Der Master Gain gibt die Gesamthelligkeit über alle Kanäle vor und ist daher nur einmal für alle vier Kanäle einstellbar, um alle Kanäle um denselben Faktor zu dimmen. Dieser Wert muss in den Prozessdaten eingestellt werden. Dazu muss in den Prozessdaten im *Sync Manager 2 Outputs* das Objekt *0x1604 PWM Outputs Device* gemappt werden oder alternativ das Predefined PDO Assignment *4 Ch + Master gain* gewählt werden. Außerdem kann der Wert für den Master Gain fest über das CoE Objekt [0xF819:12 \[](#page-59-0)[}](#page-59-0) [60\]](#page-59-0) vorgegeben werden, solange das Objekt nicht in den Prozessdaten gemappt ist. Die Helligkeit kann zwischen 0 und 100 % vorgegeben werden.

Wird der Wert in die Prozessdaten gemappt, ist er defaultmäßig zunächst 0. Um ein Leuchten am Ausgang des EtherCAT-Steckmoduls EJ2564 zu sehen; muss dieser Wert auf den gewünschten Master Gain Wert > 0 geändert werden. Der maximal mögliche Wert beträgt 32767. Der tatsächliche Ausgabewert des Duty Cycles wird dann berechnet über den in den Prozessdaten eingetragene Wert für den Duty Cycle multipliziert mit dem Faktor (Master Gain/32767).

Werden Master Gain und der Gammawert zur Skalierung der Ausgabe gemeinsam verwendet, wird immer zuerst der Ausgabewert mit dem Master Gain verrechnet und dann mit dem Gamma.

#### **PWM Frequenz**

Die Frequenz der PWM Ausgabe für alle Kanäle kann im CoE Objekt [0xF819:11 \[](#page-59-0)[}](#page-59-0) [60\]](#page-59-0) *PWM frequency* geändert werden. Die Angabe des Wertes ist in Hz. Der Default-Wert ist 5000 Hz. Die Frequenz ist über dieses Objekt einstellbar zwischen 1 und 16000 Hz.

In Abhängigkeit der eingestellten Frequenz ändert sich die Anzahl der Schritte von der kleinsten bis zur größten Helligkeit. Mit steigender PWM-Frequenz sinkt die Auflösung. Die Auflösung bzw. Schrittweite ist im CoE Objekt [0xF919:11 \[](#page-61-0)[}](#page-61-0) [62\]](#page-61-0) *Resolution* angezeigt.

Im Auslieferungszustand bei einer PWM Frequenz von wird also ca. alle fünf PDO Inkremente die Helligkeit geändert. (32767/6399 = 5,12)

Bei den niedrigen Frequenzen, wo ein sichtbares Blinken erzeugt wird, muss bedacht werden, dass die einzelnen Pulse die maximale Helligkeit haben und nicht gedimmt werden können, da das Dimmen üblicherweise bei schnellen Frequenzen über den Duty Cycle realisiert wird. Dadurch ist bei den niedrigen Frequenzen keine beliebige Farbmischung möglich. Wenn ein Blinken mit einer beliebiger Farbmischung gewünscht ist, muss es aus dem SPS Programm vorgegeben werden.

## **Ramp Time**

Die Ramp Time gibt die Zeit für das Auf-/Abdimmen von der geringsten bis zur maximalen Helligkeit an. Die Zeit kann für jeden Kanal einzeln im CoE Objekt [0x80n0:25 \[](#page-59-1)[}](#page-59-1) [60\]](#page-59-1) *Ramp time* eingestellt werden. Bei Werten kleiner als 0,05 s ist die Rampe inaktiv und der Ausgabewert wird Zyklussynchron beeinflusst. Die maximale Zeit für die Ramp Time beträgt 10000 s.

#### **Gamma – Skalierung des Ausgangs**

Über den Gammawert kann die Skalierung der Ausgabe angepasst werden. So kann das Helligkeitsverhalten beispielsweise dem Empfinden des menschlichen Auges angenähert werden. Gamma kann pro Kanal im CoE Objekt [0x80n0:24 \[](#page-59-1)[}](#page-59-1) [60\]](#page-59-1) *Gamma* eingestellt werden. Wenn dieser Wert auf 1.0 steht, ist die Skalierung linear. Einige beispielhafte Verläufe der Ausgabe bei verschiedenen Gammawerten können der folgenden Abbildung entnommen werden.

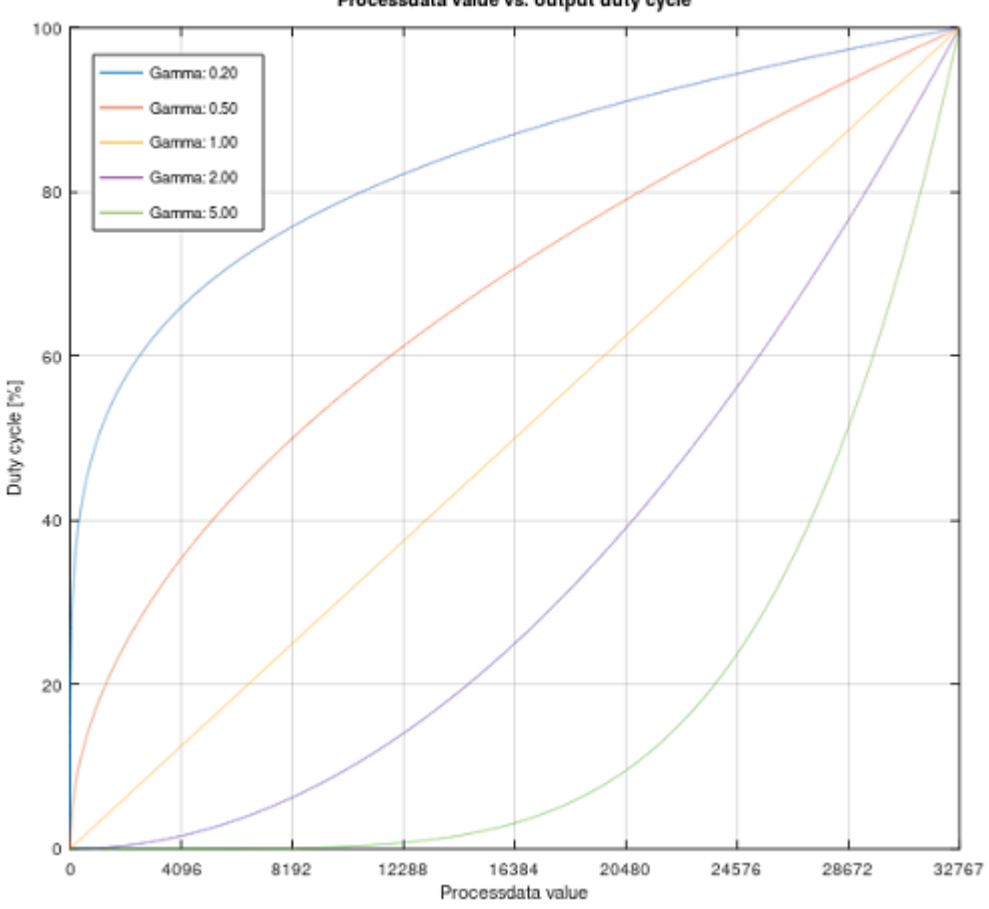

Processdata value vs. output duty cycle

Abb. 39: Skalierung der Ausgabe über den Gammawert

Die Berechnung der Ausgabe erfolgt über den folgenden Zusammenhang: (Aktueller\_Prozessdatenwert/ Maximaler\_Prozessdatenwert)^Gamma

Im Folgenden eine beispielhafte Berechnung für den Prozessdatenwert 4096 und Gamma 0,5:

# $(4096/32767)^{6}$ 0,5 = 0,35

Es wird also zu 35 % aufgesteuert. Bei Gamma gleich 1.0 entspricht der tatsächlich ausgegebene Wert des Duty Cycles dem vorgegebenen Wert aus den Prozessdaten.

Werden Master Gain und der Gammawert zur Skalierung der Ausgabe gemeinsam verwendet, wird immer zuerst der Ausgabewert mit dem Master Gain verrechnet und dann mit dem Gamma.

## **Beispielhafte Anwendung für die Linearisierung der Helligkeit für das menschliche Auge:**

Die vom Menschen wahrgenommene Helligkeit nimmt in dunklen Bereichen steiler und in hellen Bereichen weniger steil zu. Dem menschlichen Auge wird ein Gammawert von ca. 0,3 bis 0,5 zugeordnet. Will man das Helligkeitssignal eines Anzeigegerätes (z. B. eines Monitors oder einer Beleuchtungseinrichtung) linear

wahrnehmen, muss man es mit dem Kehrwert des Gammawertes (ca. 1/0,3 = 3,3 zu 1/0,5 = 2) vorverzerren, damit sich die beiden Nichtlinearitäten jeweils aufheben und der Verlauf für den Betrachter linear erscheint. Für die Gammawerte des EtherCAT-Steckmoduls EJ2564 müsste damit für das menschliche Auge ein Wert zwischen 2 und 3,3 vorgegeben werden.

#### **Verhalten im Watchdogfall**

Das Verhalten im Watchdogfall kann für jeden Kanal im CoE Objekt [0x80n0:05 \[](#page-59-1)[}](#page-59-1) [60\]](#page-59-1) *Watchdog* vorgegeben werden. Dabei kann gewählt werden, ob der Ausgang im Watchdogfall den letzten Prozessdatenwert behält oder ob er einen im CoE Objekt [0x80n0:0D \[](#page-59-1)[}](#page-59-1) [60\]](#page-59-1) *Default output* vorgegebenen Wert annimmt. Dies kann zum Beispiel für die Fehleranzeige genutzt werden, sodass im Watchdogfall alle Kanäle ausgeschaltet werden, außer der Kanal mit der roten LED, um den Fehler zu signalisieren.

Bei dem vorgegebenen Default output Wert aus [0x80n0:0D \[](#page-59-1)[}](#page-59-1) [60\]](#page-59-1) ist darauf zu achten, dass es sich hierbei um den vorzugebenden Duty Cycle handelt. 32767 entspricht also der maximalen Helligkeit.

Im Watchdogfall werden die im CoE eingetragenen Werte für die Frequenz, Gamma und den Master Gain beibehalten. Vorgegebene Rampenzeiten haben keinen Einfluss.

## *HINWEIS*

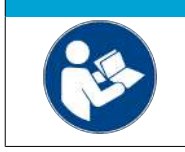

**Beschädigung von Geräten und ungewolltes Verhalten des Systems möglich!**

Beachten Sie die [Allgemeinen Hinweise zur Watchdog-Einstellung \[](#page-49-0) $\blacktriangleright$  [50\]](#page-49-0)!

# **7.2 Prozessdaten**

# **7.2.1 Prozessdatenübersicht**

Die manuelle Prozessdatenzuordnung ist erforderlich bei TwinCAT bis Version 2.10.

#### **Sync Manager (SM)**

Der Umfang der angebotenen Prozessdaten kann über den Reiter "Prozessdaten" verändert werden (siehe Abb. *Karteireiter Prozessdaten SM2, EJ2564).*

Dem Output-SyncManager 2 können die PDOs aus dem Bereich 0x160n (0x1600 bis 0x1604) zugeordnet werden, s. Abb. *Karteireiter Prozessdaten SM2, EJ2564).*

Dem Input-Sync Manager 3 die PDOs aus dem Bereich 0x1A0n (0x1A00 bis 0x1A07). S. Abb. *Karteireiter Prozessdaten SM3, EJ2564).*

Nicht alle Kombinationen sind technisch sinnvoll.

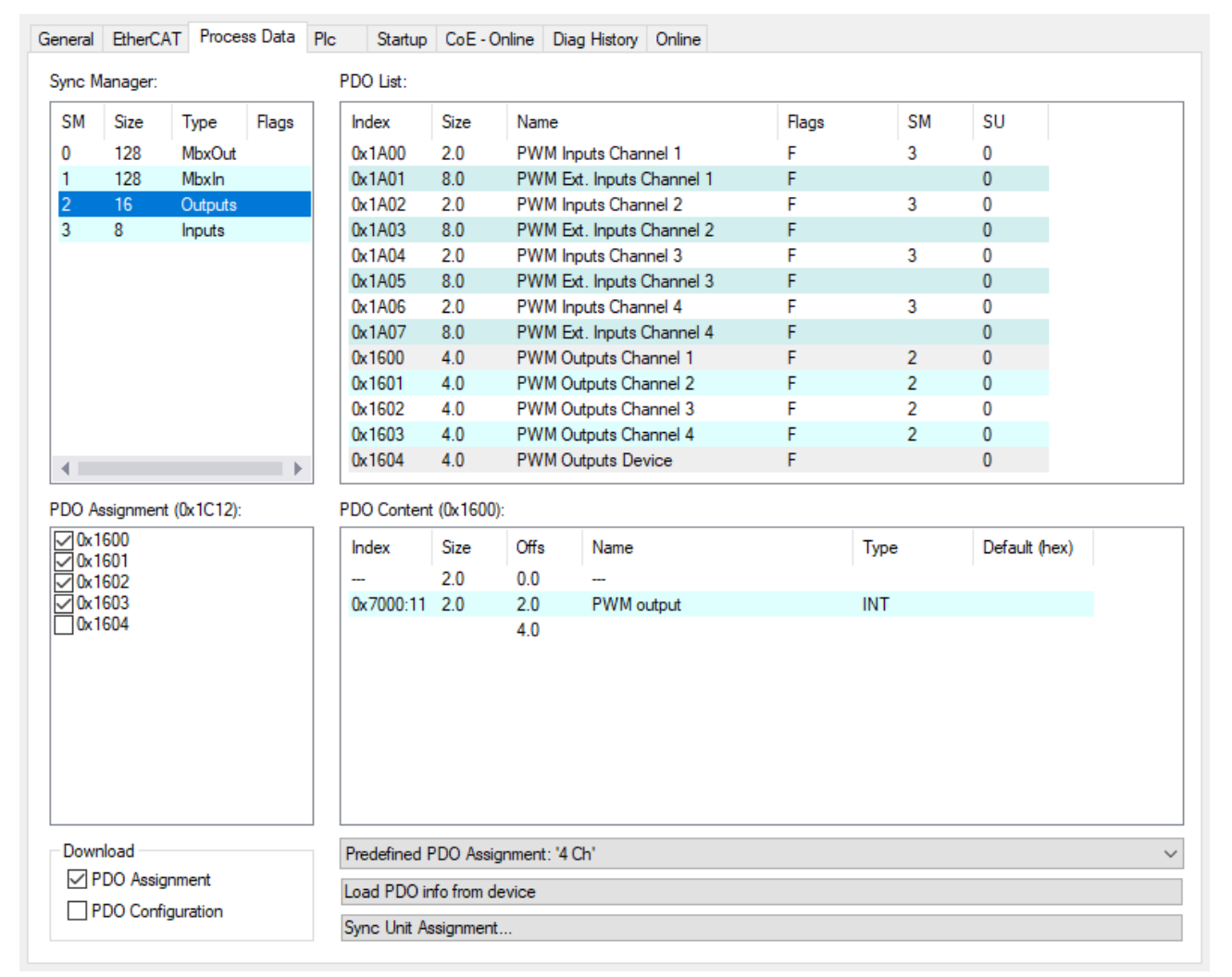

Abb. 40: Karteireiter Prozessdaten SM2, EJ2564

|                                                   | General EtherCAT                        |               | Process Data | Plc                  |                                   |      |                            | Startup   CoE - Online   Diag History   Online |                     |       |            |                |               |  |  |  |  |
|---------------------------------------------------|-----------------------------------------|---------------|--------------|----------------------|-----------------------------------|------|----------------------------|------------------------------------------------|---------------------|-------|------------|----------------|---------------|--|--|--|--|
| PDO List:<br>Sync Manager:                        |                                         |               |              |                      |                                   |      |                            |                                                |                     |       |            |                |               |  |  |  |  |
| <b>SM</b>                                         | Size                                    | Type          | Flags        |                      | Index                             | Size | Name                       |                                                |                     | Flags |            | SM             | SU            |  |  |  |  |
| 0                                                 | 128                                     | MbxOut        |              |                      | 0x1A00                            | 2.0  |                            | PWM Inputs Channel 1                           |                     | F     |            | 3              | 0             |  |  |  |  |
| 1                                                 | 128                                     | <b>Mbxln</b>  |              |                      | 0x1A01                            | 8.0  |                            | PWM Ext. Inputs Channel 1                      |                     | F     |            |                | $\mathbf{0}$  |  |  |  |  |
| 2                                                 | 16                                      | Outputs       |              |                      | 0x1A02                            | 2.0  |                            | PWM Inputs Channel 2                           |                     | F     |            | 3              | 0             |  |  |  |  |
| 3                                                 | 8                                       | <b>Inputs</b> |              |                      | 0x1A03                            | 8.0  |                            | PWM Ext. Inputs Channel 2                      |                     | F     |            |                | $\bf{0}$      |  |  |  |  |
|                                                   |                                         |               |              |                      | 0x1A04                            | 2.0  |                            | PWM Inputs Channel 3                           |                     | F     |            | 3              | 0             |  |  |  |  |
|                                                   |                                         |               |              |                      | 0x1A05                            | 8.0  |                            | PWM Ext. Inputs Channel 3                      |                     | F     |            |                | $\mathbf{0}$  |  |  |  |  |
|                                                   |                                         |               |              |                      | 0x1A06                            | 2.0  |                            | PWM Inputs Channel 4                           |                     | F     |            | 3              | 0             |  |  |  |  |
|                                                   |                                         |               |              |                      | 0x1A07                            | 8.0  |                            | PWM Ext. Inputs Channel 4                      |                     | F     |            |                | $\mathbf{0}$  |  |  |  |  |
|                                                   |                                         |               |              |                      | 0x1600                            | 4.0  |                            | PWM Outputs Channel 1                          |                     | F     |            | 2              | 0             |  |  |  |  |
|                                                   |                                         |               |              |                      | 0x1601                            | 4.0  |                            | PWM Outputs Channel 2                          |                     | F     |            | $\overline{2}$ | 0             |  |  |  |  |
|                                                   |                                         |               |              |                      | 0x1602                            | 4.0  | F<br>PWM Outputs Channel 3 |                                                |                     |       |            | 2              | $\mathbf{0}$  |  |  |  |  |
|                                                   |                                         |               |              |                      | 0x1603                            | 4.0  |                            | PWM Outputs Channel 4                          |                     | F     |            | $\overline{2}$ | 0             |  |  |  |  |
| ∢                                                 |                                         |               | $\mathbb{D}$ |                      | 0x1604                            | 4.0  |                            | <b>PWM Outputs Device</b>                      |                     | F     |            |                | $\mathbf{0}$  |  |  |  |  |
| PDO Content (0x1A00):<br>PDO Assignment (0x1C13): |                                         |               |              |                      |                                   |      |                            |                                                |                     |       |            |                |               |  |  |  |  |
| <b>○</b> 0x1A00                                   | 0x1A01 (excluded by 0x1A00)             |               |              |                      | Index                             | Size | Offs                       | Name                                           |                     |       | Type       |                | Default (hex) |  |  |  |  |
| <b>○</b> 0x1A02                                   |                                         |               |              |                      |                                   | 0.5  | 0.0                        |                                                |                     |       |            |                |               |  |  |  |  |
|                                                   | 0x1A03 (excluded by 0x1A02)             |               |              |                      | 0x6000:06 0.1                     |      | 0.5                        |                                                | Status Waming       |       | <b>BIT</b> |                |               |  |  |  |  |
| <b>○ 0x1A04</b>                                   |                                         |               |              |                      | 0x6000:07 0.1                     |      | 0.6                        | Status Error                                   |                     |       | <b>BIT</b> |                |               |  |  |  |  |
| <b>○</b> 0x1A06                                   | 0x1A05 (excluded by 0x1A04)             |               |              |                      | ---                               | 1.0  | 0.7                        | <b></b>                                        |                     |       |            |                |               |  |  |  |  |
|                                                   | $\sqrt{0x1A07}$ (excluded by $0x1A06$ ) |               |              |                      | 0x6000:10 0.1                     |      | 1.7                        |                                                | Status_TxPDO Toggle |       | <b>BIT</b> |                |               |  |  |  |  |
|                                                   |                                         |               |              |                      |                                   |      | 2.0                        |                                                |                     |       |            |                |               |  |  |  |  |
|                                                   |                                         |               |              |                      |                                   |      |                            |                                                |                     |       |            |                |               |  |  |  |  |
|                                                   |                                         |               |              |                      |                                   |      |                            |                                                |                     |       |            |                |               |  |  |  |  |
|                                                   |                                         |               |              |                      |                                   |      |                            |                                                |                     |       |            |                |               |  |  |  |  |
|                                                   |                                         |               |              |                      |                                   |      |                            |                                                |                     |       |            |                |               |  |  |  |  |
|                                                   | Download                                |               |              |                      | Predefined PDO Assignment: '4 Ch' |      |                            |                                                |                     |       |            |                |               |  |  |  |  |
|                                                   | $\sqrt{}$ PDO Assignment                |               |              |                      | Load PDO info from device         |      |                            |                                                |                     |       |            |                |               |  |  |  |  |
|                                                   | PDO Configuration                       |               |              |                      |                                   |      |                            |                                                |                     |       |            |                |               |  |  |  |  |
|                                                   |                                         |               |              | Sync Unit Assignment |                                   |      |                            |                                                |                     |       |            |                |               |  |  |  |  |
|                                                   |                                         |               |              |                      |                                   |      |                            |                                                |                     |       |            |                |               |  |  |  |  |
|                                                   |                                         |               |              |                      |                                   |      |                            |                                                |                     |       |            |                |               |  |  |  |  |

Abb. 41: Karteireiter Prozessdaten SM3, EJ2564

#### **Manuelle PDO-Zuordnung**

- 1. Zur Konfiguration der Prozessdaten markieren Sie im oberen linken Feld "Sync Manager" (siehe Abb. *Karteireiter Prozessdaten SM3, EJ2564*) den gewünschten Sync Manager (editierbar sind hier SM 2 + SM 3).
- 2. Im Feld darunter "PDO Zuordnung" können dann die diesem Sync Manager zugeordneten Prozessdaten an- oder abschaltet werden.
- 3. Ein Neustart des EtherCAT-Systems oder Neuladen der Konfiguration im Config-Modus (F4) bewirkt einen Neustart der EtherCAT-Kommunikation und die Prozessdaten werden vom Modul übertragen.

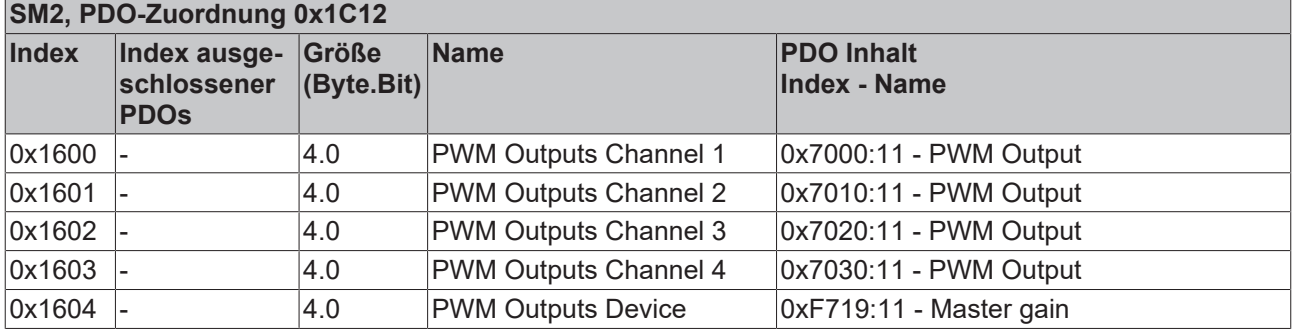

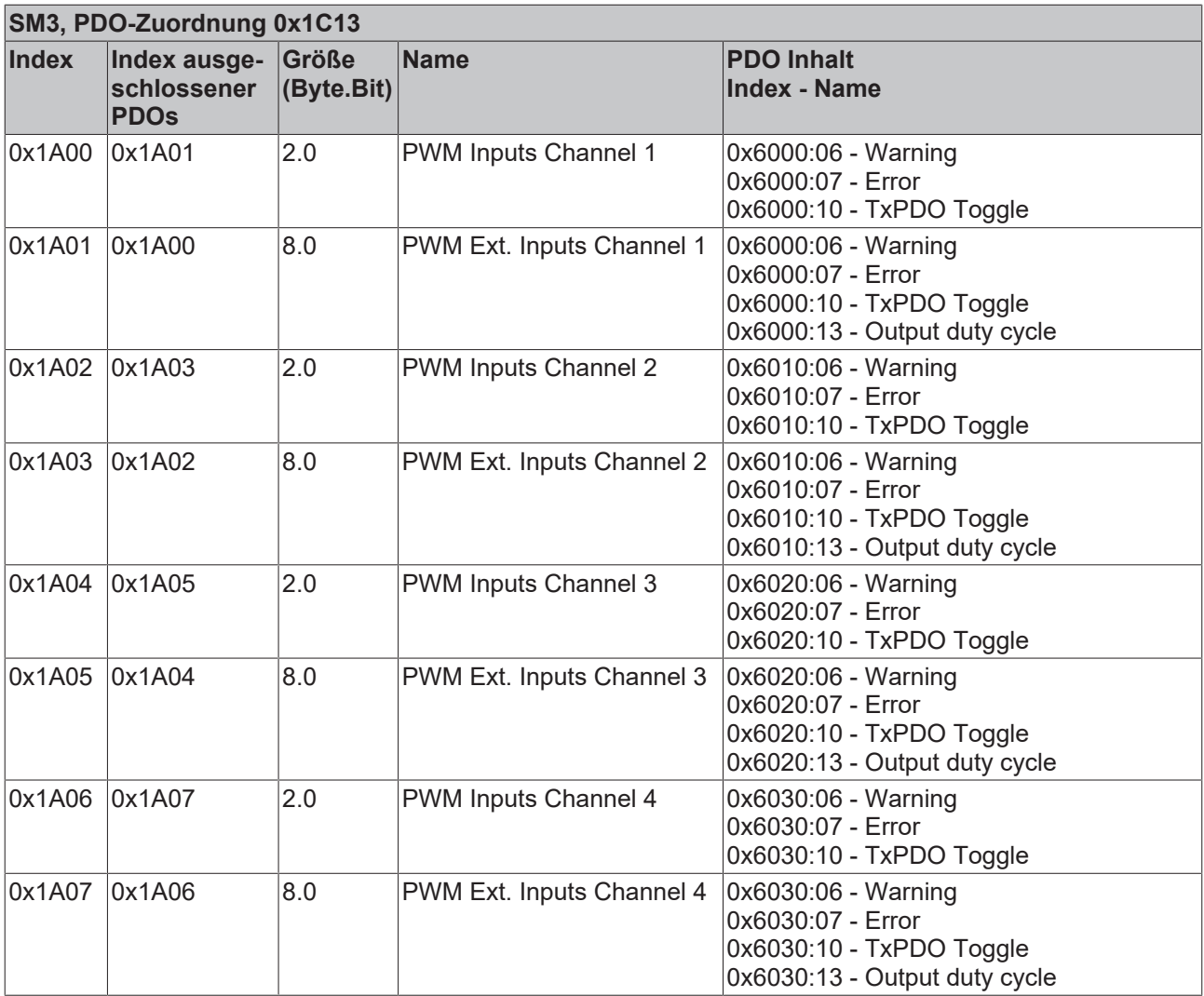

# **7.2.2 Prozessdatenvorauswahl**

Ein EtherCAT Gerät bietet mehrere verschiedene Prozessdatenobjekte (PDO) für Input- und Output-Daten an, die im System Manager konfiguriert d. h. zur zyklischen Übertragung aktiviert oder deaktiviert werden können. Die entsprechende Übersicht siehe weiter unten. Dabei ist auf Kompatibilität von In- und Output-PDO zu achten.

Ab TwinCAT 2.11 können bei den lt. ESI/XML-Beschreibung dafür vorgesehenen EtherCAT-Geräten die Prozessdaten für Input und Output gleichzeitig durch entsprechende vordefinierte Sätze aktiviert werden, "Predefined PDO".

Das EtherCAT-Steckmodul verfügt im Tab "Prozessdaten"

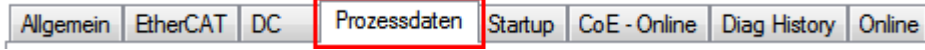

Abb. 42: Reiter "Prozessdaten"

über folgende "Predefined PDO" Sätze:

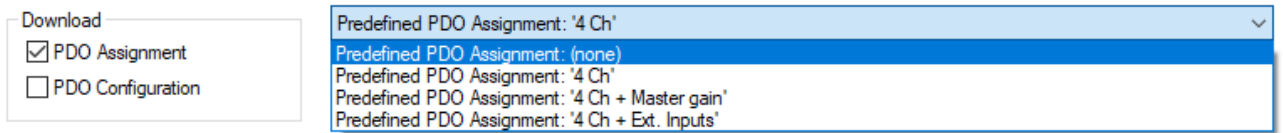

Abb. 43: TwinCAT System Manager mit der PDO-Auswahl

Zusammensetzung der "Predefined PDO Assignments":

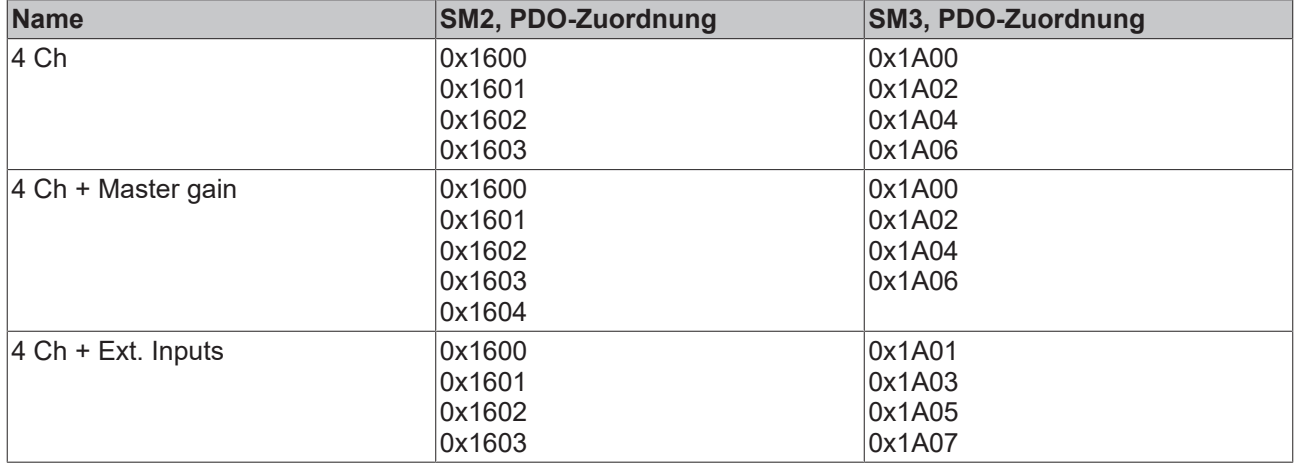

# **7.3 EJ2564 - Objektbeschreibung und Parametrierung**

## **EtherCAT XML Device Description**

Die Darstellung entspricht der Anzeige der CoE-Objekte aus der EtherCAT [XML](https://download.beckhoff.com/download/configuration-files/io/ethercat/xml-device-description/Beckhoff_EtherCAT_XML.zip) Device Description. Es wird empfohlen, die entsprechende aktuellste XML-Datei im Download-Bereich auf der Beckhoff Website herunterzuladen und entsprechend der Installationsanweisungen zu installieren.

**Parametrierung über das CoE-Verzeichnis (CAN over EtherCAT)**

Die Parametrierung des EtherCAT Geräts wird über den CoE - Online Reiter (mit Doppelklick auf das entsprechende Objekt) bzw. über den Prozessdatenreiter (Zuordnung der PDOs) vorgenommen. Eine ausführliche Beschreibung finden Sie in der EtherCAT System-Dokumentation im Kapitel "[EtherCAT Teilnehmerkonfiguration](https://infosys.beckhoff.de/content/1031/ethercatsystem/1037003019.html)".

Beachten Sie bei Verwendung/Manipulation der CoE-Parameter die allgemeinen CoE-Hinweise im Kapitel "[CoE-Interface](https://infosys.beckhoff.de/content/1031/ethercatsystem/2469072907.html)" der EtherCAT System-Dokumentation:

- StartUp-Liste führen für den Austauschfall
- Unterscheidung zwischen Online/Offline Dictionary, Vorhandensein aktueller XML-Beschreibung
- "CoE-Reload" zum Zurücksetzen der Veränderungen

## **Einführung**

In der CoE-Übersicht sind Objekte mit verschiedenem Einsatzzweck enthalten:

- Objekte die zur Parametrierung bei der Inbetriebnahme nötig sind:
	- [Restore \[](#page-58-0)[}](#page-58-0) [59\]](#page-58-0) Objekt Index 0x1011
	- [Konfigurationsdaten \[](#page-59-1)[}](#page-59-1) [60\]](#page-59-1) Index 0x80n0, 0xF819
- Objekte die zum regulären Betrieb z. B. durch ADS-Zugriff bestimmt sind.
- Profilspezifische Objekte:
	- [Eingangsdaten \[](#page-60-0)[}](#page-60-0) [61\]](#page-60-0) Index 0x60n0
	- [Ausgangsdaten \[](#page-60-1)[}](#page-60-1) [61\]](#page-60-1) Index 0x70n0, 0xF719
	- [Informations- und Diagnostikdaten \[](#page-61-1)[}](#page-61-1) [62\]](#page-61-1) Index 0xF919, 0xFA19, 0xF000, 0xF008
- [Standardobjekte \[](#page-62-0) $\blacktriangleright$  [63\]](#page-62-0)

<span id="page-58-0"></span>Im Folgenden werden zuerst die im normalen Betrieb benötigten Objekte vorgestellt, dann die für eine vollständige Übersicht noch fehlenden Objekte.

# **7.3.1 Restore Objekt**

#### **Index 1011 Restore default parameters**

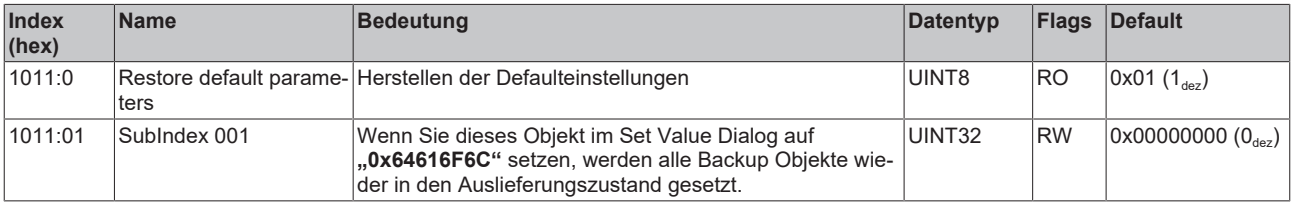

# **7.3.2 Konfigurationsdaten**

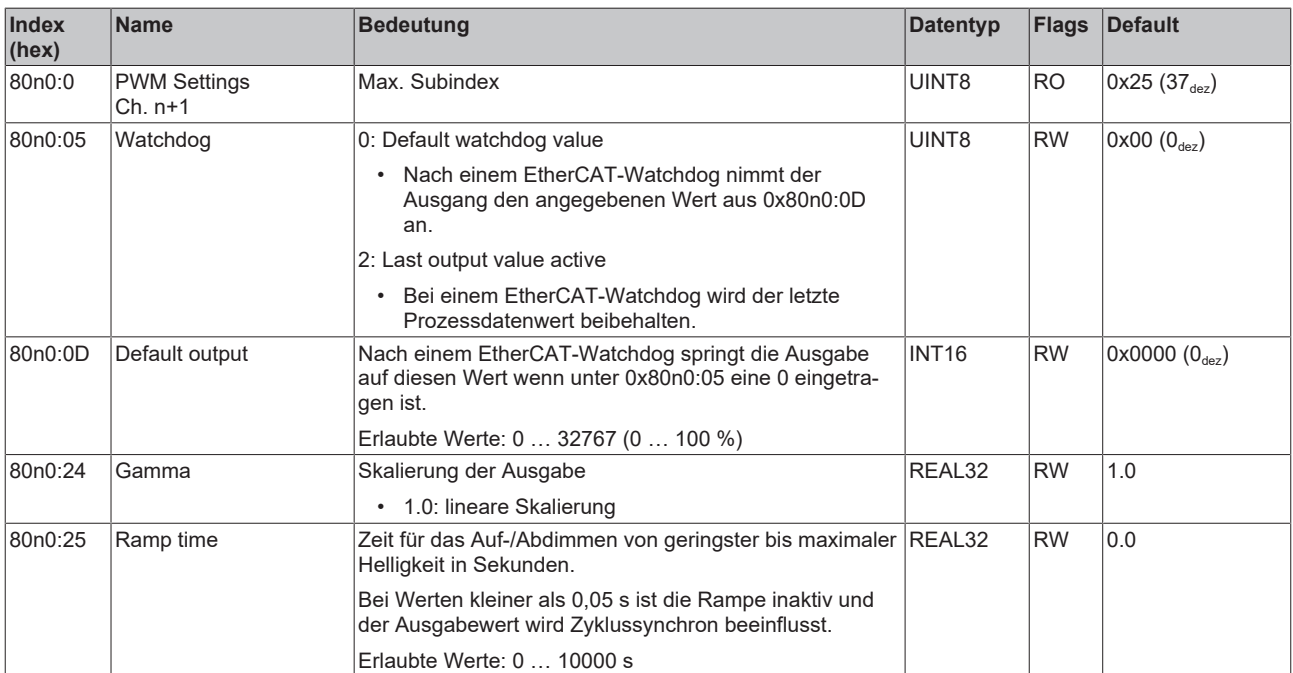

# <span id="page-59-1"></span>**Index 80n0 PWM Settings Ch. n+1 (für Ch. 1 – 4 (0 < n < 3))**

# <span id="page-59-0"></span>**Index F819 PWM Settings**

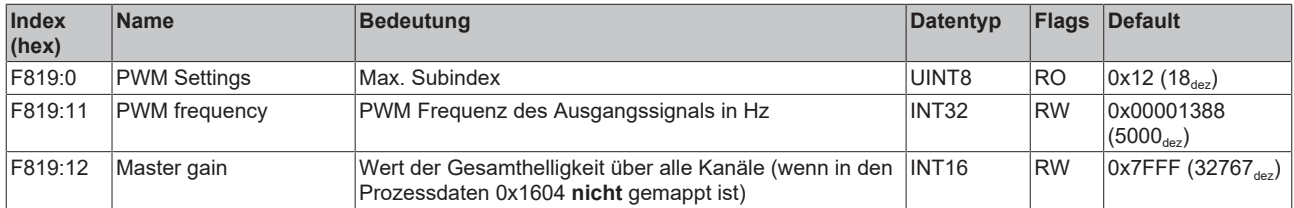

# **7.3.3 Kommando-Objekt**

## **Index FB00 PWM Command**

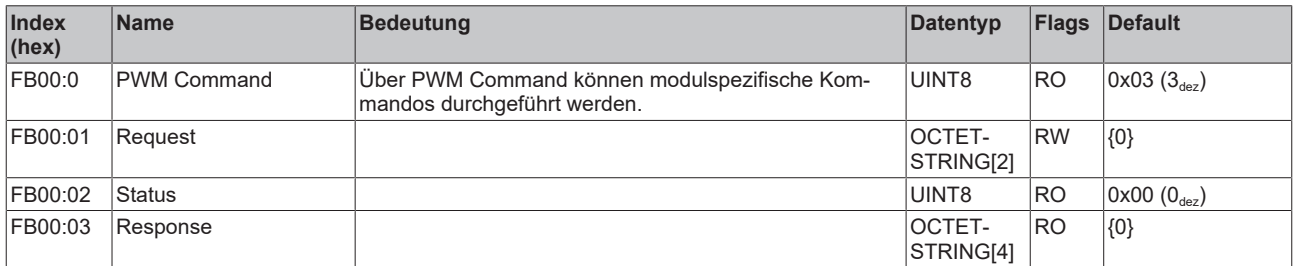

# **7.3.4 Eingangsdaten**

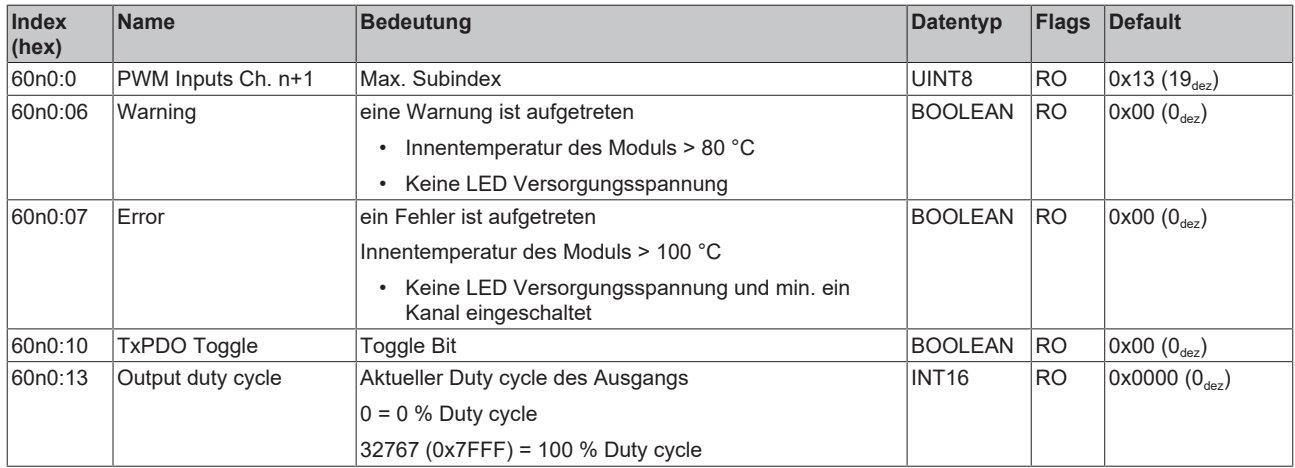

# <span id="page-60-0"></span>**Index 60n0 PWM Inputs Ch. n+1 (für Ch. 1 - 4 (0 ≤ n ≤ 3))**

# **7.3.5 Ausgangsdaten**

# <span id="page-60-1"></span>**Index 70n0 PWM Outputs Ch. n+1 (für Ch. 1 - 4 (0 ≤ n ≤ 3))**

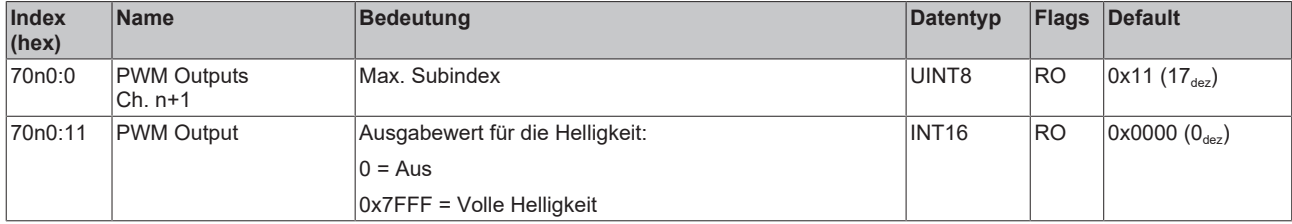

# **Index F719 PWM Outputs**

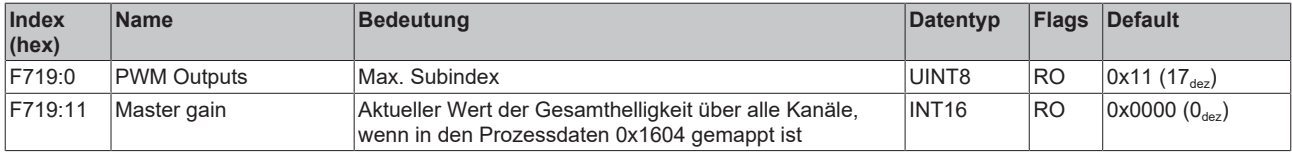

# **7.3.6 Informations-/Diagnostikdaten**

## <span id="page-61-1"></span>**Index F000 Modular device profile**

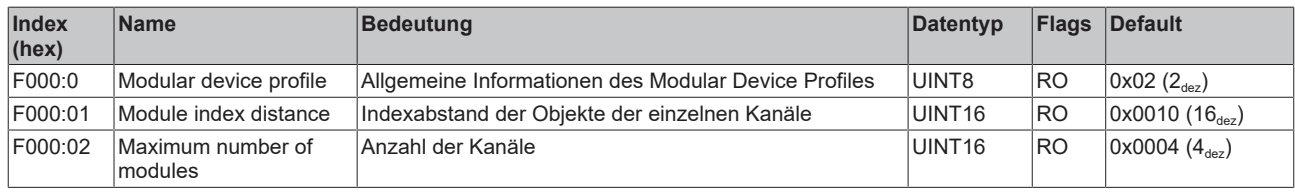

## **Index F008 Code word**

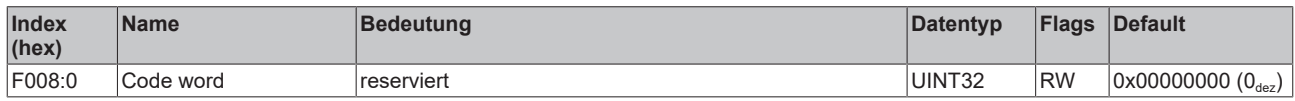

# **Index F081 Download revision**

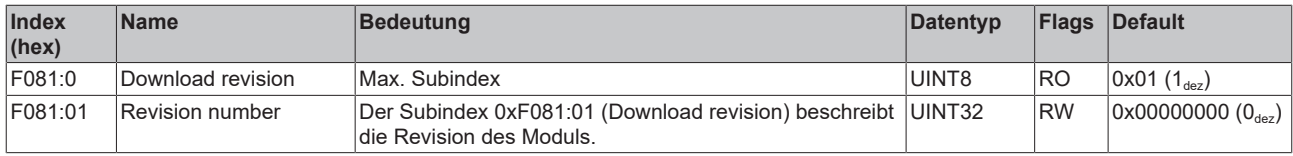

## <span id="page-61-0"></span>**Index F919 PWM Info data**

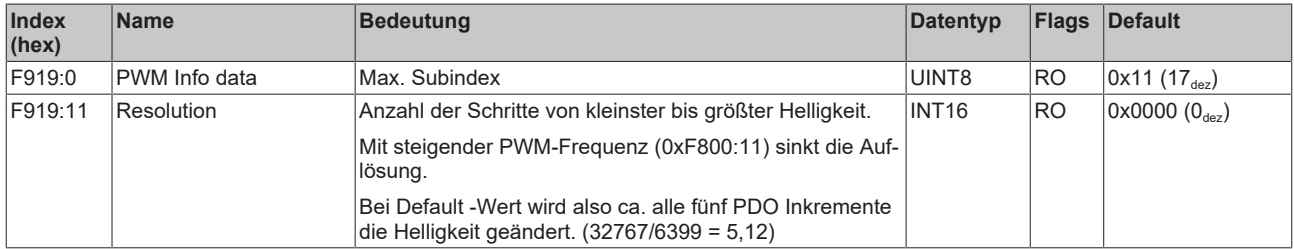

# **Index FA19 PWM Diag data**

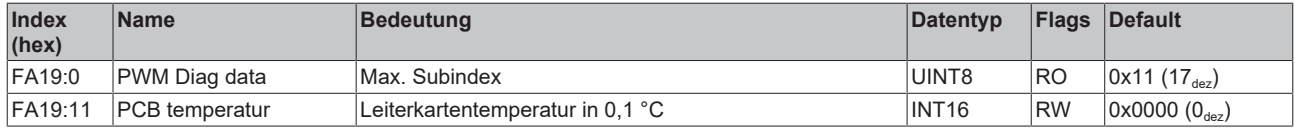

# **7.3.7 Standardobjekte (0x1000-0x1FFF)**

<span id="page-62-0"></span>Die Standardobjekte haben für alle EtherCAT-Slaves die gleiche Bedeutung.

## **Index 1000 Device type**

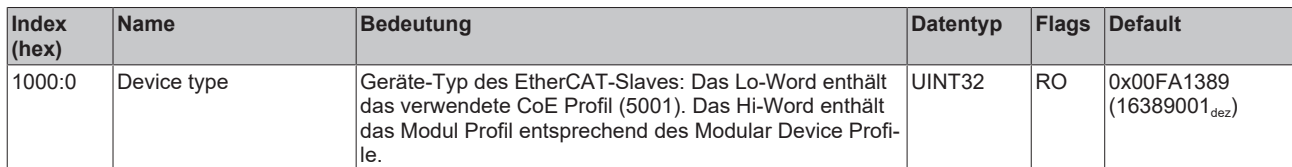

#### **Index 1008 Device name**

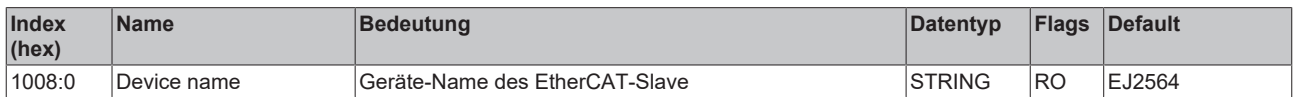

#### **Index 1009 Hardware version**

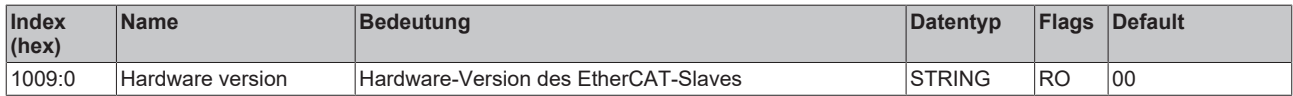

## **Index 100A Software version**

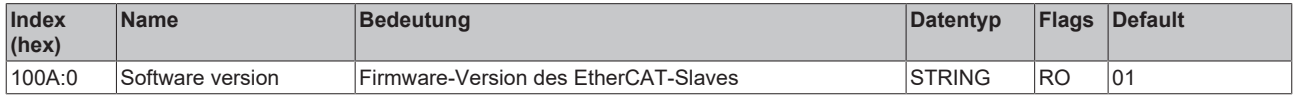

## **Index 100B Bootloader version**

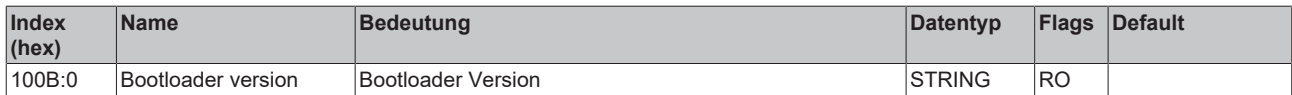

## **Index 1018 Identity**

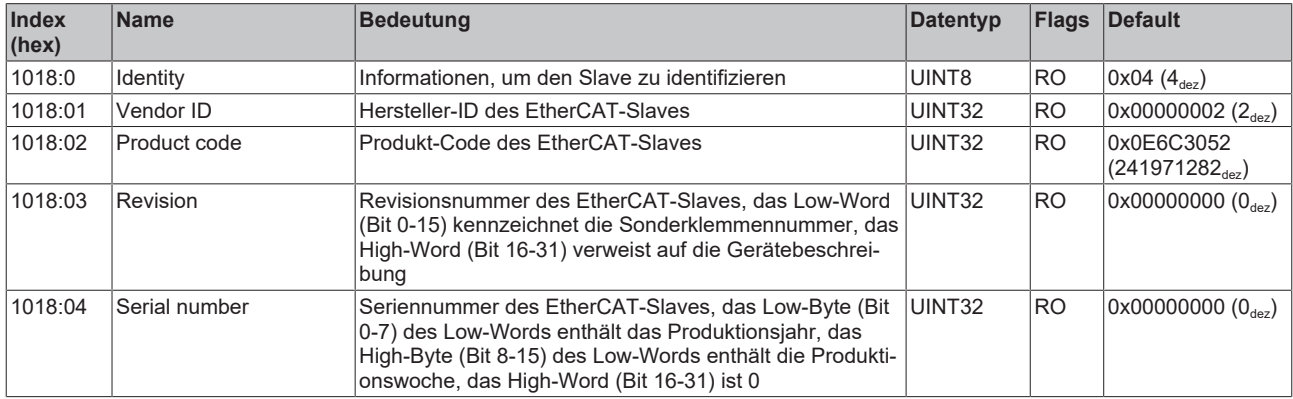

#### **Index 10F0 Backup parameter handling**

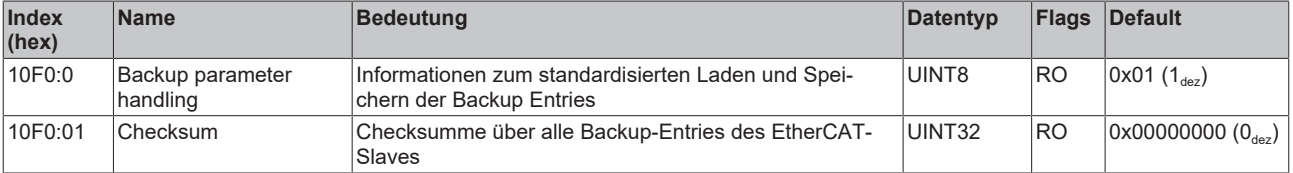

# **Index 10F3 Diagnosis History**

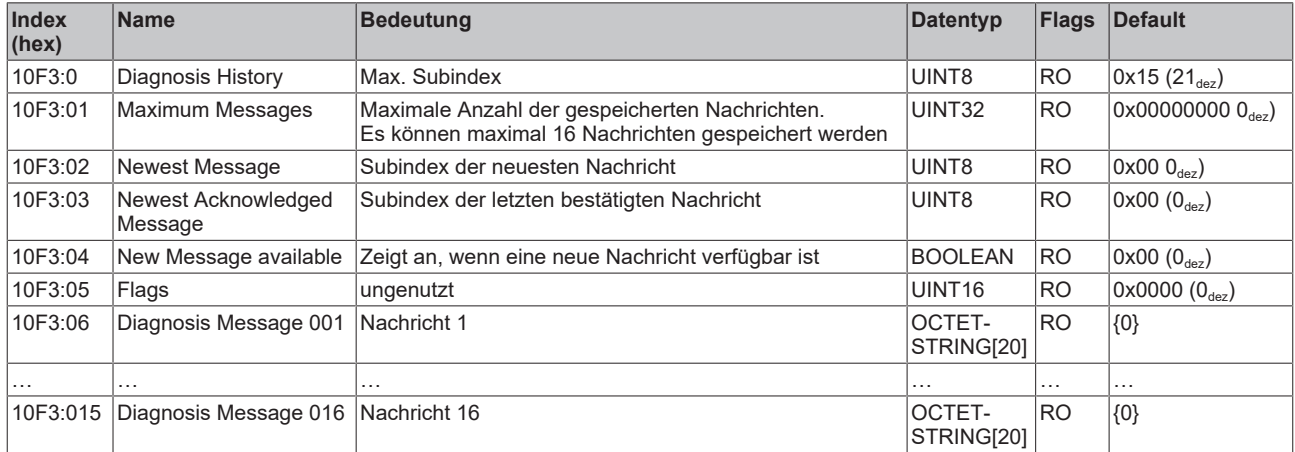

# **Index 1600 PWM RxPDO-Map Outputs Ch. 1**

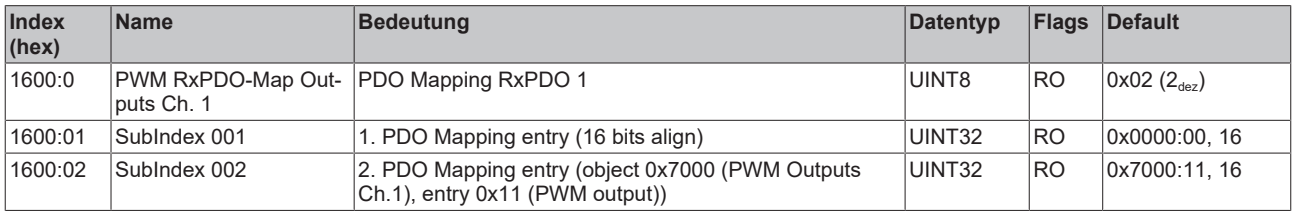

# **Index 1601 PWM RxPDO-Map Outputs Ch. 2**

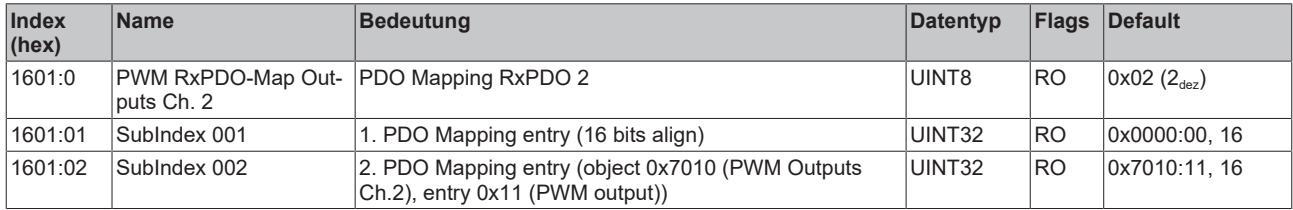

#### **Index 1602 PWM RxPDO-Map Outputs Ch. 3**

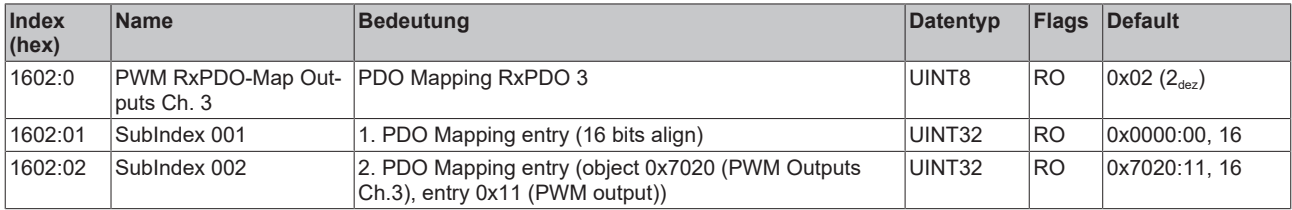

# **Index 1603 PWM RxPDO-Map Outputs Ch. 4**

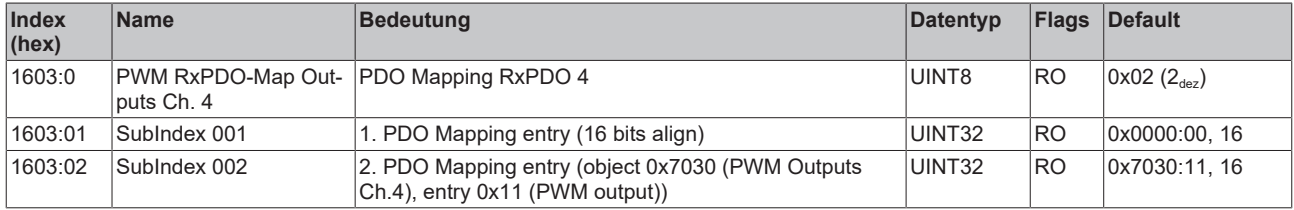

#### **Index 1604 PWM RxPDO-Map Outputs Device**

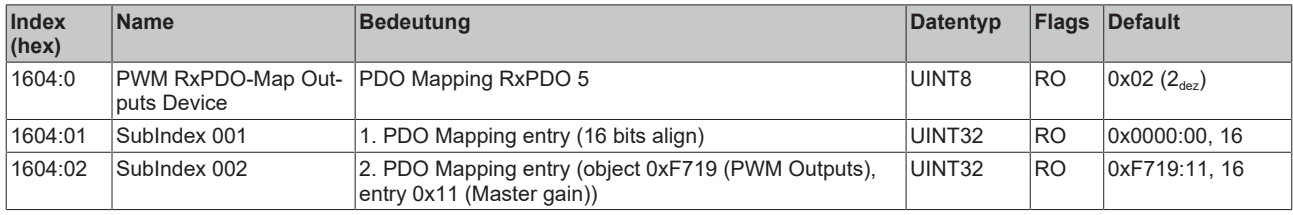

#### **Index 1800 PWM TxPDO-Par Inputs Ch. 1**

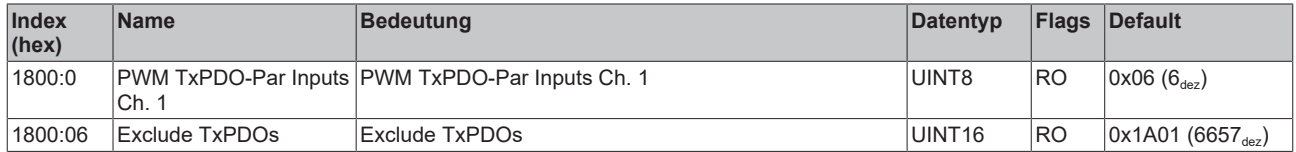

#### **Index 1801 PWM TxPDO-Par Ext. Inputs Ch. 1**

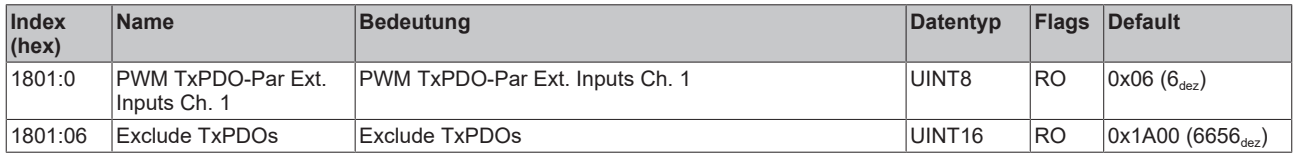

### **Index 1802 PWM TxPDO-Par Inputs Ch. 2**

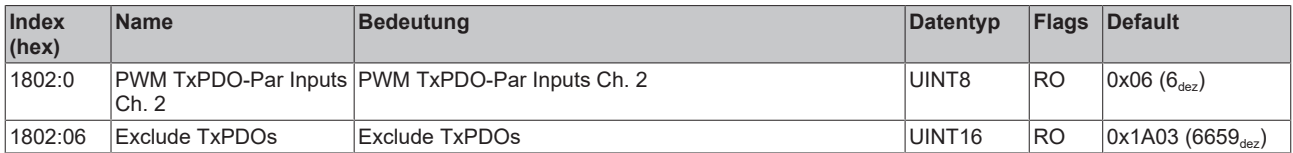

#### **Index 1803 PWM TxPDO-Par Ext. Inputs Ch. 2**

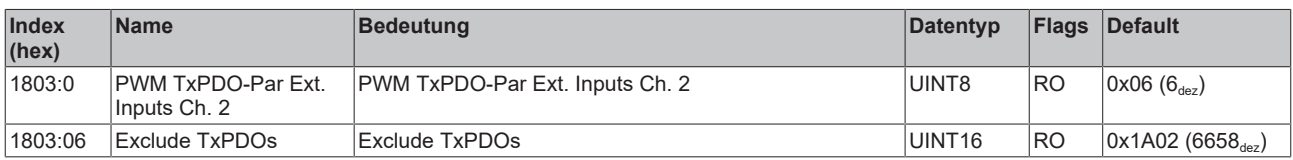

#### **Index 1804 PWM TxPDO-Par Inputs Ch. 3**

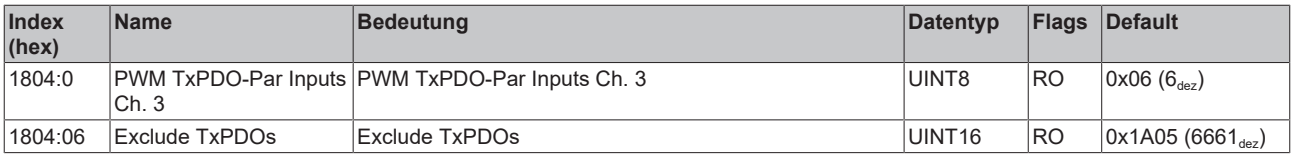

#### **Index 1805 PWM TxPDO-Par Ext. Inputs Ch. 3**

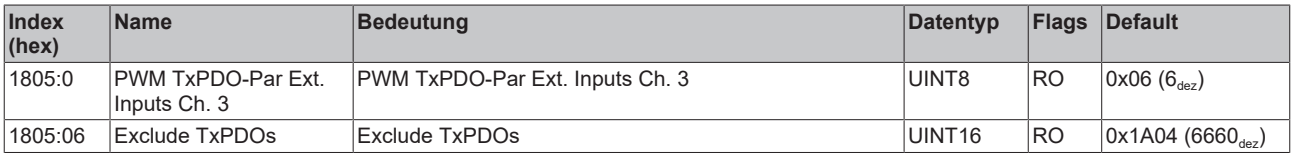

#### **Index 1806 PWM TxPDO-Par Inputs Ch. 4**

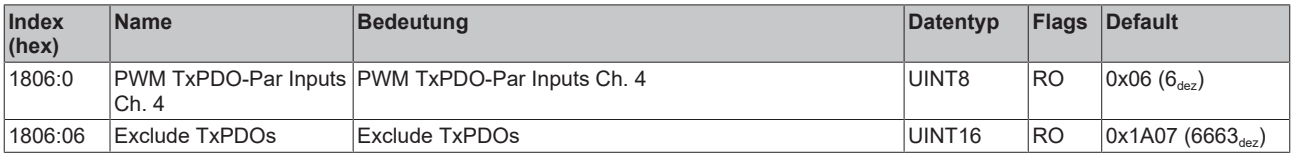

## **Index 1807 PWM TxPDO-Par Ext. Inputs Ch. 4**

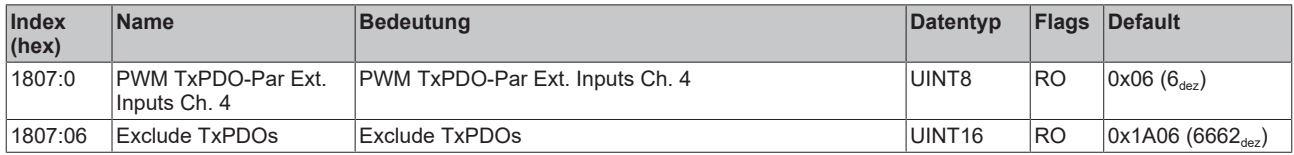

## **Index 1A00 PWM TxPDO-Map Inputs Ch. 1**

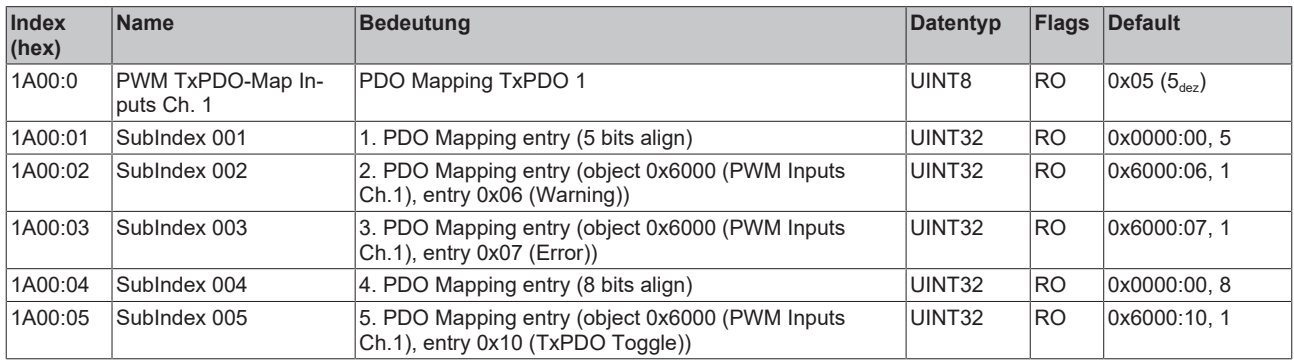

# **Index 1A01 PWM TxPDO-Map Ext. Inputs Ch. 1**

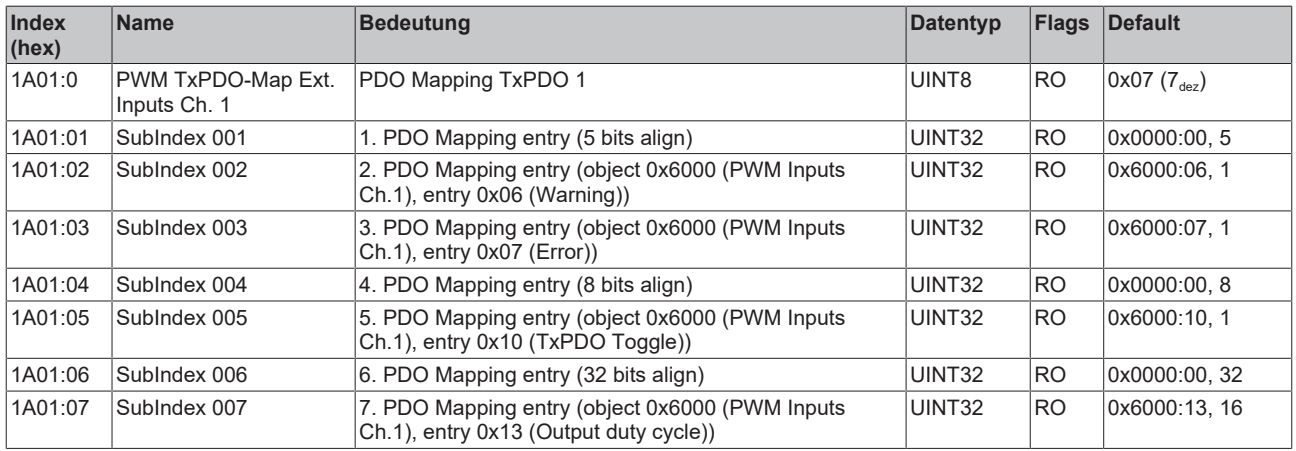

# **Index 1A02 PWM TxPDO-Map Inputs Ch. 2**

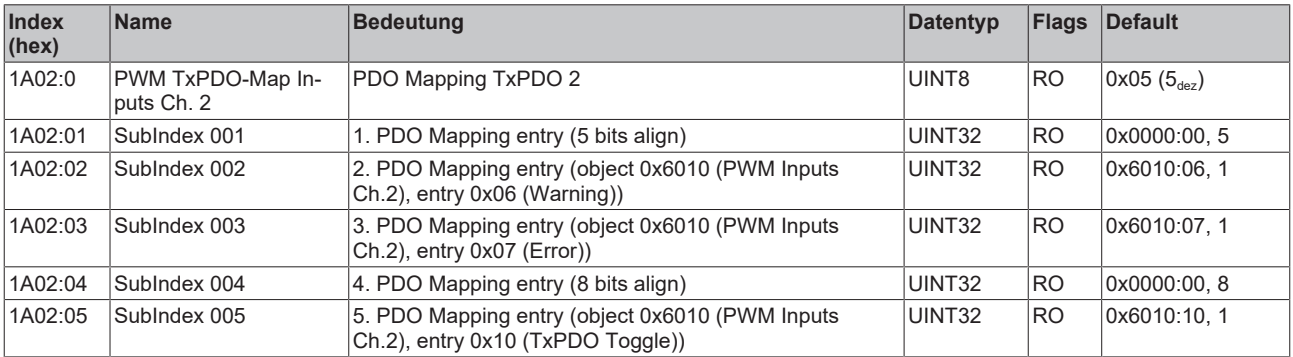

## **Index 1A03 PWM TxPDO-Map Ext. Inputs Ch. 2**

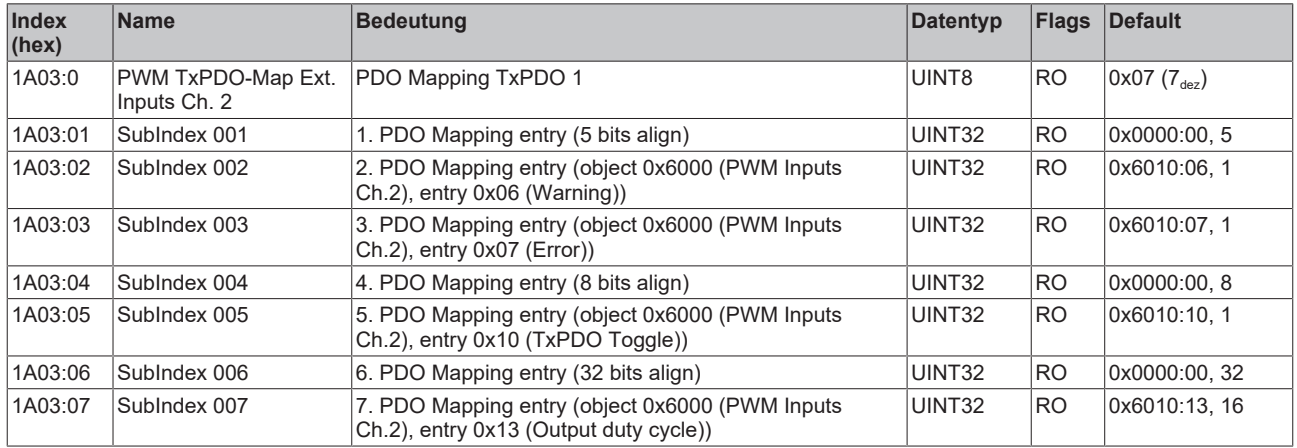

# **Index 1A04 PWM TxPDO-Map Inputs Ch. 3**

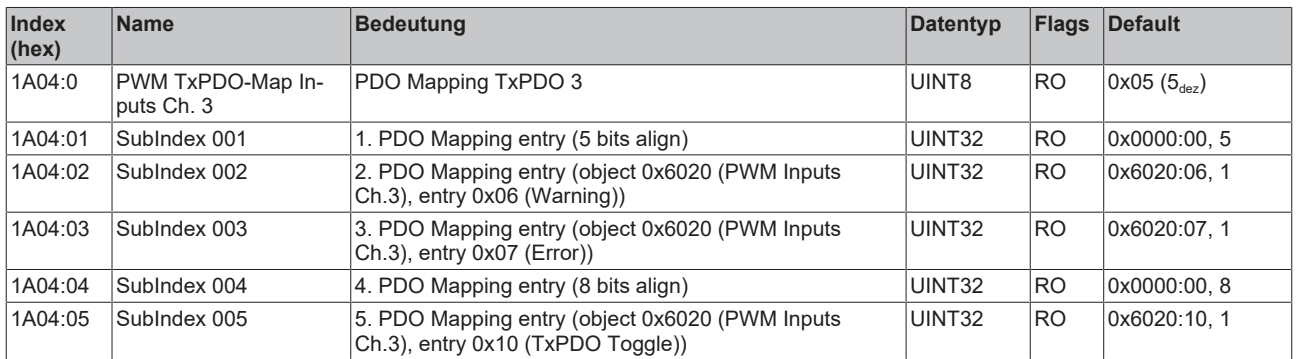

# **Index 1A05 PWM TxPDO-Map Ext. Inputs Ch. 3**

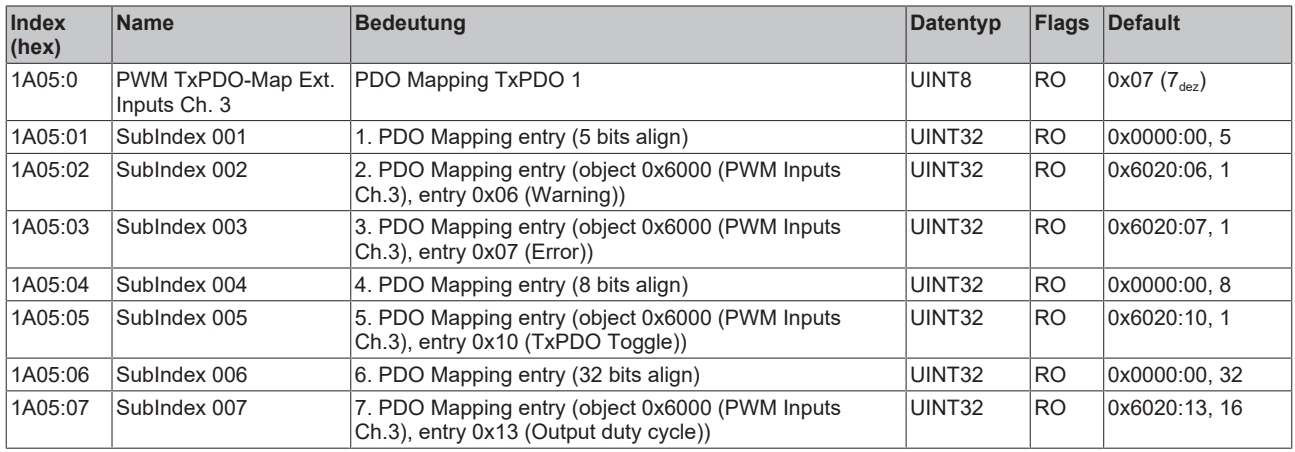

## **Index 1A06 PWM TxPDO-Map Inputs Ch. 4**

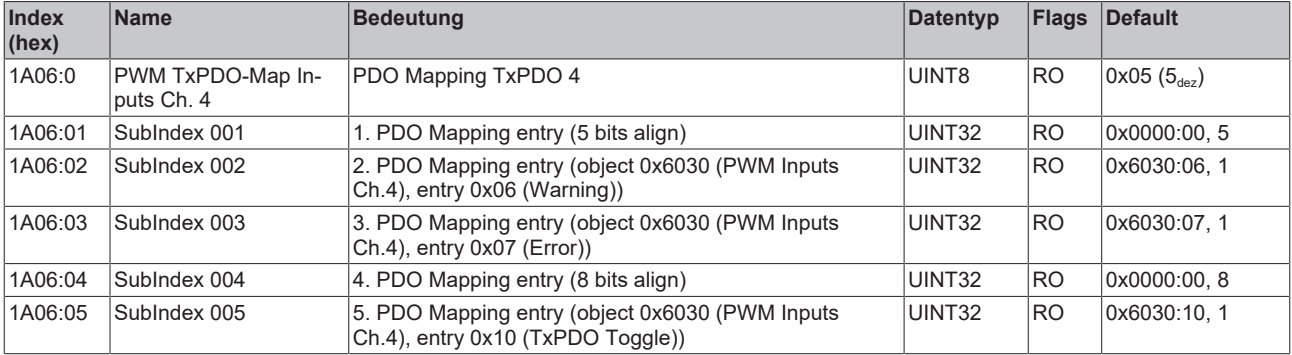

# **Index 1A07 PWM TxPDO-Map Ext. Inputs Ch. 4**

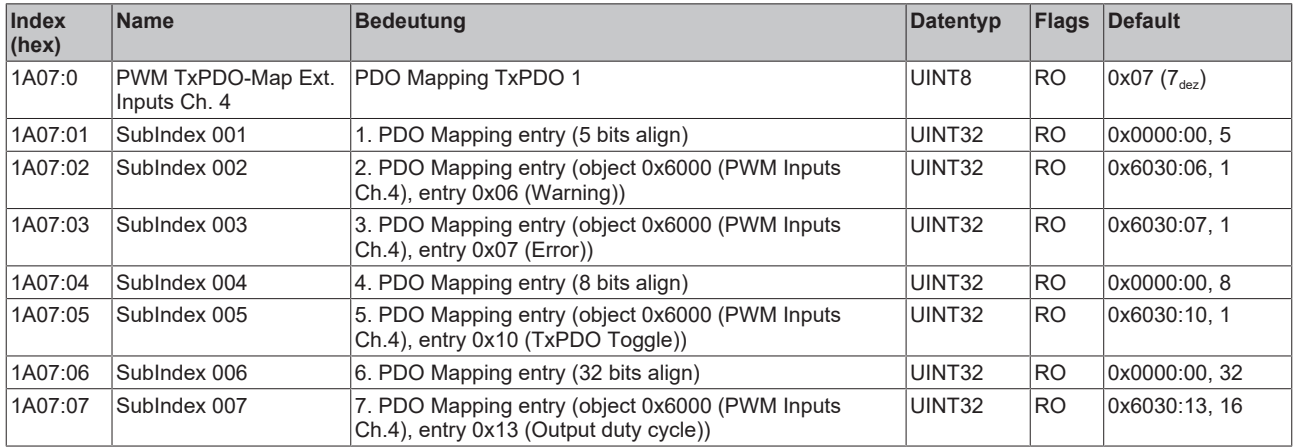

# **Index 1C00 Sync manager type**

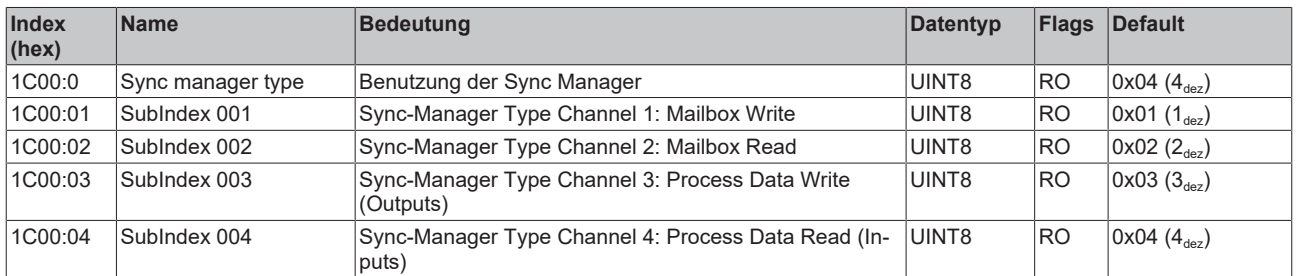

# **Index 1C12 RxPDO assign**

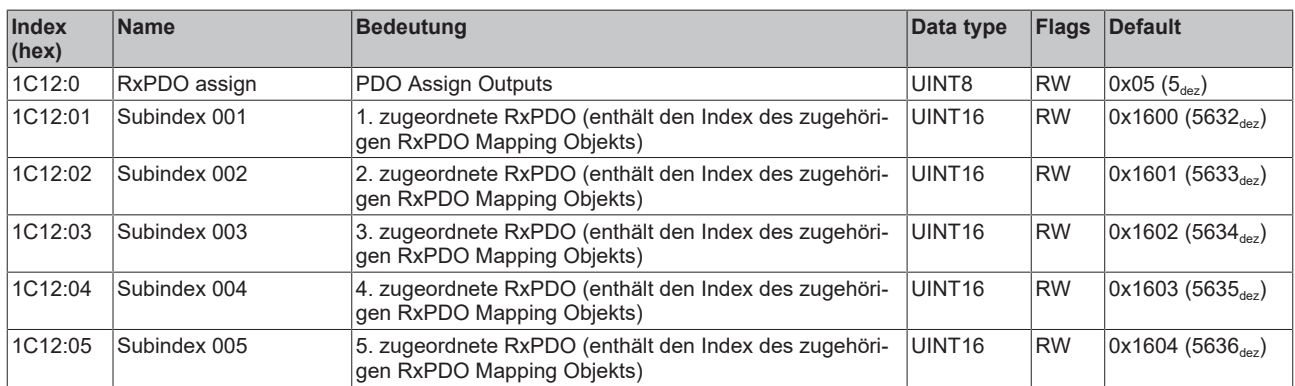

# **Index 1C13 TxPDO assign**

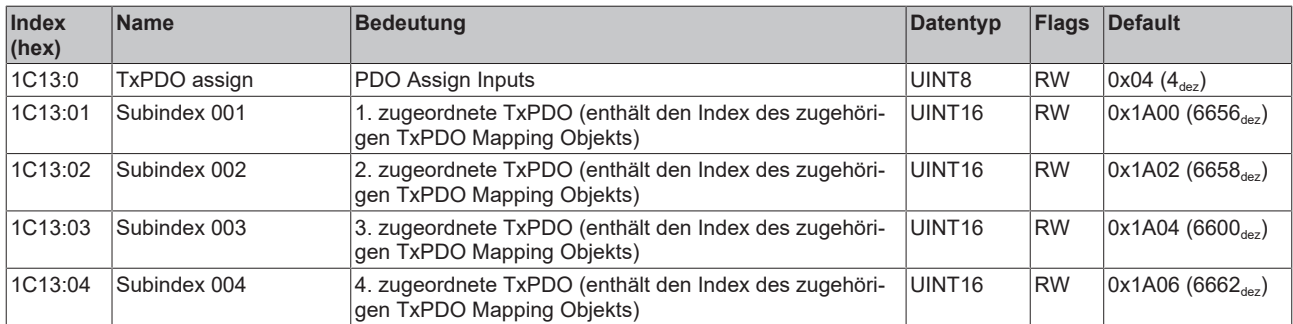

# **Index 1C32 SM output parameter**

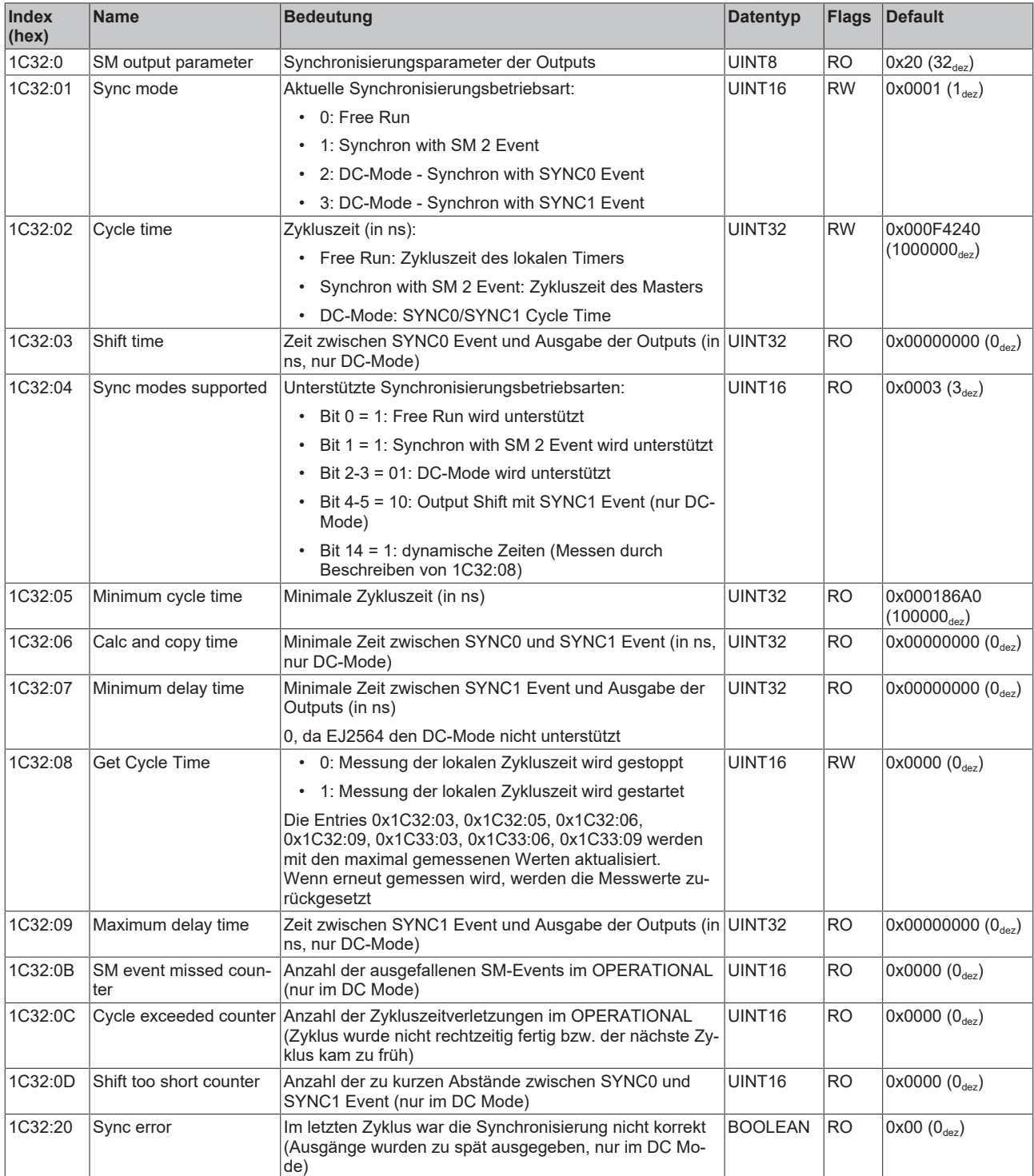

# **Index 1C33 SM input parameter**

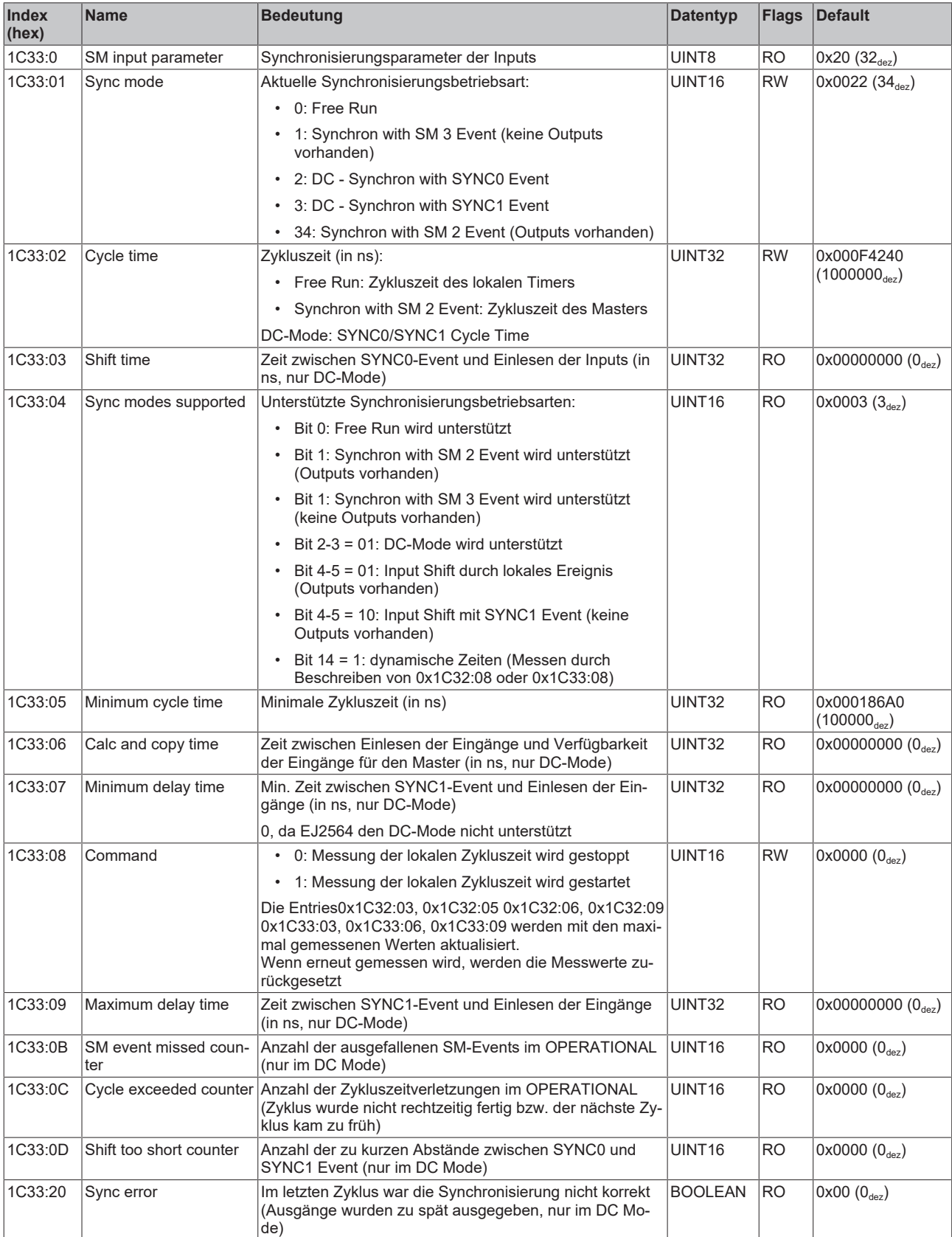

# **8 Anhang**

# **8.1 Support und Service**

Beckhoff und seine weltweiten Partnerfirmen bieten einen umfassenden Support und Service, der eine schnelle und kompetente Unterstützung bei allen Fragen zu Beckhoff Produkten und Systemlösungen zur Verfügung stellt.

## **Beckhoff Niederlassungen und Vertretungen**

Wenden Sie sich bitte an Ihre Beckhoff Niederlassung oder Ihre Vertretung für den [lokalen Support und](https://www.beckhoff.de/support) [Service](https://www.beckhoff.de/support) zu Beckhoff Produkten!

Die Adressen der weltweiten Beckhoff Niederlassungen und Vertretungen entnehmen Sie bitte unseren Internetseiten: <https://www.beckhoff.de>

Dort finden Sie auch weitere Dokumentationen zu Beckhoff Komponenten.

## **Beckhoff Support**

Der Support bietet Ihnen einen umfangreichen technischen Support, der Sie nicht nur bei dem Einsatz einzelner Beckhoff Produkte, sondern auch bei weiteren umfassenden Dienstleistungen unterstützt:

- Support
- Planung, Programmierung und Inbetriebnahme komplexer Automatisierungssysteme
- umfangreiches Schulungsprogramm für Beckhoff Systemkomponenten

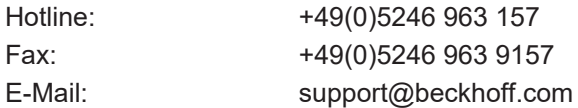

#### **Beckhoff Service**

Das Beckhoff Service-Center unterstützt Sie rund um den After-Sales-Service:

- Vor-Ort-Service
- Reparaturservice
- Ersatzteilservice
- Hotline-Service

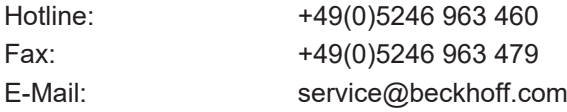

#### **Beckhoff Firmenzentrale**

Beckhoff Automation GmbH & Co. KG

Hülshorstweg 20 33415 Verl Deutschland

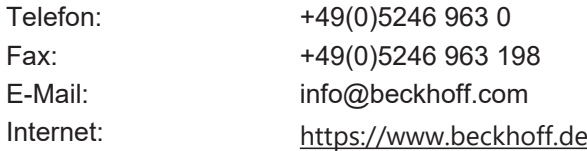
Mehr Informationen: **[www.beckhoff.de/EJ2564](https://www.beckhoff.de/EJ2564)**

Beckhoff Automation GmbH & Co. KG Hülshorstweg 20 33415 Verl **Deutschland** Telefon: +49 5246 9630 [info@beckhoff.de](mailto:info@beckhoff.de?subject=EJ2564) [www.beckhoff.de](https://www.beckhoff.com)

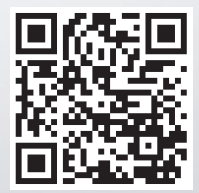